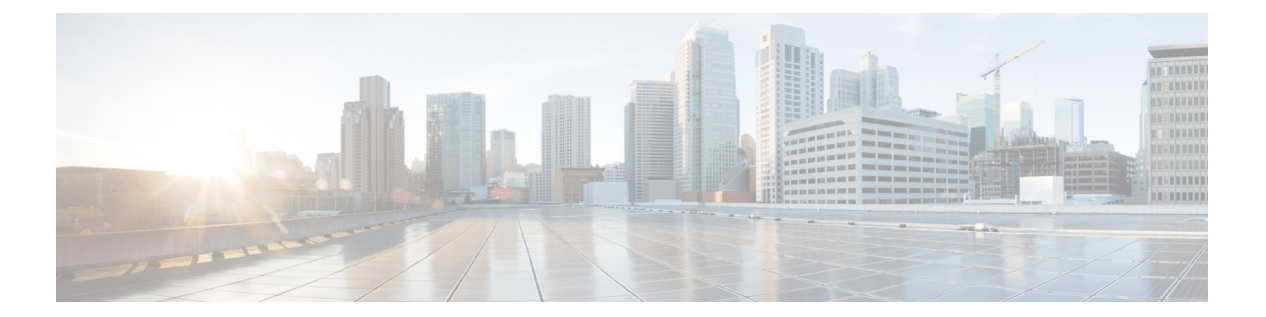

# **show b**

- show banner  $(3 \sim \rightarrow \sim)$
- show bfd drops  $(4 \sim -\gamma)$
- show bfd map  $(5 \sim -\gamma)$
- show bfd neighbors  $(6 \sim \rightarrow \sim)$
- show bfd summary  $(8 \sim \sim \sim)$
- show bgp  $(10 \sim -\gamma)$
- show bgp cidr-only  $(17 \sim -\gamma)$
- show bgp community  $(18 \sim -\gamma)$
- show bgp community-list  $(20 \sim -\gamma)$
- show bgp filter-list  $(22 \times -\overrightarrow{y})$
- show bgp injected-paths  $(24 \sim \rightarrow \sim)$
- show bgp ipv4 unicast  $(25 \sim \sim \sim)$
- show bgp ipv6 unicast  $(26 \sim \rightarrow \sim)$
- show bgp ipv4/ipv6 unicast community  $(28 \sim \rightarrow \sim)$
- show bgp ipv4/ipv6 unicast community-list  $(30 \sim \rightarrow \sim)$
- show bgp ipv4/ ipv6 unicast neighbors  $(32 \sim -\gamma)$
- show bgp ipv4/ ipv6 unicast paths  $(39 \sim \rightarrow \sim)$
- show bgp ipv4/ ipv6 unicast prefix-list  $(41 \sim \rightarrow \sim)$
- show bgp ipv4/ ipv6 unicast regexp  $(42 \sim \rightarrow \sim)$
- show bgp ipv4/ ipv6 unicast route-map  $(43 \sim \rightarrow \sim)$
- show bgp ipv4/ ipv6 unicast summary  $(44 \sim \rightarrow \sim)$
- show bgp neighbors  $(46 \sim -\gamma)$
- show bgp paths  $(56 \sim -\gamma)$
- show bgp prefix-list  $(58 \sim -\gamma)$
- show bgp regexp  $(60 \sim \rightarrow \sim)$
- show bgp rib-failure  $(61 \sim -\gamma)$
- show bgp summary  $(63 \sim \sim \sim)$
- show bgp update-group  $(67 \sim 0)$
- show blocks  $(71 \sim -\gamma)$
- show bootvar  $(76 \sim 3)$

I

• show bridge-group (77 ページ)

Ι

# **show banner**

設定されているバナーメッセージを表示するには、**show banner** コマンドを入力します。

**show banner** [**login**]

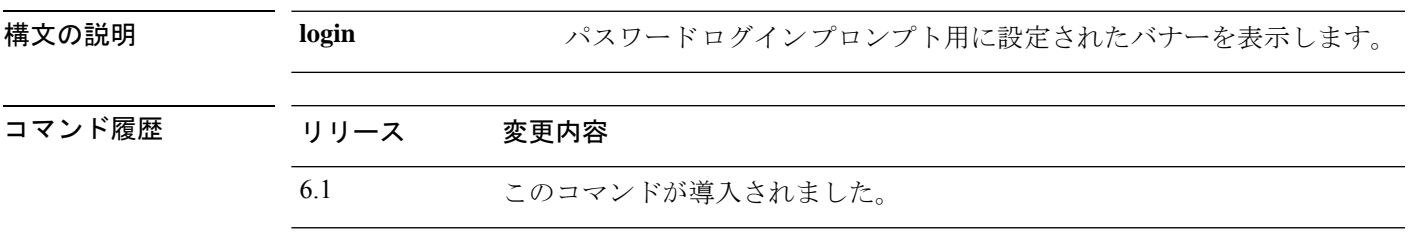

### 例

> **show banner**

# **show bfd drops**

BFD でドロップされたパケットの数を表示するには、**show bfddrops** コマンドを使用します。

### **show bfd drops**

コマンド履歴 リ

## $\overline{\phantom{0}}$

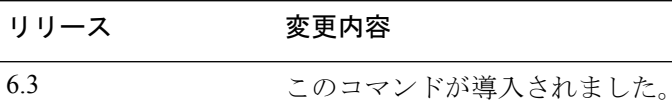

### 例

次に、BFD でドロップされたパケットを表示する例を示します。

### > **show bfd drops**

BFD Drop Statistics

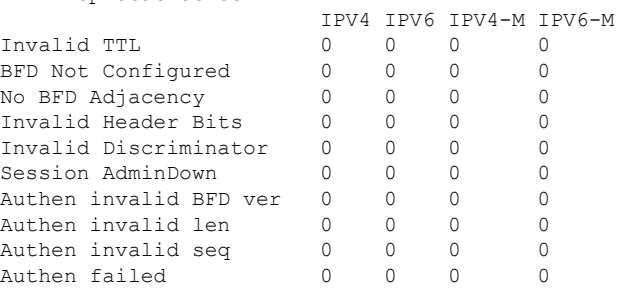

## 関連コマンド

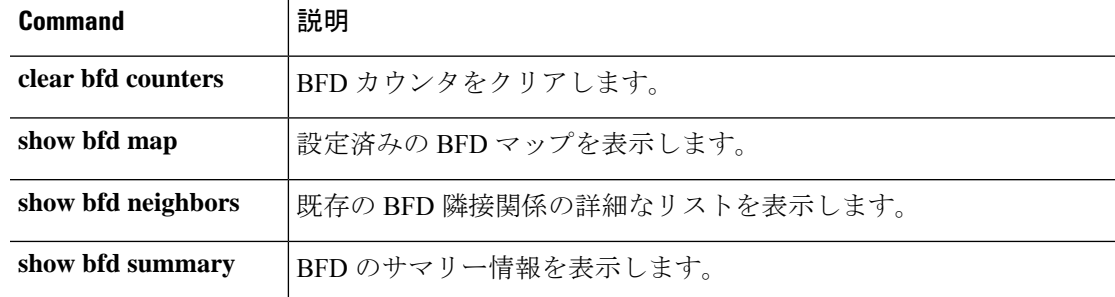

# **show bfd map**

設定された BFD マップを表示するには、**show bfd map** コマンドを使用します。

### **show bfd map**

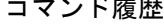

コマンド履歴 リリース 変更内容 6.3 このコマンドが導入されました。

### 例

次に、BFD マップを表示する例を示します。

### > **show bfd map**

```
Destination: 40.40.40.2/24
Source: 50.50.50.2/24
Template: mh
Authentication(Type): sha-1
```
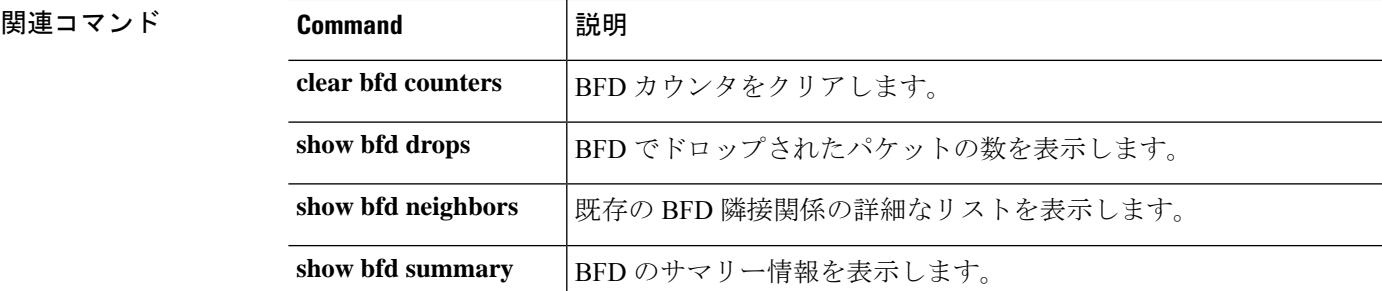

# **show bfd neighbors**

既存の BFD 隣接関係の行単位のリストを表示するには、**show bfdneighbors** コマンドを使用し ます。

**show bfd neighbors** [**client bgp**] [**ipv4** [*ip\_address*] | **ipv6** [*ipv6\_address*] | **multihop-ipv4** [*ip\_address*] | **multihop-ipv6** [*ipv6\_address*]] [**inactive**] [**detail**]

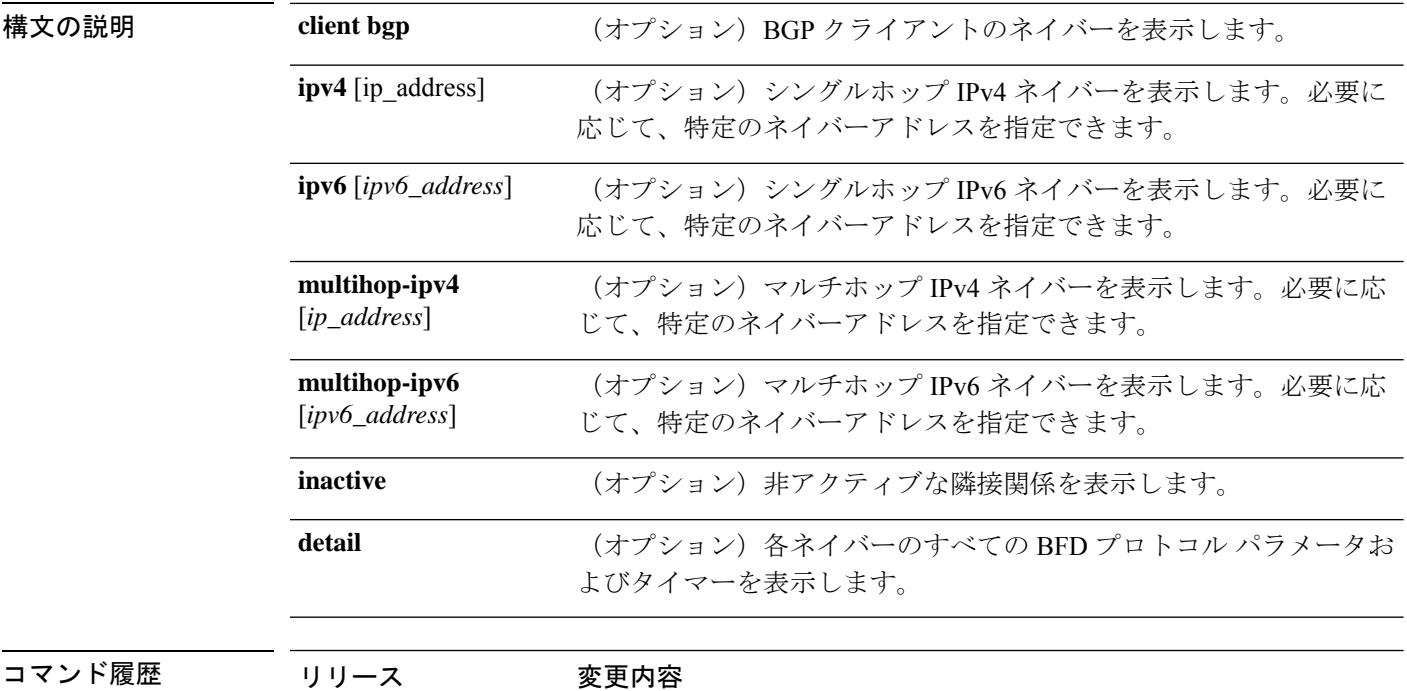

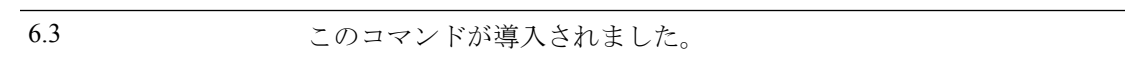

### 例

次に、BFD ネイバーを表示する例を示します。

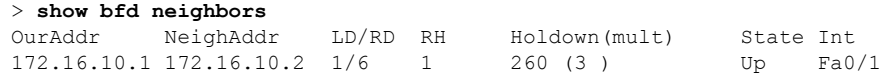

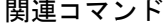

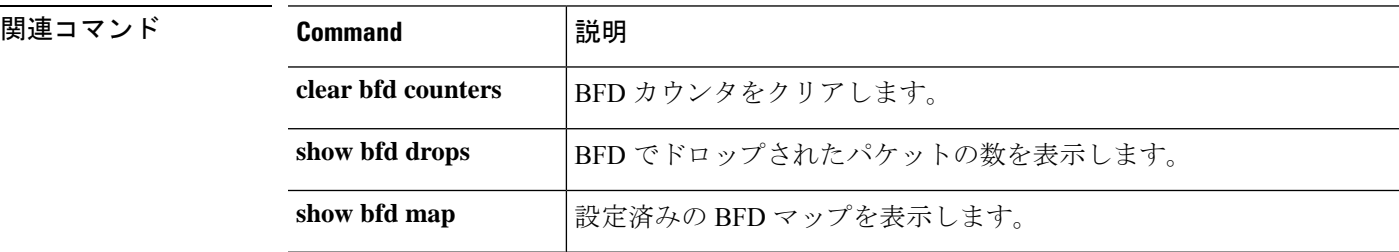

 $\blacksquare$ 

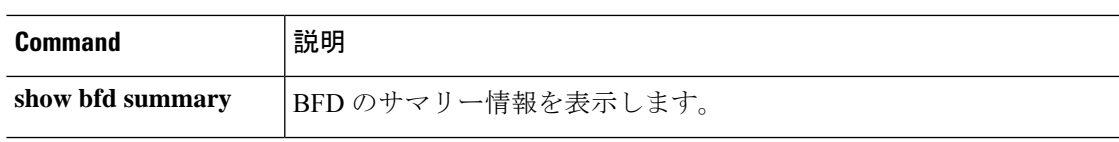

## **show bfd summary**

BFD の要約情報を表示するには、**show bfd summary** コマンドを使用します。

**show bfd summary** [**client** | **session**]

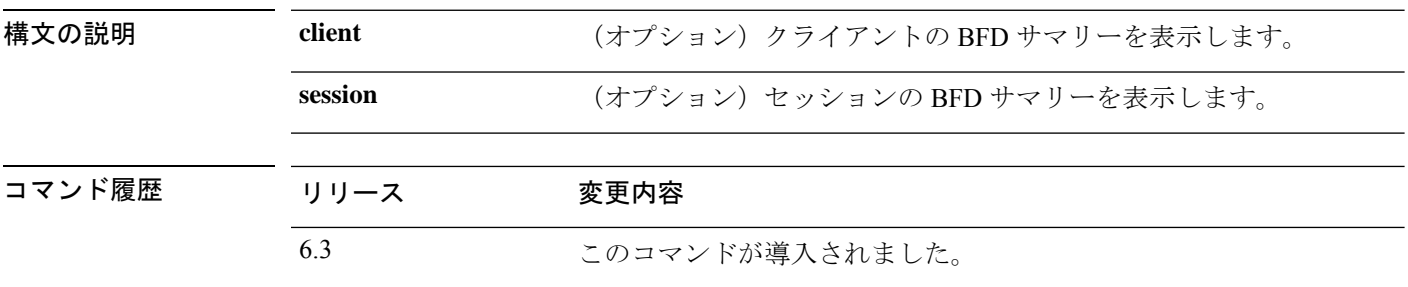

使用上のガイドライン このコマンドを使用して、BFD、BFD クライアント、または BFD セッションのサマリー情報 を表示できます。BFDクライアントがピアとのセッションを開始すると、BFDは定期的にBFD 制御パケットをピアに送信します。次のセッションの状態に関する情報が、このコマンドの出 力に含まれます。

- Up:別の BFD インターフェイスが BFD 制御パケットに確認応答すると、セッションは アップ状態に移行します。
- Down:データ パスで障害が生じ、BFD が設定された時間内に制御パケットを受信しない 場合は、セッションとデータパスがダウンとして宣言されます。セッションがダウンした 場合は、BFDクライアントがトラフィックを再ルーティングするために必要なアクション を実行できるように、BFD が BFD クライアントに通知します。

### 例

次に、BFD サマリーを表示する例を示します。

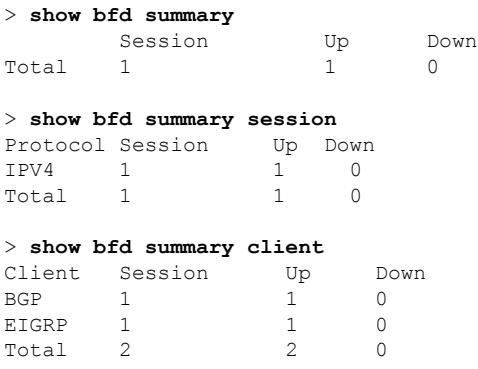

## **Home マンド**

 $\mathbf l$ 

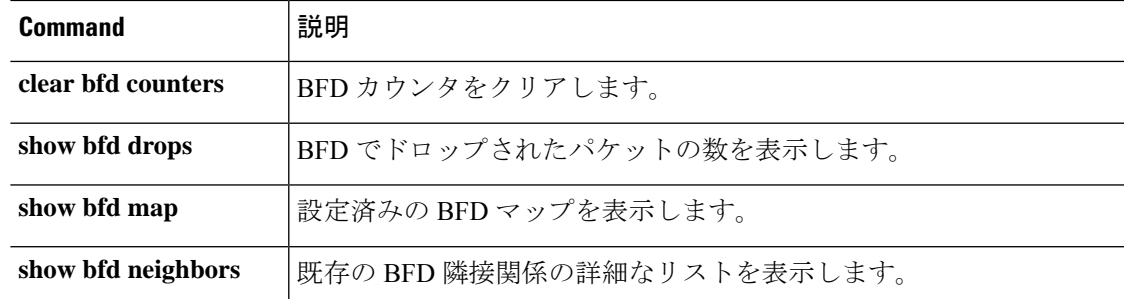

# **show bgp**

ボーダー ゲートウェイ プロトコル (BGP) ルーティングテーブル内のエントリを表示するに は、**show bgp** コマンドを使用します。

**show bgp** [**vrf** *name* | **all**] [*ip-address* [*mask* [**longer-prefixes** [**injected**] | **shorter-prefixes** [*length*] | **bestpath** | **multipaths** | **subnets**] | **bestpath** | **multipaths**] | **all** | **prefix-list** *name* | **pending-prefixes** | **route-map** *name*]]

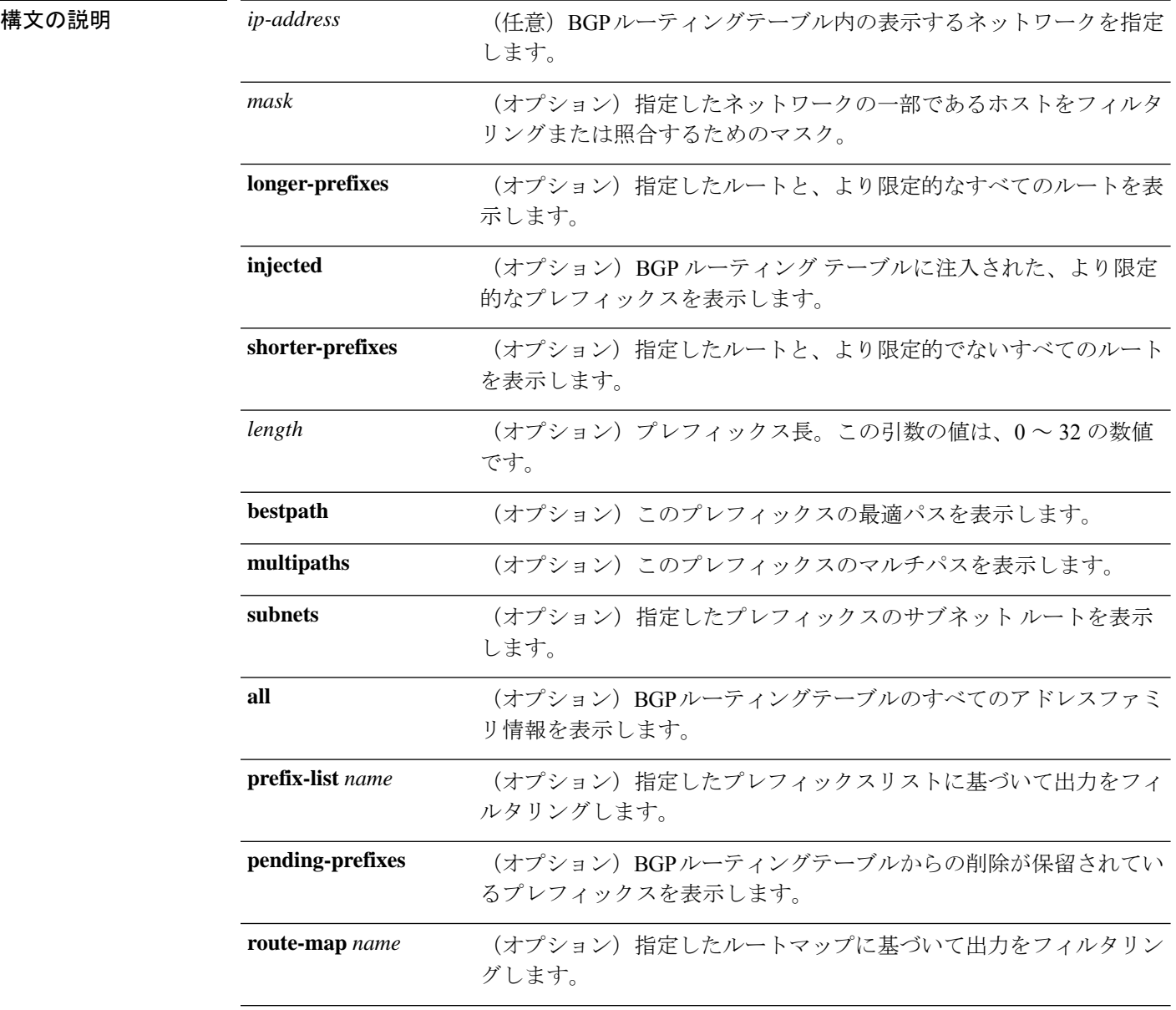

- Virtual Route Forwarding (VRF) (仮想ルータとも呼ばれる)を有効 にすると、**vrf** *name*キーワードを使用してコマンドを特定の仮想ルー タに制限できます。すべての仮想ルータにコマンドを作用させる場合 は、**all** キーワードを含めます。これらの VRF 関連キーワードのいず れも含めない場合、コマンドはグローバル VRF 仮想ルータに適用さ れます。 [**vrf** *name* | **all**]
- コマンド履歴 リリース 変更内容 6.1 このコマンドが導入されました。 6.6 [**vrf** *name* | **all**] キーワードが追加されました。
- 使用上のガイドライン **show bgp** コマンドは、BGP ルーティングテーブルの内容を表示するために使用します。出力 は、特定のプレフィックスのエントリ、特定のプレフィックス長のエントリ、および、プレ フィックスリスト、ルートマップ、または条件付きアドバタイズメントを介して注入されたプ レフィックスのエントリを表示するようにフィルタリングできます。

### 例

次に、BGP ルーティング テーブルの出力例を示します。

#### > **show bgp**

```
BGP table version is 22, local router ID is 10.1.1.1
Status codes: s suppressed, d damped, h history, * valid, > best, i - internal,
r RIB-failure, S Stale, m multipath, b backup-path, x best-external
Origin codes: i - IGP, e - EGP, ? - incomplete
Network Next Hop Metric LocPrf Weight Path<br>
\star > 10.1.1.1/32 0.0.0.0 0 32768 i
*> 10.1.1.1/32 0.0.0.0 0 32768 i
*>i10.2.2.2/32 172.16.1.2 0 100 0 i
*bi10.9.9.9/32 192.168.3.2 0 100 0 10 10 i
*> 192.168.1.2 0 10 10 i
\begin{array}{cccc} \star & 172.16.1.0/24 & 172.16.1.2 & 0 & 100 & 0 & \text{i} \\ \star & 0.0.0.0 & 0 & 0 & 32768 & \text{i} \end{array}*> 0.0.0.0 0 32768 i
*> 192.168.1.0 0.0.0.0 0 32768 i
*>i192.168.3.0    172.16.1.2    0    100    0    i
*bi192.168.9.0 192.168.3.2 0 100 0 10 10 i
*> 192.168.1.2 0 10 10 i<br>*bi192.168.13.0 192.168.3.2 0 100 0 10 10 i
*bi192.168.13.0 192.168.3.2 0 100
*> 192.168.1.2 0 10 10 i
```
次の表では、各フィールドについて説明されています。

#### 表 **<sup>1</sup> : show bgp** のフィールド

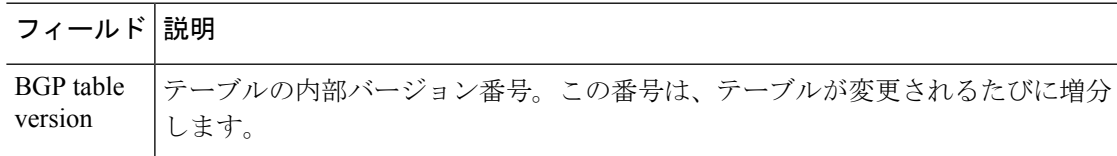

 $\mathbf{l}$ 

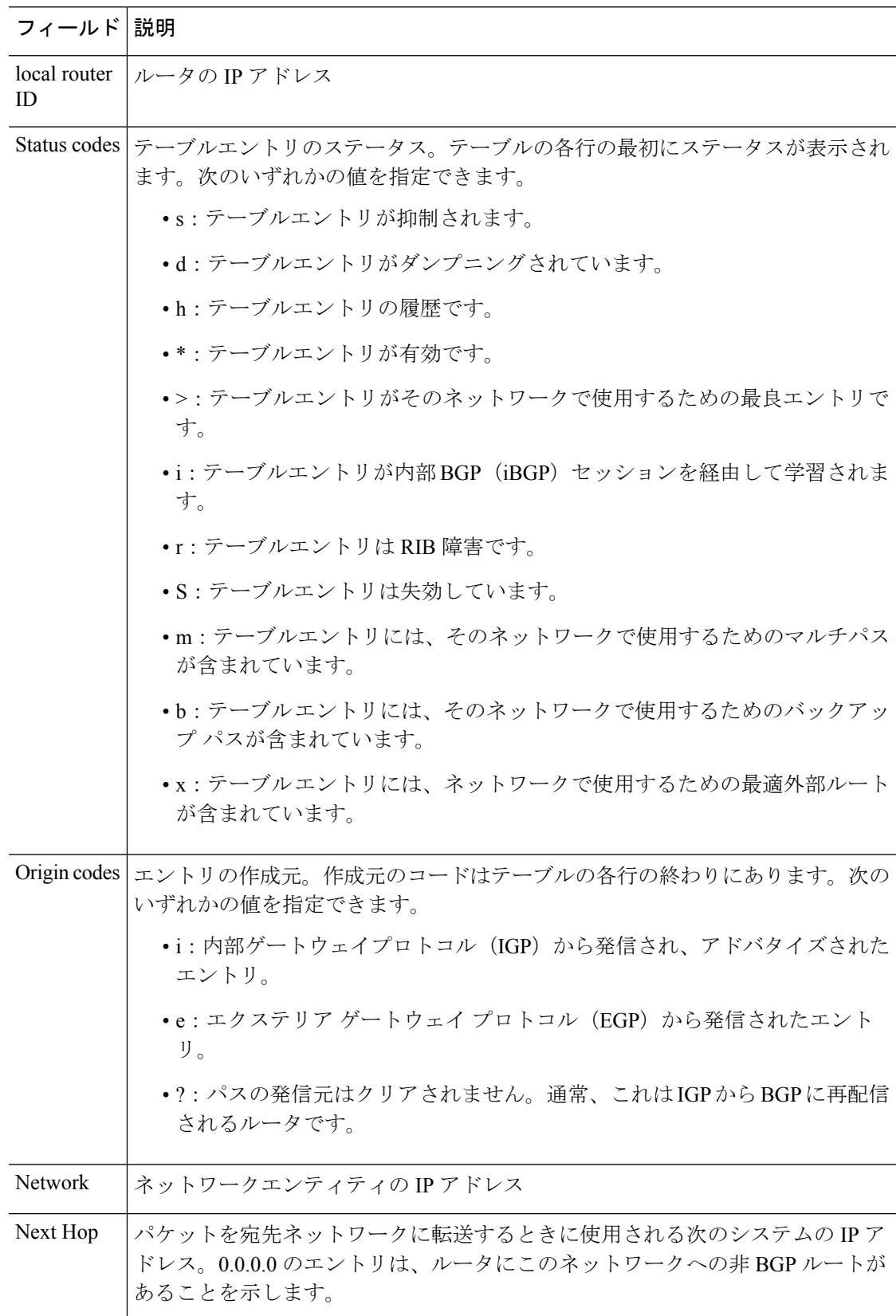

٠

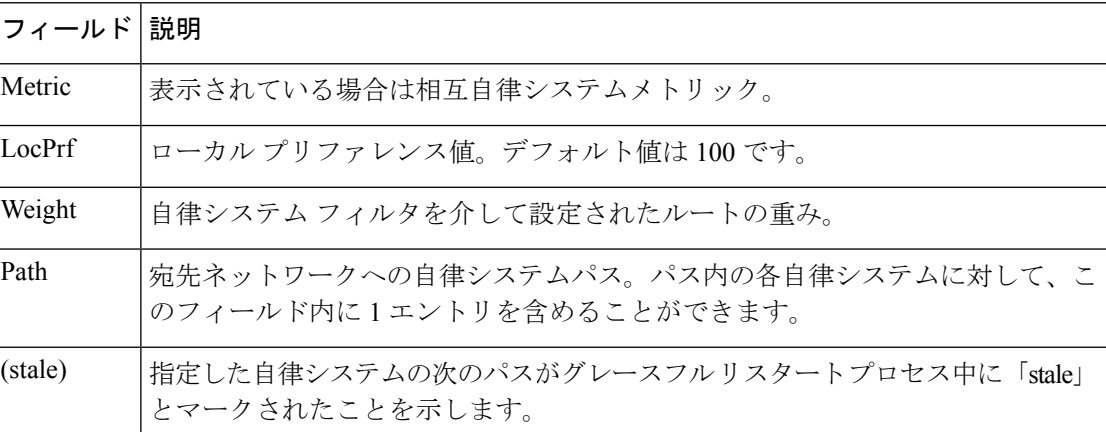

次に、BGPルーティングテーブルの192.168.1.0エントリに関する情報の出力例を示し ます。

```
> show bgp 192.168.1.0
```

```
BGP routing table entry for 192.168.1.0/24, version 22
Paths: (2 available, best #2, table default)
  Additional-path
  Advertised to update-groups:
    3
  10 10
    192.168.3.2 from 172.16.1.2 (10.2.2.2)
      Origin IGP, metric 0, localpref 100, valid, internal, backup/repair
  10 10
    192.168.1.2 from 192.168.1.2 (10.3.3.3)
      Origin IGP, localpref 100, valid, external, best , recursive-via-connected
```
次に、BGP ルーティングテーブルの 10.3.3.3 255.255.255.255 エントリに関する情報の 出力例を示します。

> **show bgp 10.3.3.3 255.255.255.255**

BGP routing table entry for 10.3.3.3/32, version 35 Paths: (3 available, best #2, table default) Multipath: eBGP Flag: 0x860 Advertised to update-groups: 1 200 10.71.8.165 from 10.71.8.165 (192.168.0.102) Origin incomplete, localpref 100, valid, external, backup/repair Only allowed to recurse through connected route 200 10.71.11.165 from 10.71.11.165 (192.168.0.102) Origin incomplete, localpref 100, weight 100, valid, external, best Only allowed to recurse through connected route 200 10.71.10.165 from 10.71.10.165 (192.168.0.104) Origin incomplete, localpref 100, valid, external, Only allowed to recurse through connected route

次の表では、各フィールドについて説明されています。

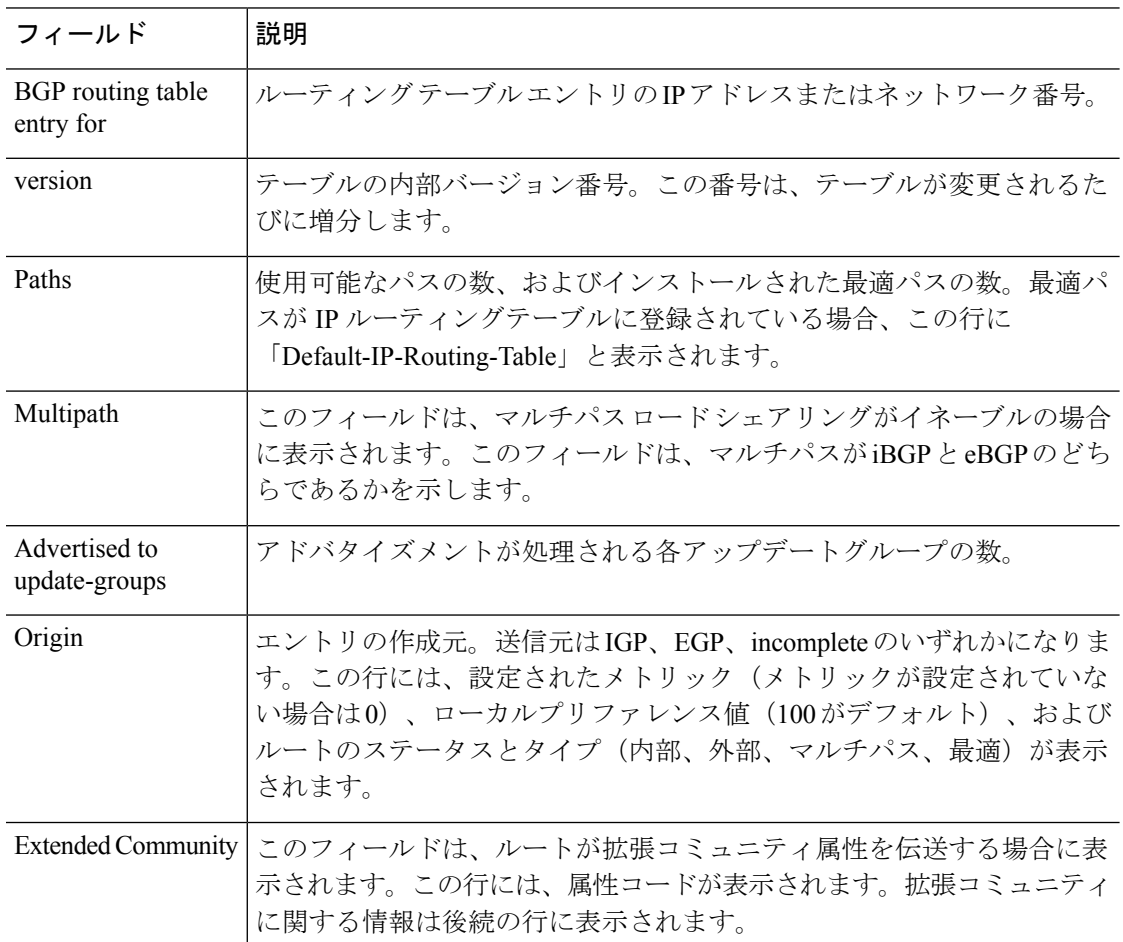

表 **<sup>2</sup> : show bgp**(**<sup>4</sup>** バイト自律システム番号)のフィールド

次に、**all** キーワードを指定した **show bgp** コマンドの出力例を示します。設定された すべてのアドレスファミリに関する情報が表示されます。

### > **show bgp all**

```
For address family: IPv4 Unicast *****
BGP table version is 27, local router ID is 10.1.1.1
Status codes: s suppressed, d damped, h history, * valid, > best, i - internal,
             r RIB-failure
Origin codes: i - IGP, e - EGP, ? - incomplete
```
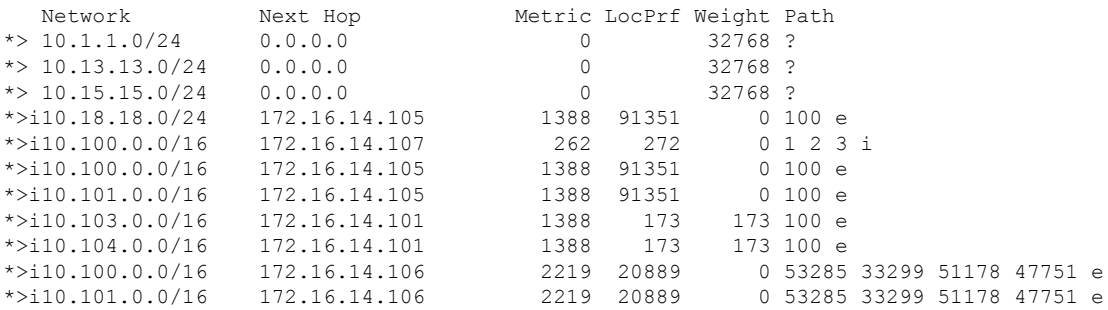

|         | $* 10.100.0.0/16$        | 172.16.14.109 | 2309     |         |         | 0 200 300 e |  |
|---------|--------------------------|---------------|----------|---------|---------|-------------|--|
| $*$     |                          | 172.16.14.108 | 1388     |         | 0,100 e |             |  |
| $\star$ | 10.101.0.0/16            | 172.16.14.109 | 2309     |         |         | 0,200,300 e |  |
| $\star$ |                          | 172.16.14.108 | 1388     |         | 0,100 e |             |  |
|         | $\star$ 10.102.0.0/16    | 172.16.14.108 | 1388     |         | 0100e   |             |  |
|         | $\star$ > 172.16.14.0/24 | 0.0.0.0       | $\Omega$ | 32768 ? |         |             |  |
|         | $*$ 192.168.5.0          | 0.0.0.0       | $\Omega$ | 32768 ? |         |             |  |
|         | $\star$ > 10.80.0.0/16   | 172.16.14.108 | 1388     |         | 050e    |             |  |
|         | $\star$ > 10.80.0.0/16   | 172.16.14.108 | 1388     |         | 0,50 e  |             |  |
|         |                          |               |          |         |         |             |  |

次に、**longer-prefixes** キーワードを指定した **show bgp** コマンドの出力例を示します。

#### > **show bgp 10.92.0.0 255.255.0.0 longer-prefixes**

BGP table version is 1738, local router ID is 192.168.72.24 Status codes: s suppressed, \* valid, > best, i - internal Origin codes: i - IGP, e - EGP, ? - incomplete

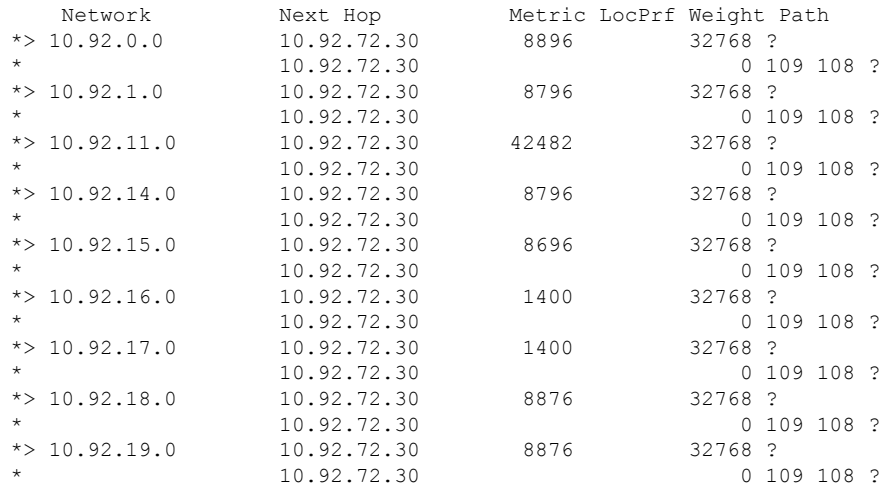

次に、**shorter-prefixes**キーワードを指定した**show bgp**コマンドの出力例を示します。 8 ビットプレフィックス長を指定しています。

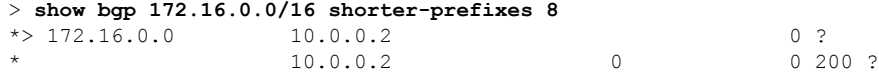

次に、**prefix-list** キーワードを指定した **show bgp** コマンドの出力例を示します。

#### > **show bgp prefix-list ROUTE**

BGP table version is 39, local router ID is 10.0.0.1 Status codes:s suppressed, d damped, h history, \* valid, > best, i internal Origin codes:i - IGP, e - EGP, ? - incomplete

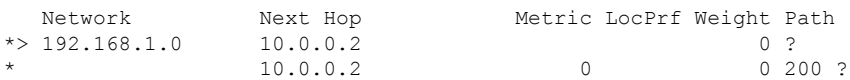

次に、**route-map** キーワードを指定した **show bgp** コマンドの出力例を示します。

### > **show bgp route-map LEARNED\_PATH**

BGP table version is 40, local router ID is 10.0.0.1 Status codes:s suppressed, d damped, h history, \* valid, > best, i internal Origin codes:i - IGP, e - EGP, ? - incomplete

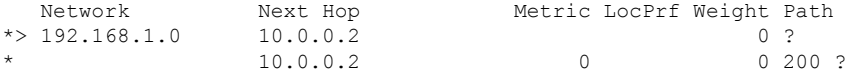

## **show bgp cidr-only**

Classless Inter-Domain Routing(CIDR)を使用したルートを表示するには、**show bgp cidr-only** コマンドを使用します。

**show bgp cidr-only** [**vrf** *name* | **all**]

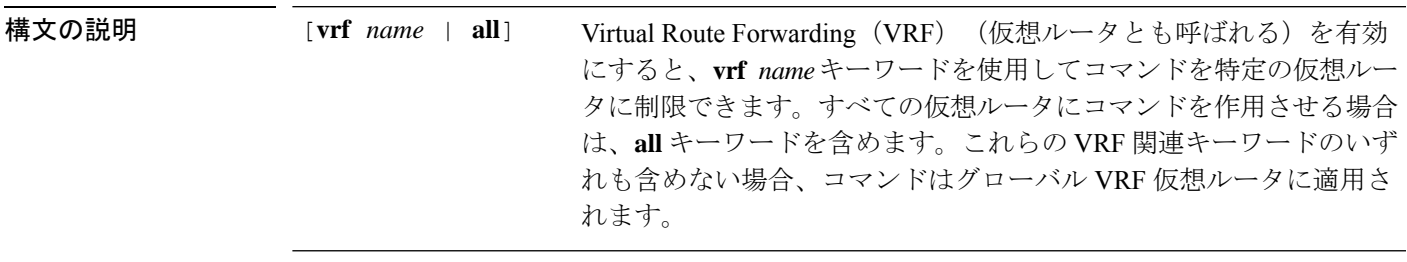

コマンド履歴 リリース 変更内容 6.1 このコマンドが導入されました。 6.6 [**vrf** *name* | **all**] キーワードが追加されました。

### 例

次に、**showbgpcidr-only**コマンドの出力例を示します。出力の説明については、**show bgp** コマンドを参照してください。

#### > **show bgp cidr-only**

BGP table version is 220, local router ID is 172.16.73.131 Status codes: s suppressed, \* valid, > best, i - internal Origin codes: i - IGP, e - EGP, ? - incomplete

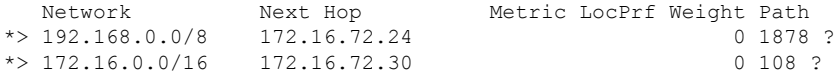

## **show bgp community**

指定された BGP コミュニティに属するルートを表示するには、**show bgp community** コマンド を使用します。

**show bgp community** [**vrf** *name* | **all**] [*community-number*] [**exact-match**] [**no-advertise**] [**no-export**]

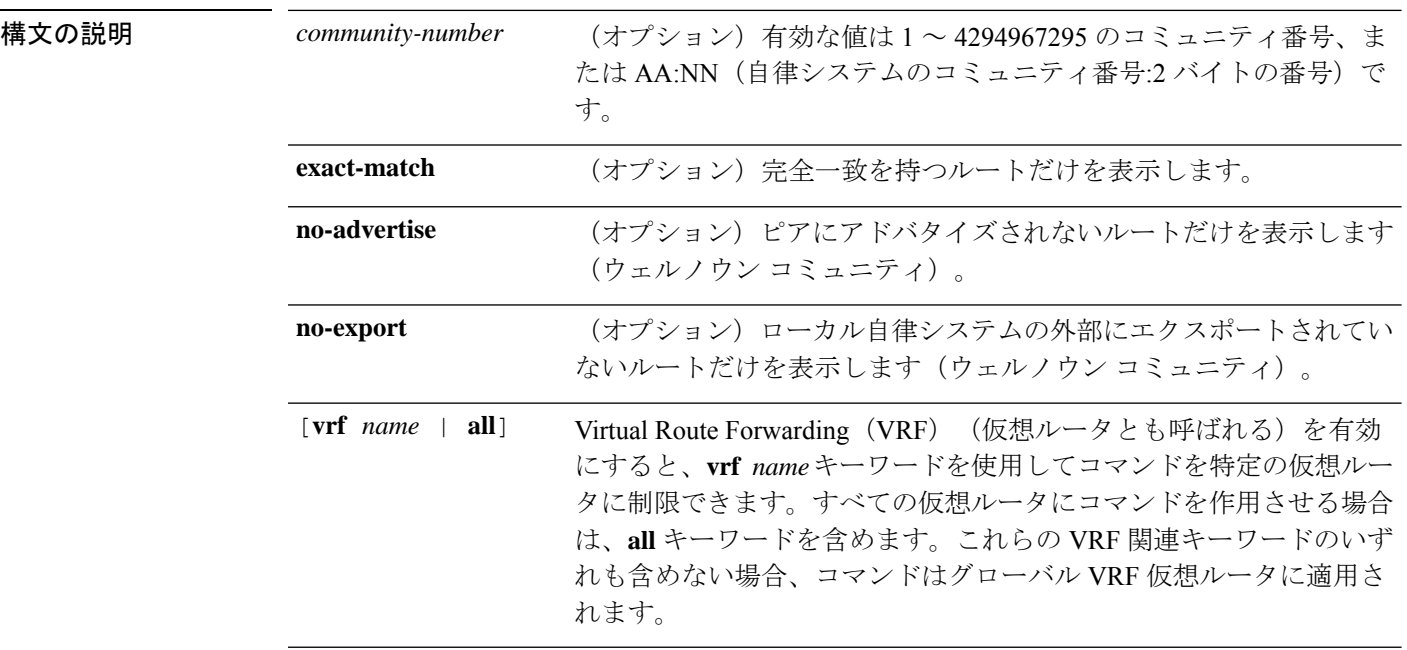

コマンド履歴 リリース 変更内容

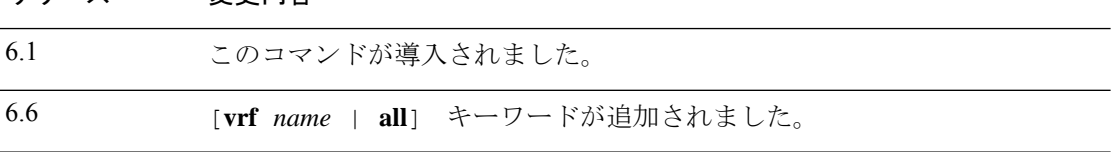

### 例

次に、**show bgp community** コマンドの出力例を示します。出力の説明については、 **show bgp** コマンドを参照してください。

> show bgp community 111:12345 BGP table version is 10, local router ID is 224.0.0.10 Status codes: s suppressed, d damped, h history, \* valid, > best, i - internal Origin codes: i - IGP, e - EGP, ? - incomplete

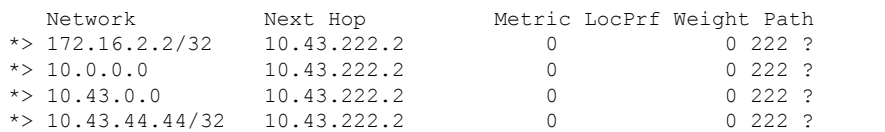

 $\mathbf{l}$ 

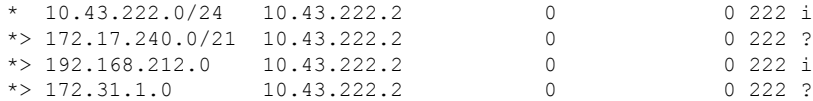

# **show bgp community-list**

ボーダー ゲートウェイ プロトコル (BGP) コミュニティリストによって許可されたルートを 表示するには、**show bgp community-list** コマンドを使用します。

**show bgp community-list** [**vrf** *name* | **all**] {*community-list-number* | *community-list-name* [**exact-match**]}

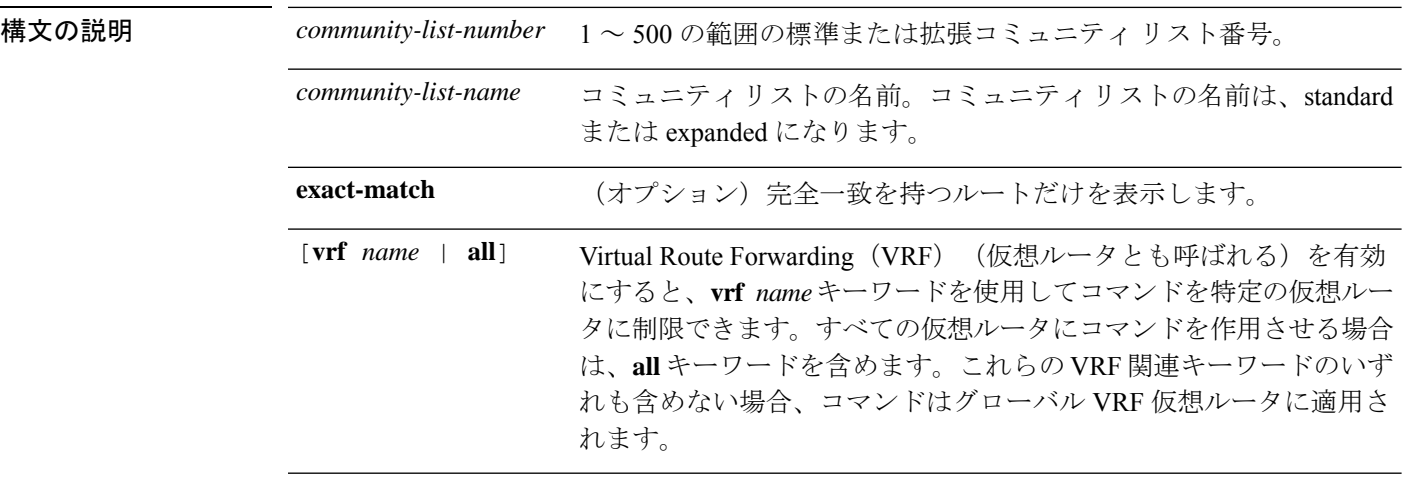

コマンド履歴 リリース 変更内容

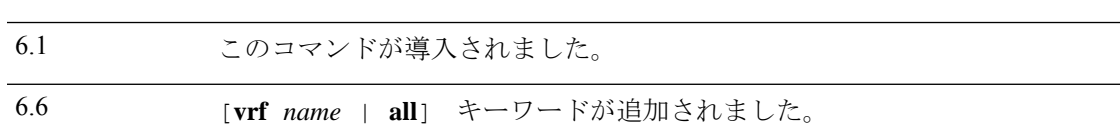

### 例

次に、**show bgp community-list** の出力例を示します。出力の説明については、**show bgp** コマンドを参照してください。

```
> show bgp community-list 20
```

```
BGP table version is 716977, local router ID is 192.168.32.1
Status codes: s suppressed, * valid, > best, i - internal
Origin codes: i - IGP, e - EGP, ? - incomplete
```
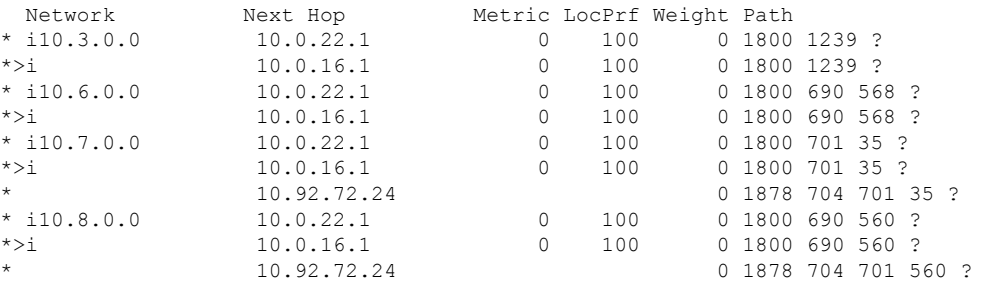

 $\mathbf{l}$ 

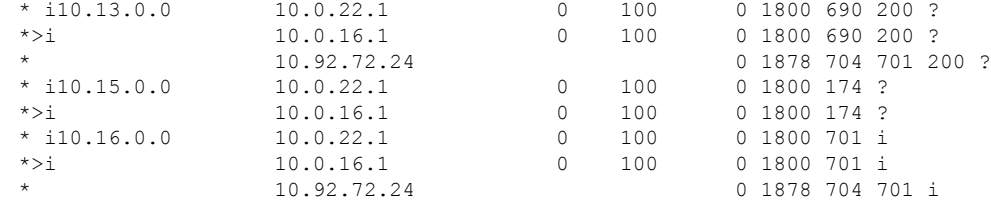

## **show bgp filter-list**

指定したフィルタリストと一致するルートを表示するには、**show bgpfilter-list**コマンドを使用 します。

**show bgp filter-list** [**vrf** *name* | **all**] *access-list-name*

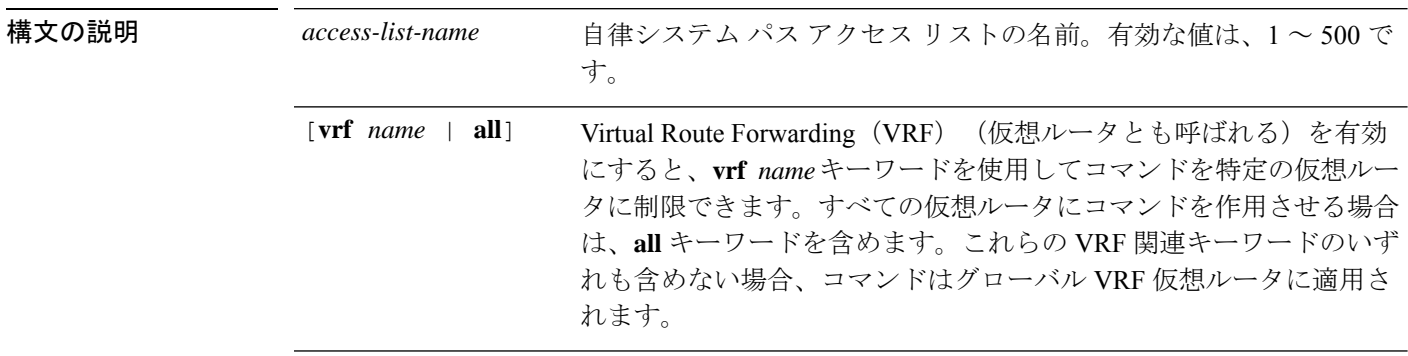

コマンド履歴 リリース 変更内容

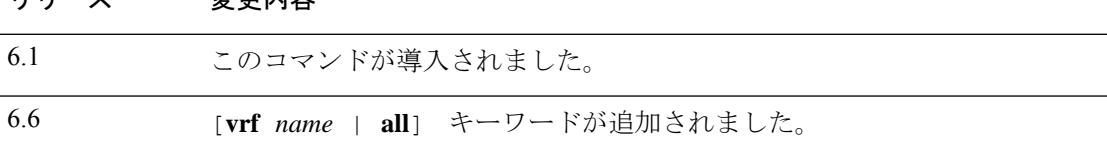

### 例

次に、**show bgpfilter-list** コマンドの出力例を示します。出力の説明については、**show bgp** コマンドを参照してください。

```
> show bgp filter-list filter-list-acl
BGP table version is 1738, local router ID is 172.16.72.24
Status codes: s suppressed, * valid, > best, i - internal
Origin codes: i - IGP, e - EGP, ? - incomplete
```
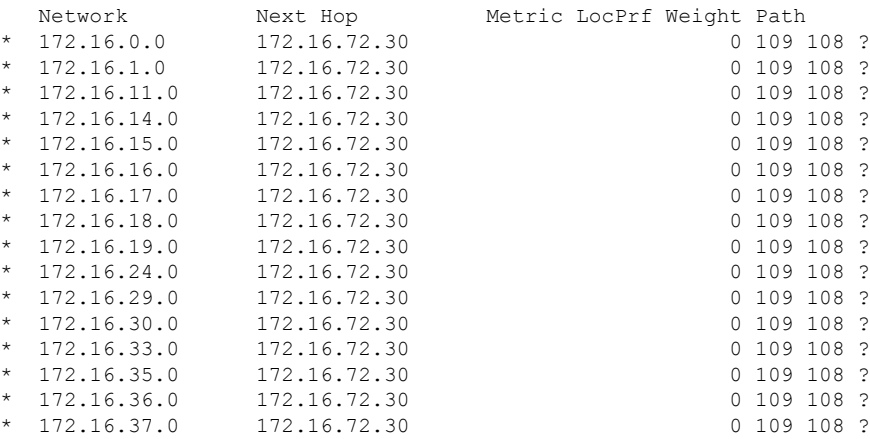

 $\blacksquare$ 

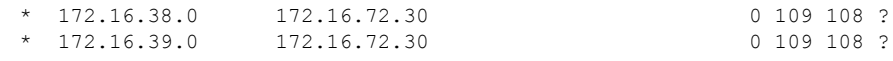

## **show bgp injected-paths**

ボーダー ゲートウェイ プロトコル (BGP) ルーティングテーブルに注入されたすべてのパス を表示するには、**show bgp injected-paths** コマンドを使用します。

**show bgp injected-paths** [**vrf** *name* | **all**]

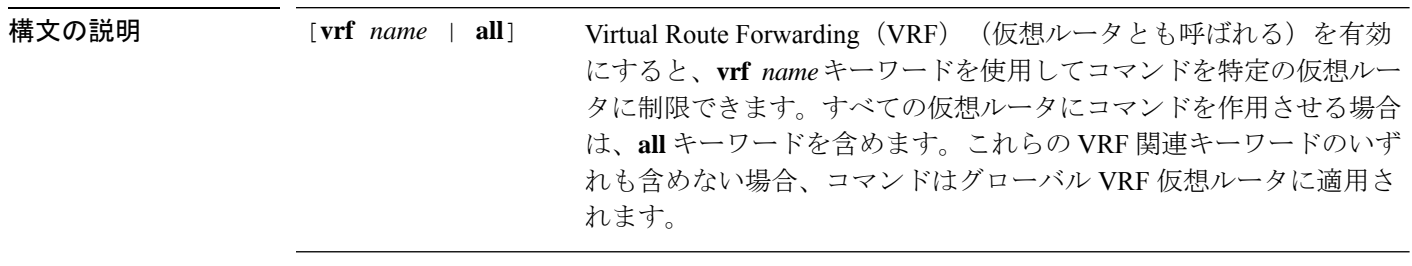

コマンド履歴 リリース 変更内容

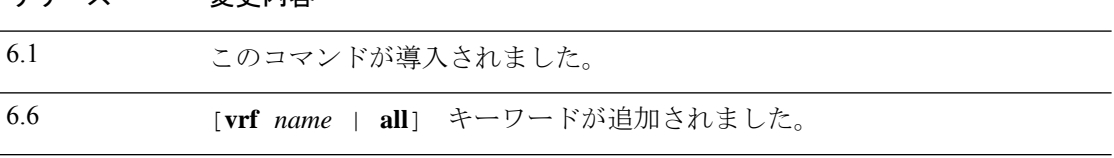

### 例

次に、**show bgpinjected-paths**コマンドの出力例を示します。出力の説明については、 **show bgp** コマンドを参照してください。

```
> show bgp injected-paths
BGP table version is 11, local router ID is 10.0.0.1
Status codes:s suppressed, d damped, h history, * valid, > best, i -
internal
Origin codes:i - IGP, e - EGP, ? - incomplete
  Network Next Hop Metric LocPrf Weight Path
```
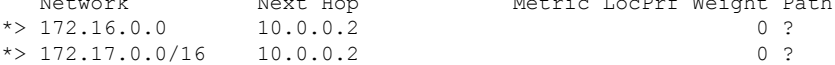

## **show bgp ipv4 unicast**

IPバージョン4 (IPv4) ボーダー ゲートウェイプロトコル (BGP) ルーティングテーブル内の エントリを表示するには、**show bgp ipv4 unicast** コマンドを使用します。

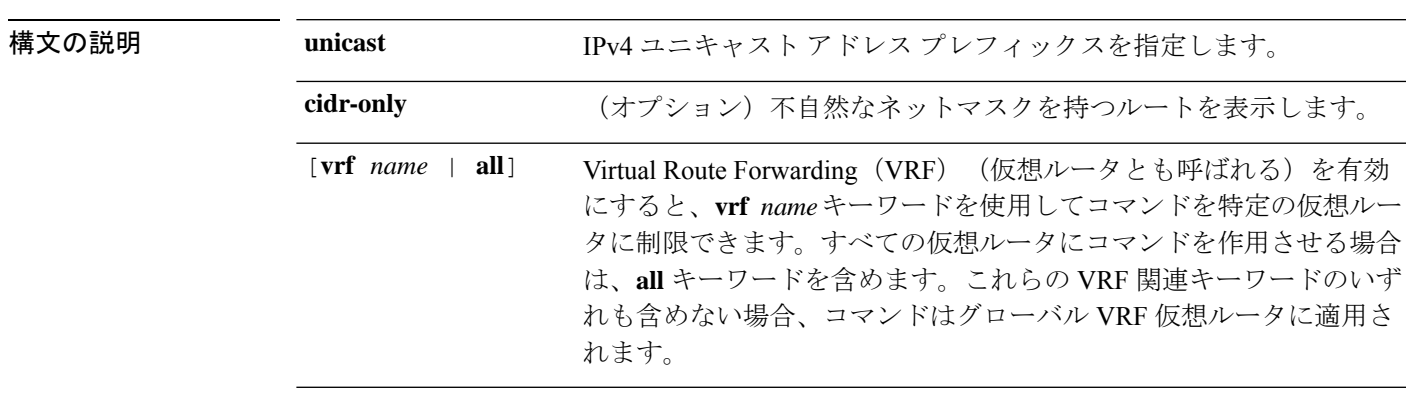

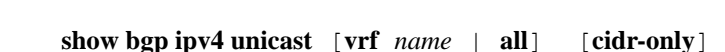

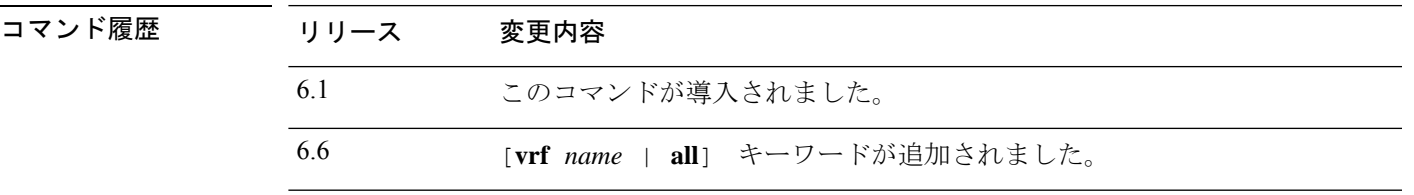

### 例

次に、**show bgp ipv4 unicast** コマンドの出力例を示します。出力の説明については、 **show bgp** コマンドを参照してください。

#### > **show bgp ipv4 unicast**

BGP table version is 4, local router ID is 10.0.40.1 Status codes: s suppressed, d damped, h history, \* valid, > best, i - internal Origin codes: i - IGP, e - EGP, ? - incomplete

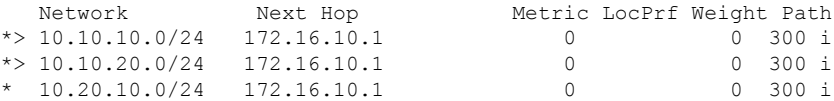

## **show bgp ipv6 unicast**

IPv6 ボーダー ゲートウェイ プロトコル (BGP) ルーティングテーブル内のエントリを表示す るには、**show bgp ipv6** コマンドを使用します。

**show bgpipv6unicast** [**vrf** *name* | **all**] [*ipv6-prefix/prefix-length*] [**longer-prefixes**] [**labels**]

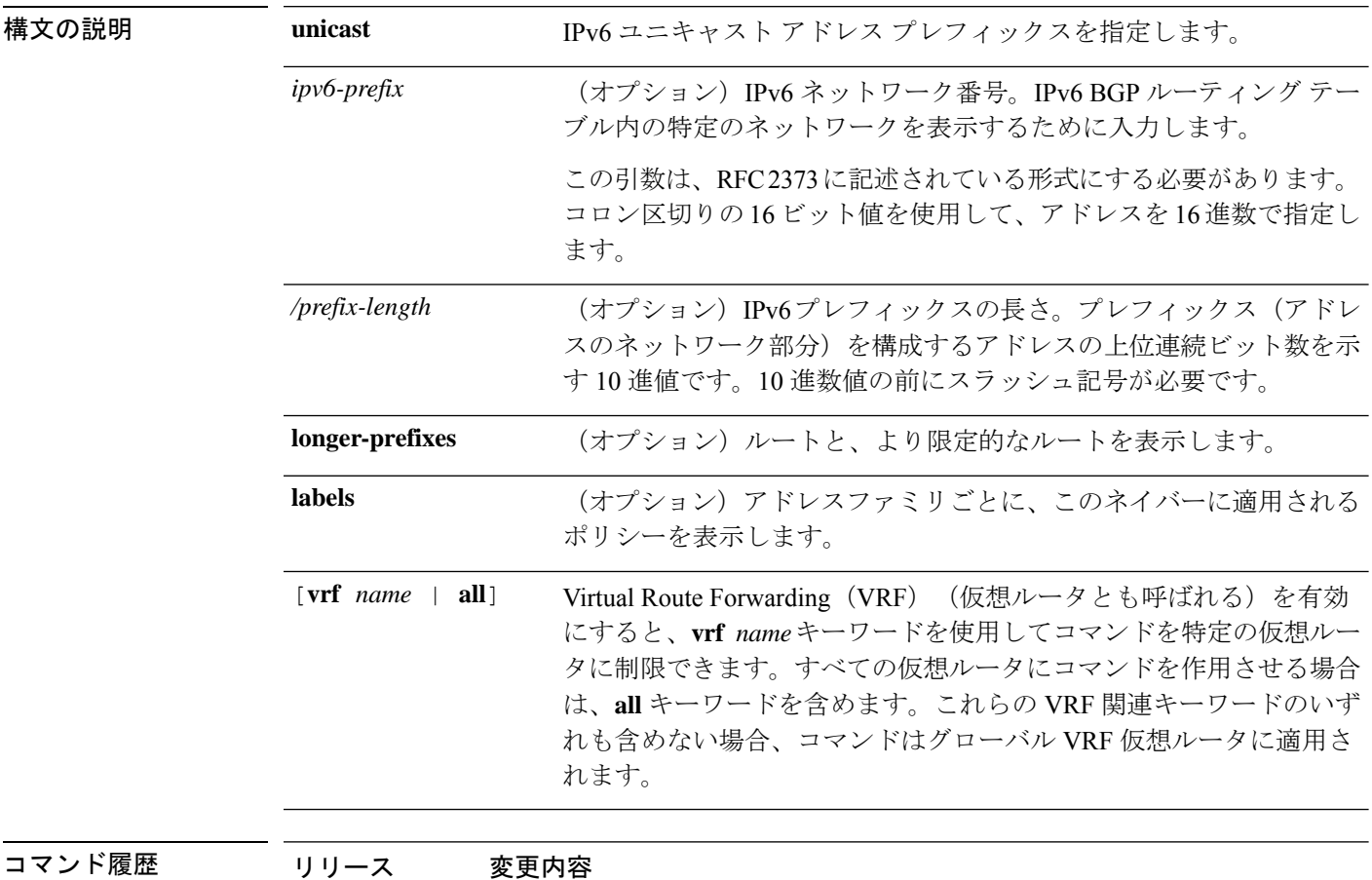

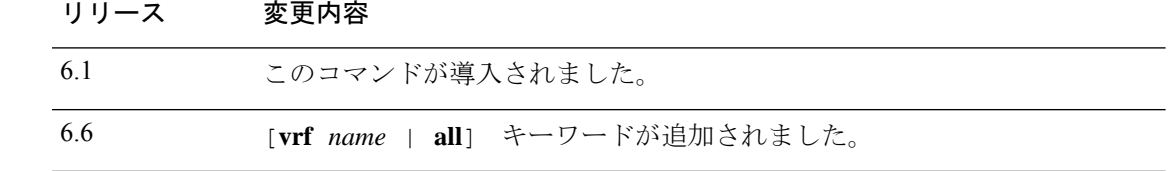

### 例

次に、**show bgp ipv6 unicast** コマンドの出力例を示します。ここでは、プレフィック ス3FFE:500::/24に関する情報を示しています。出力の説明については、**showbgp**コマ ンドを参照してください。

> **show bgp ipv6 unicast 3FFE:500::/24** BGP routing table entry for 3FFE:500::/24, version 19421

```
Paths: (6 available, best #1)
  293 3425 2500
   3FFE:700:20:1::11 from 3FFE:700:20:1::11 (192.168.2.27)
     Origin IGP, localpref 100, valid, external, best
 4554 293 3425 2500
   3FFE:C00:E:4::2 from 3FFE:C00:E:4::2 (192.168.1.1)
     Origin IGP, metric 1, localpref 100, valid, external
 33 293 3425 2500
   3FFE:C00:E:5::2 from 3FFE:C00:E:5::2 (209.165.18.254)
     Origin IGP, localpref 100, valid, external
  6175 7580 2500
    3FFE:C00:E:1::2 from 3FFE:C00:E:1::2 (209.165.223.204)
     Origin IGP, localpref 100, valid, external
1849 4697 2500, (suppressed due to dampening)
   3FFE:1100:0:CC00::1 from 3FFE:1100:0:CC00::1 (172.31.38.102)
     Origin IGP, localpref 100, valid, external
237 10566 4697 2500
    3FFE:C00:E:B::2 from 3FFE:C00:E:B::2 (172.31.0.3)
     Origin IGP, localpref 100, valid, external
> show bgp ipv6 unicast
BGP table version is 28, local router ID is 172.10.10.1
Status codes:s suppressed, h history, * valid, > best, i -
internal,
             r RIB-failure, S Stale
Origin codes:i - IGP, e - EGP, ? - incomplete
  Network Next Hop Metric LocPrf Weight Path
*>i4004::/64 ::FFFF:172.11.11.1
                                           0 100 0 ?
* i ::FFFF:172.30.30.1
                                           0 100 0 ?
```
## **show bgp ipv4/ipv6 unicast community**

IPv4 または IPv6 ボーダー ゲートウェイ プロトコル (BGP) ルーティングテーブル内のエント リを表示するには、それぞれ **show bgp ipv4 unicast community** または **show bgp ipv6 unicast community** コマンドを使用します。

**show bgp** [**vrf** *name* | **all**] {**ipv4** | **ipv6**} **unicast community** [*community-number*] [**exact-match**] [**local-as** | **no-advertise** | **no-export**]

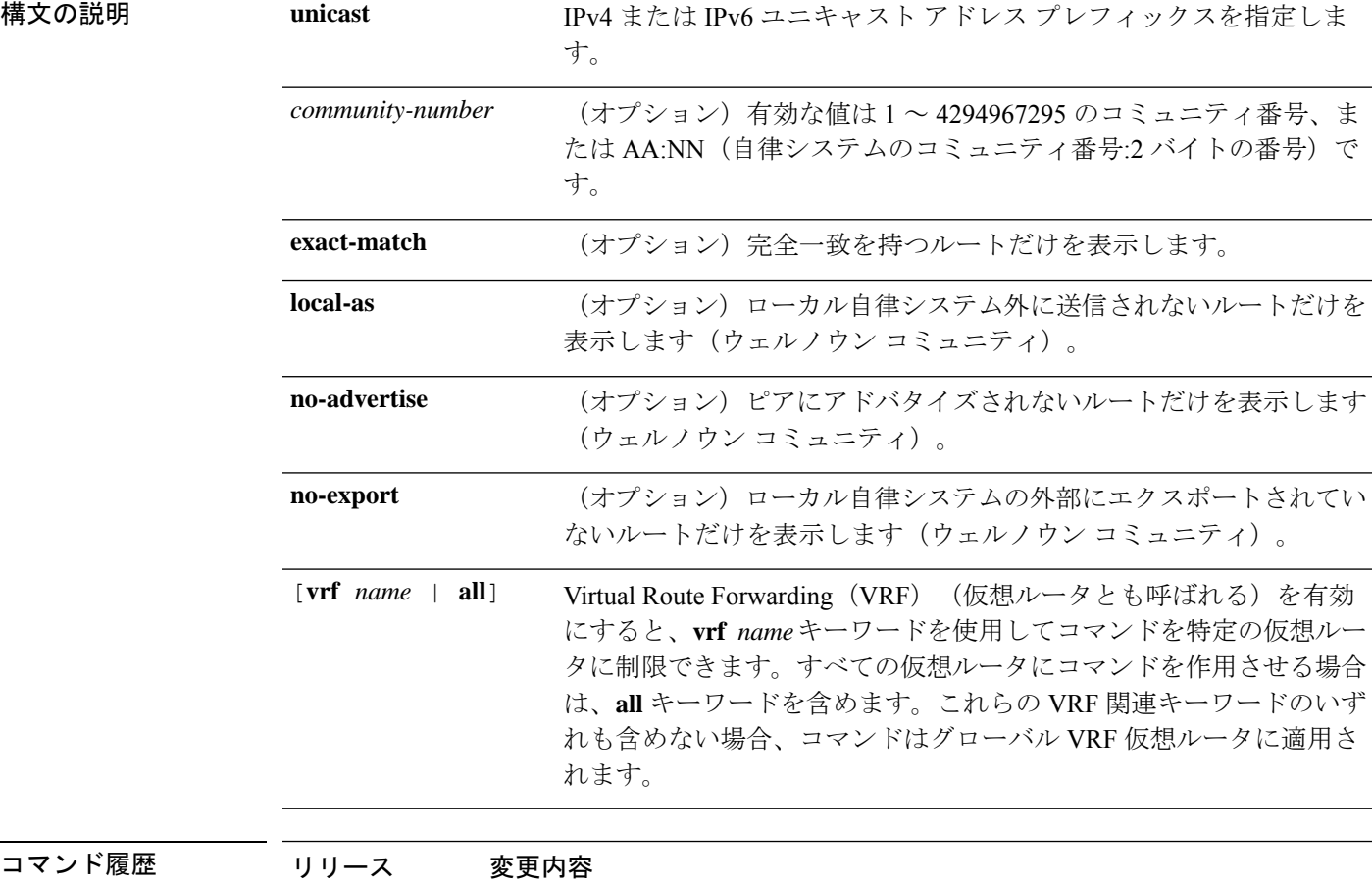

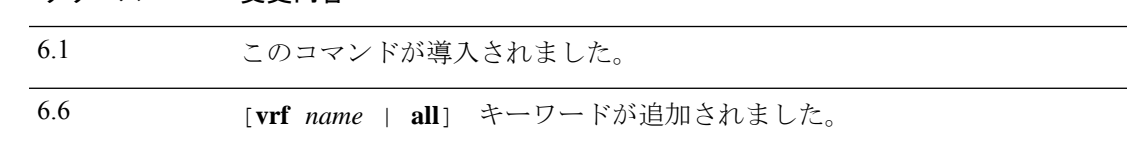

### 例

次に、**show bgp ipv6 unicast community** コマンドの出力例を示します。出力の説明に ついては、**show bgp** コマンドを参照してください。

 $\mathbf l$ 

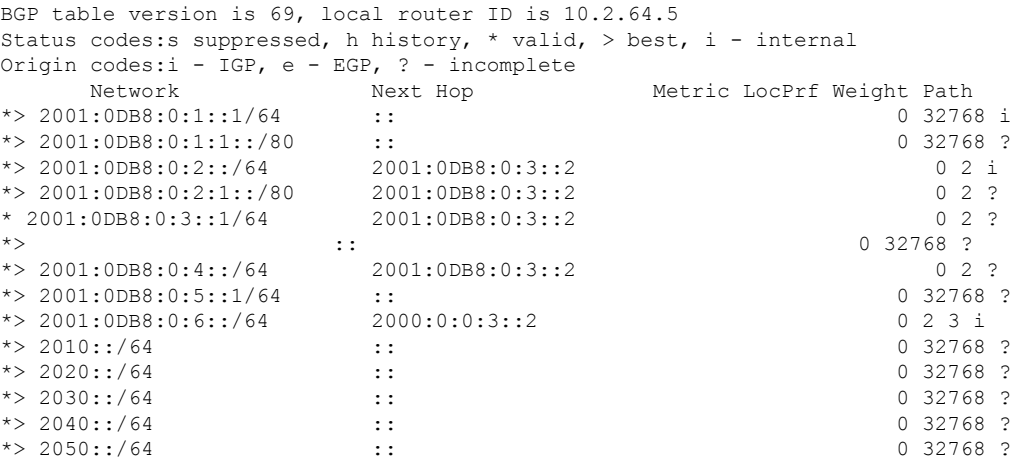

## **show bgp ipv4/ipv6 unicast community-list**

IPv4 または IPv6 ボーダー ゲートウェイ プロトコル(BGP)コミュニティリストで許可されて いるルートを表示するには、それぞれ **show bgp ipv4 unicast community-list** または **show bgp ipv6 unicast community-list** コマンド使用します。

**show bgp** [**vrf** *name* | **all**] {**ipv4** | **ipv6**} **unicast community-list** {*number* | *name*} [**exact-match**]

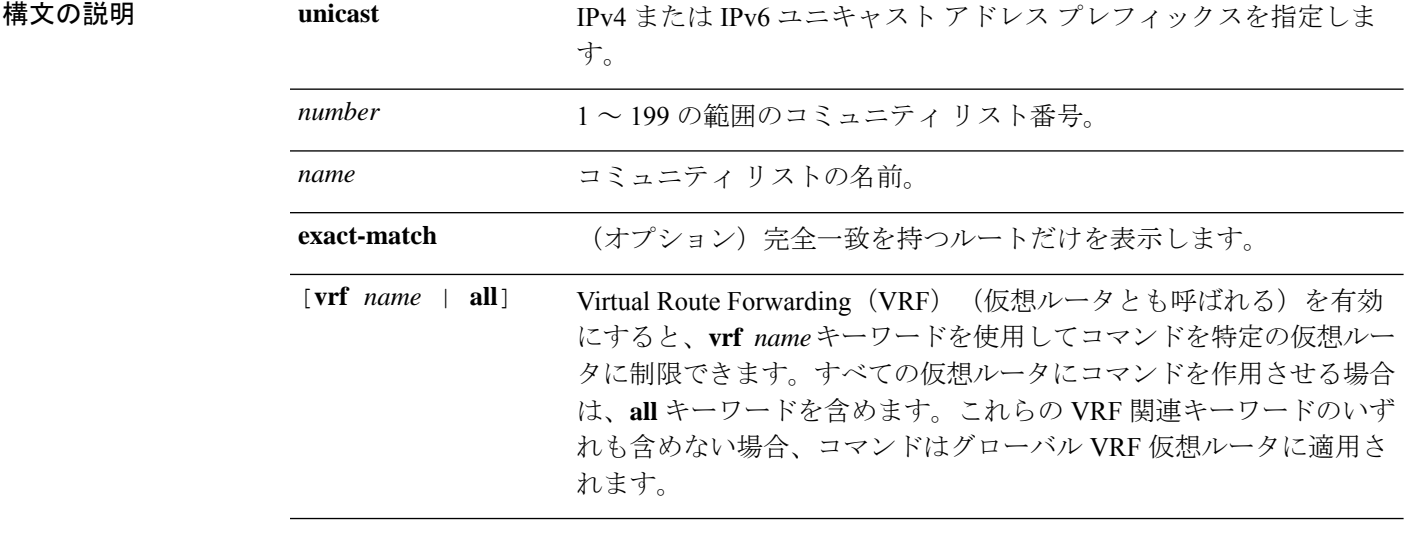

コマンド履歴 リリース 変更内容 6.1 このコマンドが導入されました。 6.6 [**vrf** *name* | **all**] キーワードが追加されました。

### 例

次に、コミュニティリスト番号 3 に対する **show bgpipv6unicast community-list** コマン ドの出力例を示します。出力の説明については、**show bgp** コマンドを参照してくださ い。

> **show bgp ipv6 unicast community-list 3** BGP table version is 14, local router ID is 10.2.64.6 Status codes:s suppressed, h history, \* valid, > best, i - internal Origin codes:i - IGP, e - EGP, ? - incomplete

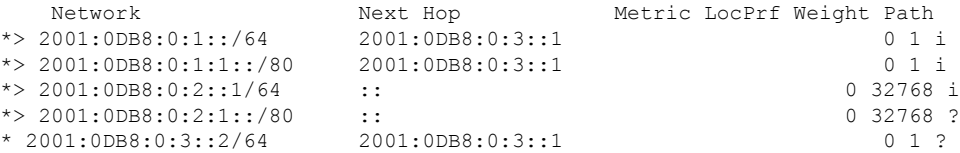

 $\mathbf{l}$ 

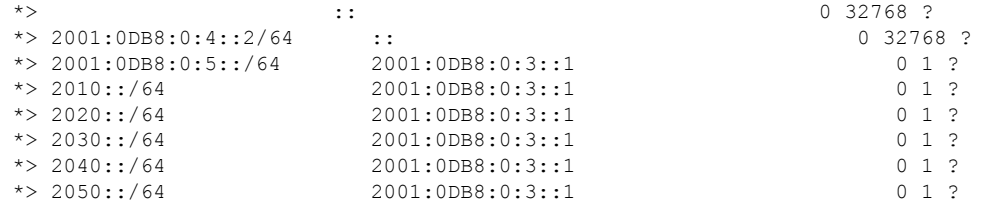

## **show bgp ipv4/ ipv6 unicast neighbors**

ネイバーへの IPv4 または IPv6 ボーダー ゲートウェイプロトコル (BGP) 接続に関する情報を 表示するには、**show bgpipv4unicastneighbors** または **show bgpipv6neighbors** コマンドを使用 します。

**show bgp** [**vrf** *name* | **all**] {**ipv4** | **ipv6**} **unicastneighbors** [*ip-address*] [**received-routes** | **routes** | **advertised-routes** | **paths** *regular-expression*]

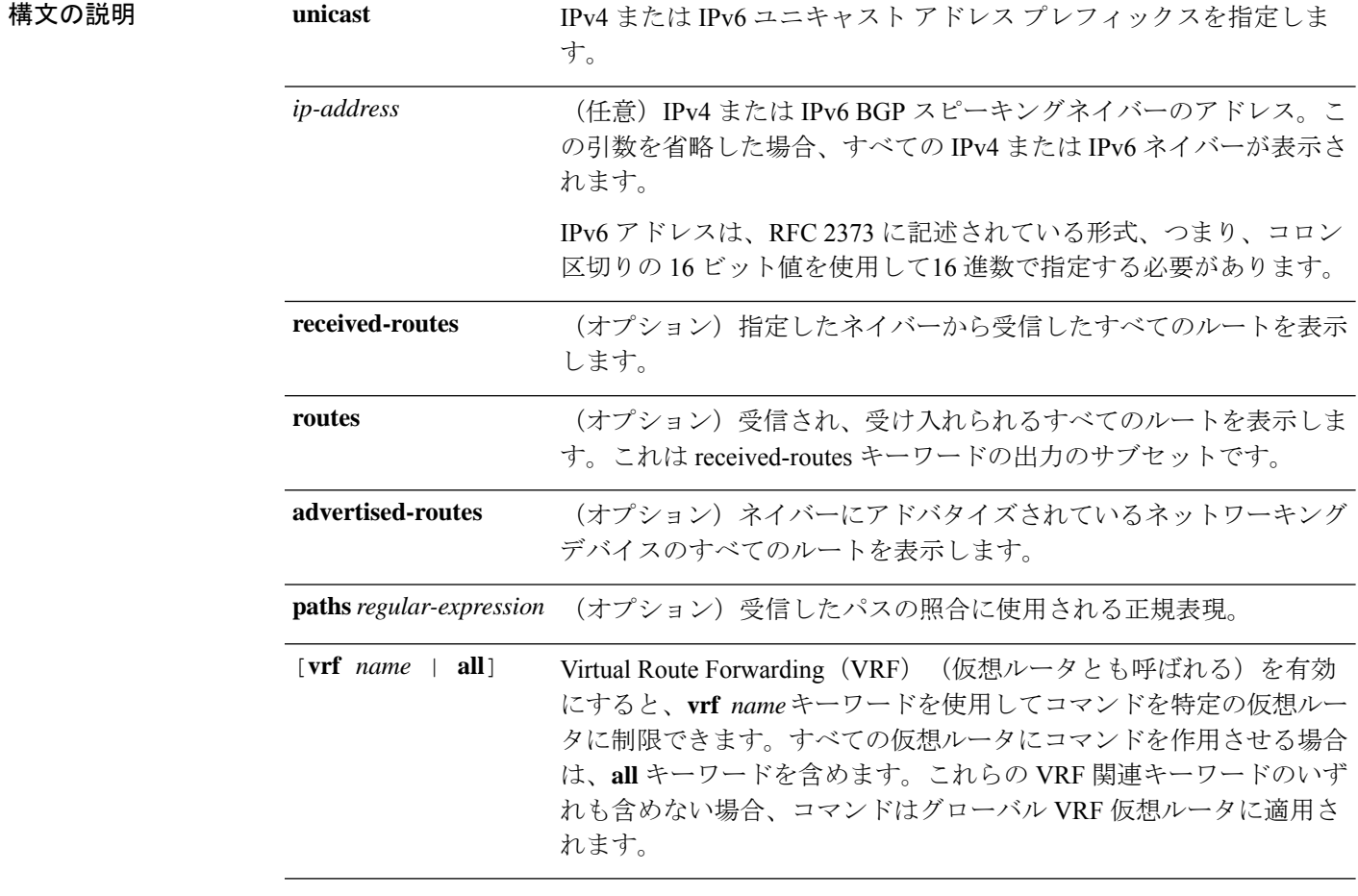

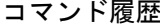

コマンド履歴 リリース 変更内容

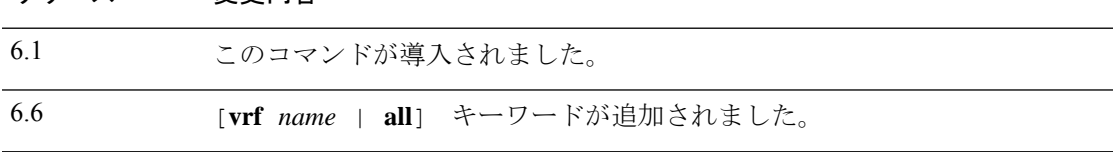

### 例

次に、**show bgp ipv6 unicast neighbors** コマンドの出力例を示します。

> **show bgp ipv6 unicast neighbors** BGP neighbor is 3FFE:700:20:1::11, remote AS 65003, external link BGP version 4, remote router ID 192.168.2.27 BGP state = Established, up for  $13:40:17$ Last read 00:00:09, hold time is 180, keepalive interval is 60 seconds Neighbor capabilities: Route refresh: advertised and received Address family IPv6 Unicast: advertised and received Received 31306 messages, 20 notifications, 0 in queue Sent 14298 messages, 1 notifications, 0 in queue Default minimum time between advertisement runs is 30 seconds For address family: IPv6 Unicast BGP table version 21880, neighbor version 21880 Index 1, Offset 0, Mask 0x2 Route refresh request: received 0, sent 0 Community attribute sent to this neighbor Outbound path policy configured Incoming update prefix filter list is bgp-in Outgoing update prefix filter list is aggregate Route map for outgoing advertisements is uni-out 77 accepted prefixes consume 4928 bytes Prefix advertised 4303, suppressed 0, withdrawn 1328 Number of NLRIs in the update sent: max 1, min 0 1 history paths consume 64 bytes Connections established 22; dropped 21 Last reset 13:47:05, due to BGP Notification sent, hold time expired Connection state is ESTAB, I/O status: 1, unread input bytes: 0 Local host: 3FFE:700:20:1::12, Local port: 55345 Foreign host: 3FFE:700:20:1::11, Foreign port: 179 Enqueued packets for retransmit: 0, input: 0 mis-ordered: 0 (0 bytes) Event Timers (current time is 0x1A0D543C): Timer Starts Wakeups Next Retrans 1218 5 0x0  $T$ imeWait 0 0 0 $\sqrt{2}$ AckHold 3327 3051 0x0 SendWnd 0 0 0x0 KeepAlive 0 0 0 0x0 GiveUp 0 0 0x0 PmtuAger 0 0 0x0 DeadWait 0 0 0 0x0 iss: 1805423033 snduna: 1805489354 sndnxt: 1805489354 sndwnd: 15531 irs: 821333727 rcvnxt: 821591465 rcvwnd: 15547 delrcvwnd: 837 SRTT: 300 ms, RTTO: 303 ms, RTV: 3 ms, KRTT: 0 ms minRTT: 8 ms, maxRTT: 300 ms, ACK hold: 200 ms Flags: higher precedence, nagle Datagrams (max data segment is 1420 bytes): Rcvd: 4252 (out of order: 0), with data: 3328, total data bytes: 257737 Sent: 4445 (retransmit: 5), with data: 4445, total data bytes: 244128

次の表で、この出力に表示される重要なフィールドを説明します。

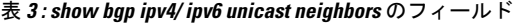

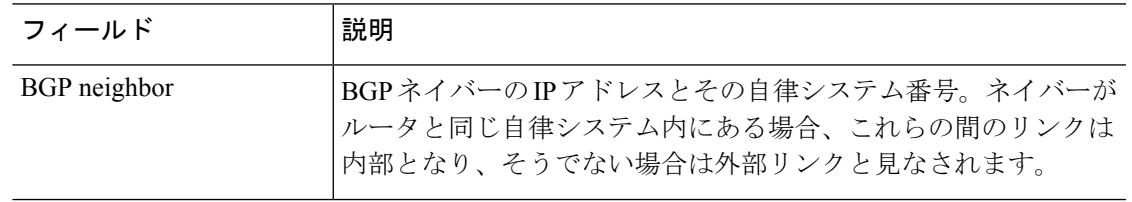

I

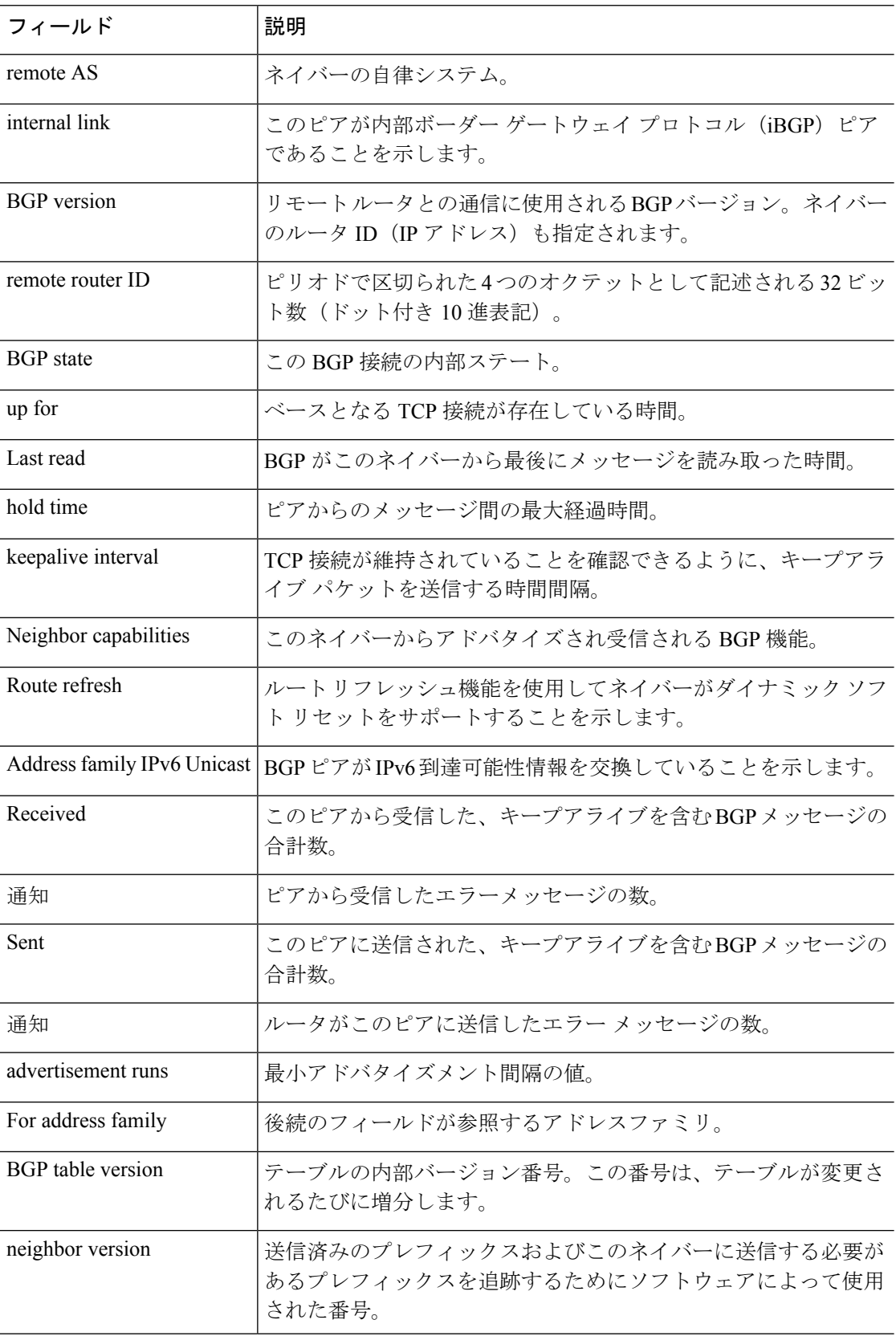

 $\mathbf{l}$ 

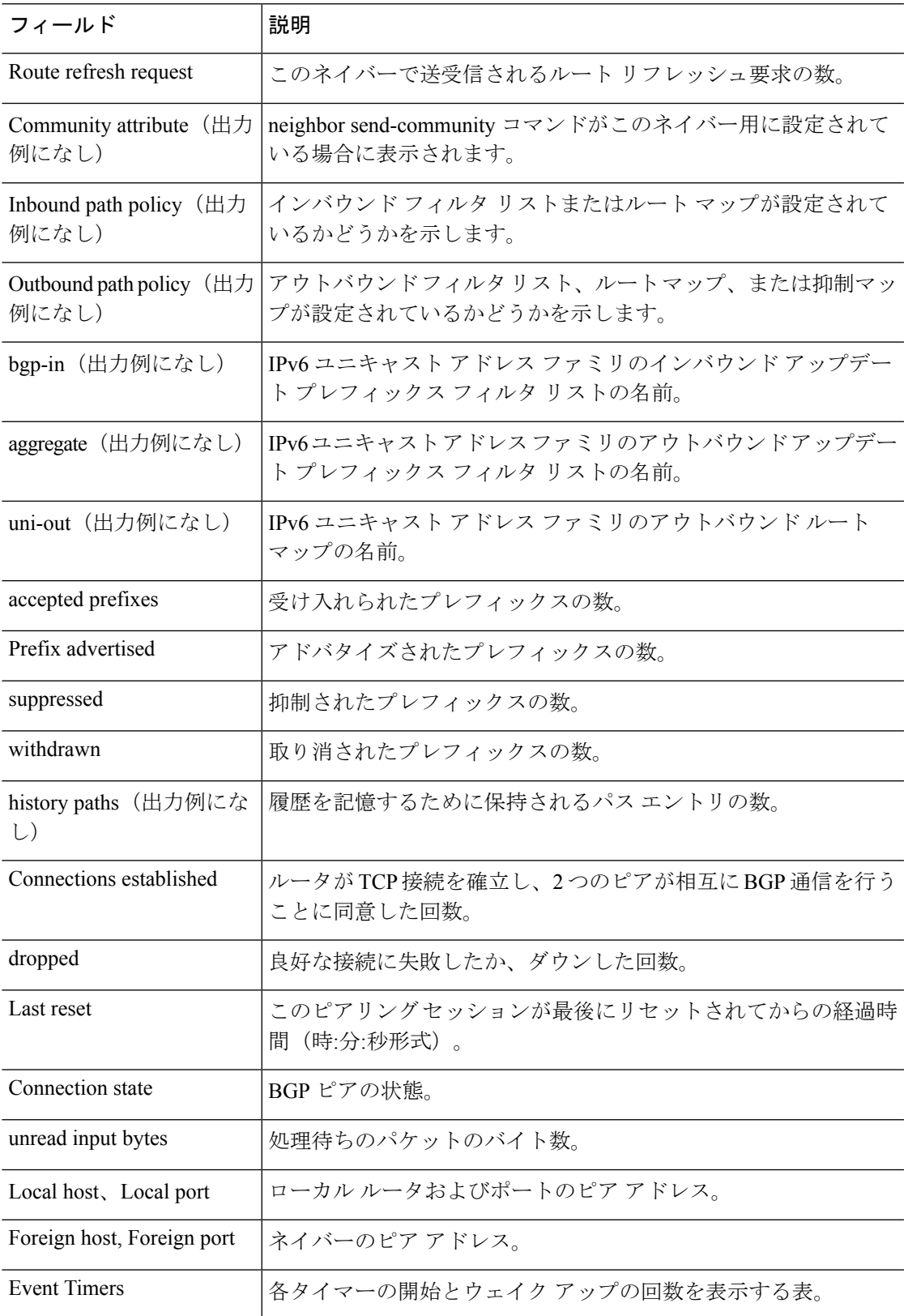

I

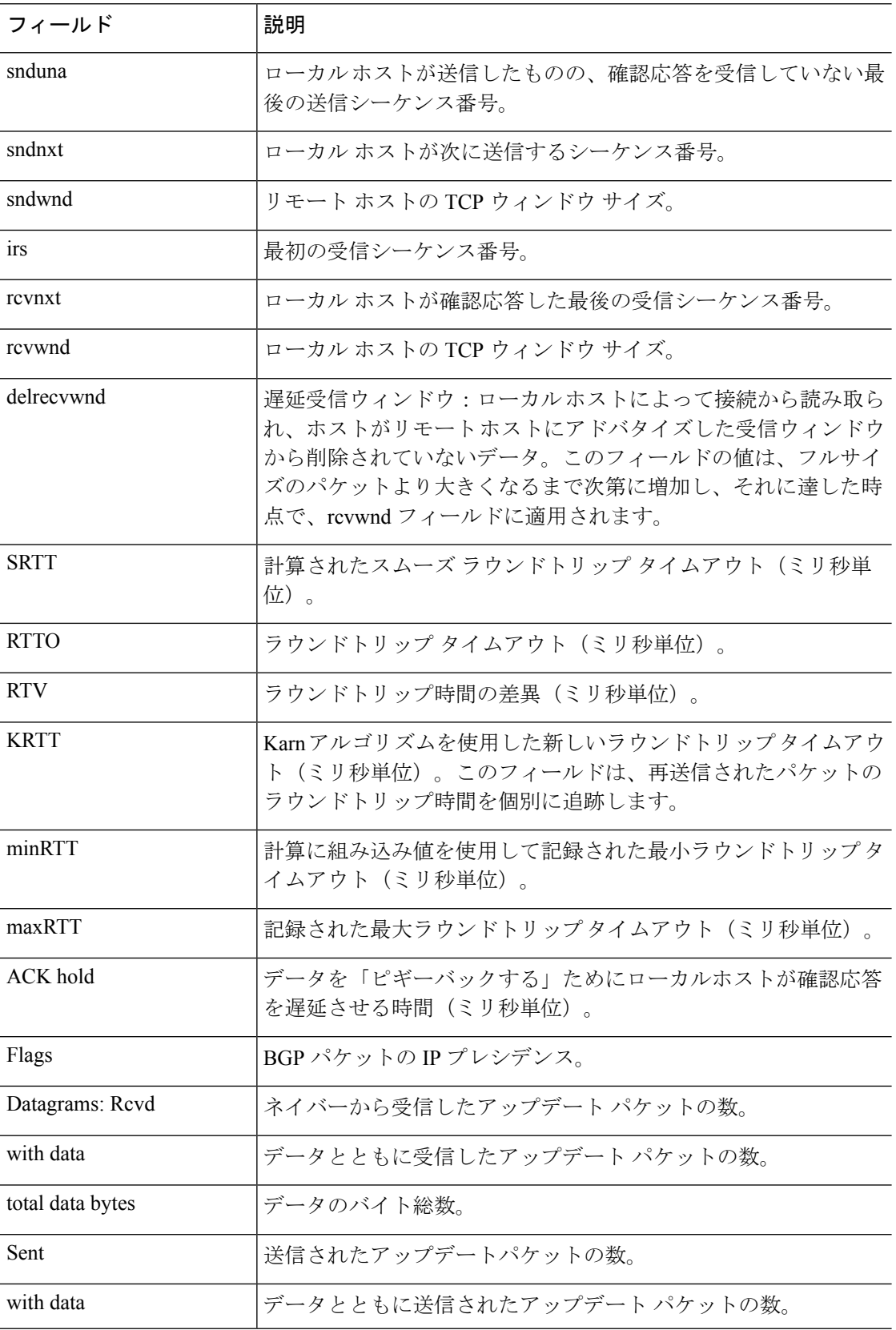
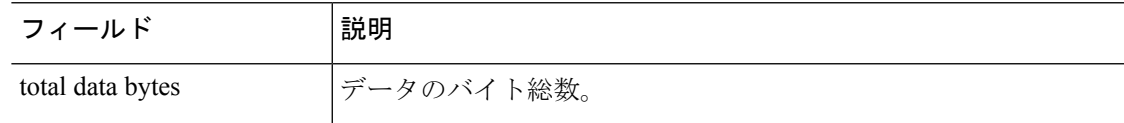

次に、**advertised-routes** キーワードを指定した場合の **show bgp ipv6 unicast neighbors** コマンドの出力例を示します。出力の説明については、**show bgp** コマンドを参照して ください。

> **show bgp ipv6 unicast neighbors 3FFE:700:20:1::11 advertised-routes** BGP table version is 21880, local router ID is 192.168.7.225 Status codes: s suppressed, h history, \* valid, > best, i - internal Origin codes: i - IGP, e - EGP, ? - incomplete

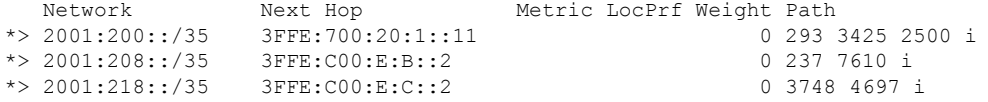

次に、**routes** キーワードを指定した場合の **show bgp ipv6 unicast neighbors** コマンドの 出力例を示します。

> **show bgp ipv6 unicast neighbors 3FFE:700:20:1::11 routes** BGP table version is 21885, local router ID is 192.168.7.225 Status codes: s suppressed, h history, \* valid, > best, i - internal Origin codes: i - IGP, e - EGP, ? - incomplete

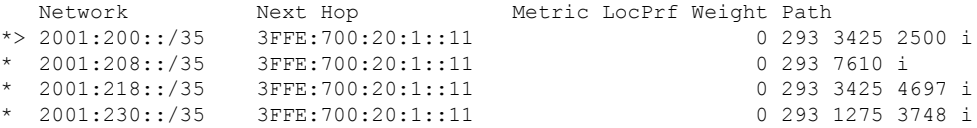

次に、**paths** キーワードを指定した場合の **show bgp ipv6 neighbors** コマンドの出力例 を示します。

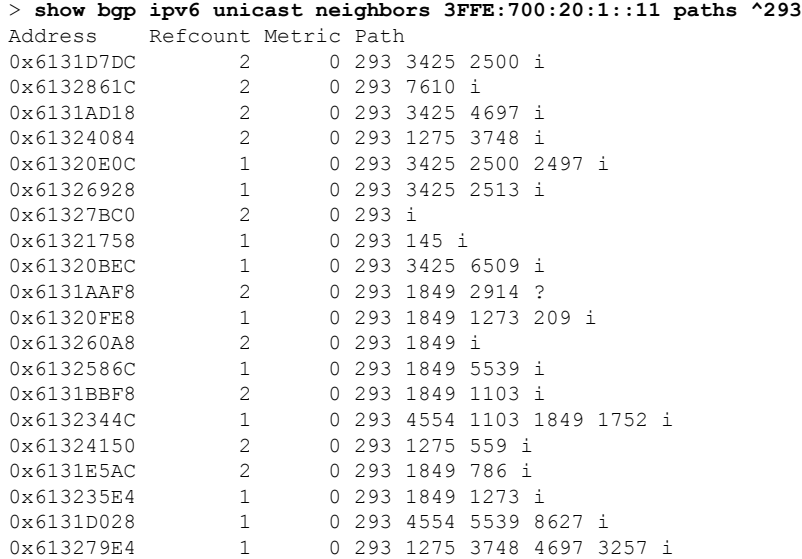

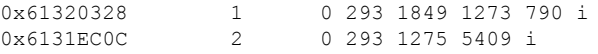

次の表で、この出力に表示される重要なフィールドを説明します。

表 **<sup>4</sup> : show bgp ipv6 neighbors paths** のフィールド

| フィールド  説明         |                                                                                              |
|-------------------|----------------------------------------------------------------------------------------------|
| アドレス<br>(Address) | パスが保存される内部アドレス。                                                                              |
| Refcount          | そのパスを使用しているルートの数。                                                                            |
|                   | メトリック   パスの Multi Exit Discriminator (MED) メトリック (BGP バージョン2および3<br>のこのメトリック名は INTER AS です)。 |
| Path              | そのルートの自律システム パスと、そのルートの発信元コード。                                                               |

次に、**show bgp ipv6 neighbors** コマンドの出力例を示します。ここでは、IPv6 アドレ ス 2000:0:0:4::2 の **received routes** を示しています。

> **show bgp ipv6 unicast neighbors 2000:0:0:4::2 received-routes** BGP table version is 2443, local router ID is 192.168.0.2

Status codes:s suppressed, h history, \* valid, > best, i - internal Origin codes:i - IGP, e - EGP, ? - incomplete

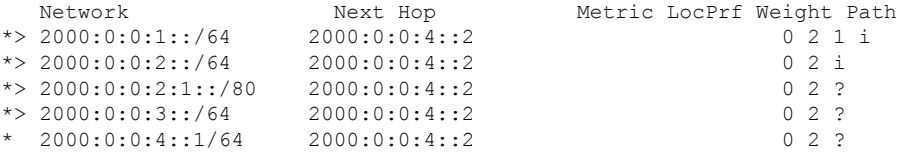

# **show bgp ipv4/ ipv6 unicast paths**

データベース内のすべての IPv4 または IPv6 ボーダー ゲートウェイプロトコル (BGP) パスを 表示するには、それぞれ **show bgp ipv4 unicast paths** または **show bgp ipv6 unicast paths** コマン ドを使用します。

**show bgp** [**vrf** *name* | **all**] {**ipv4** | **ipv6**} **unicast paths** [*regular-expression*]

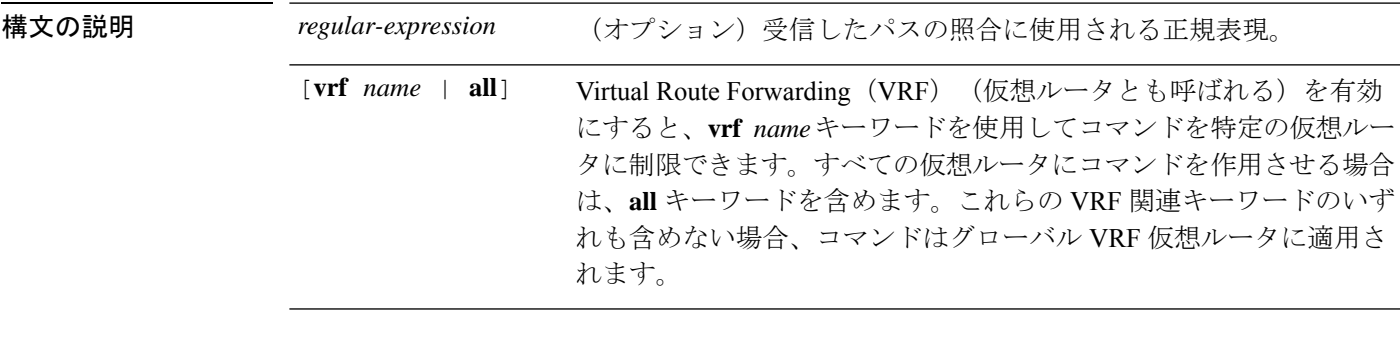

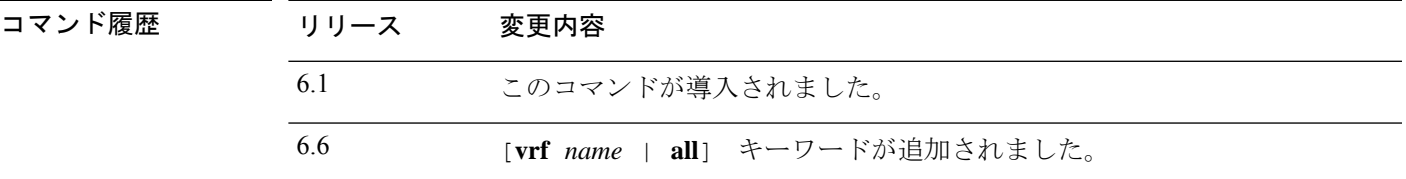

### 例

次に、**show bgp ipv6 unicast paths** コマンドの出力例を示します。

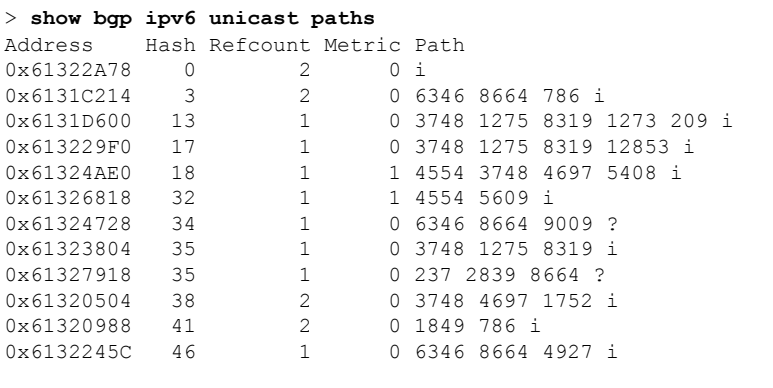

次の表に、この出力で表示される重要なフィールドの説明を示します。

I

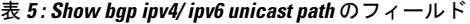

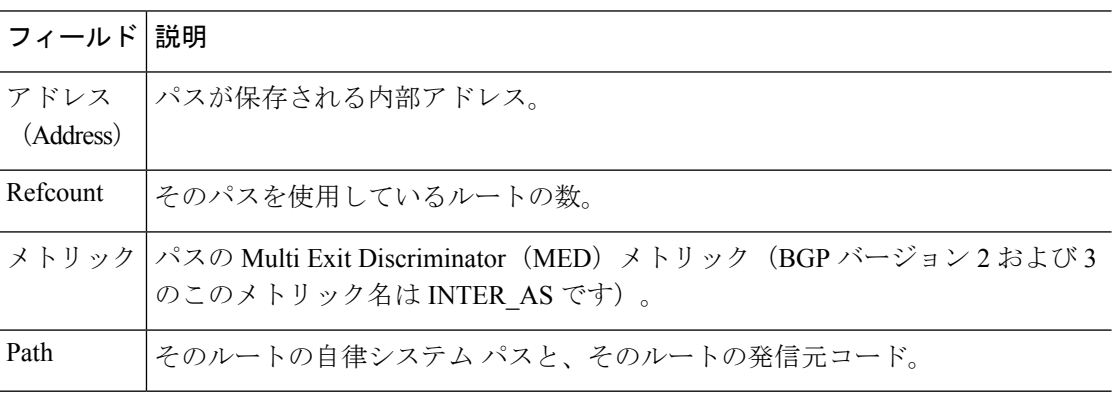

## **show bgp ipv4/ ipv6 unicast prefix-list**

プレフィックスリストに一致するルートを表示するには、**show bgp ipv4 prefix-list** コマンドま たは **show bgp ipv6 prefix-list** コマンドを使用します。

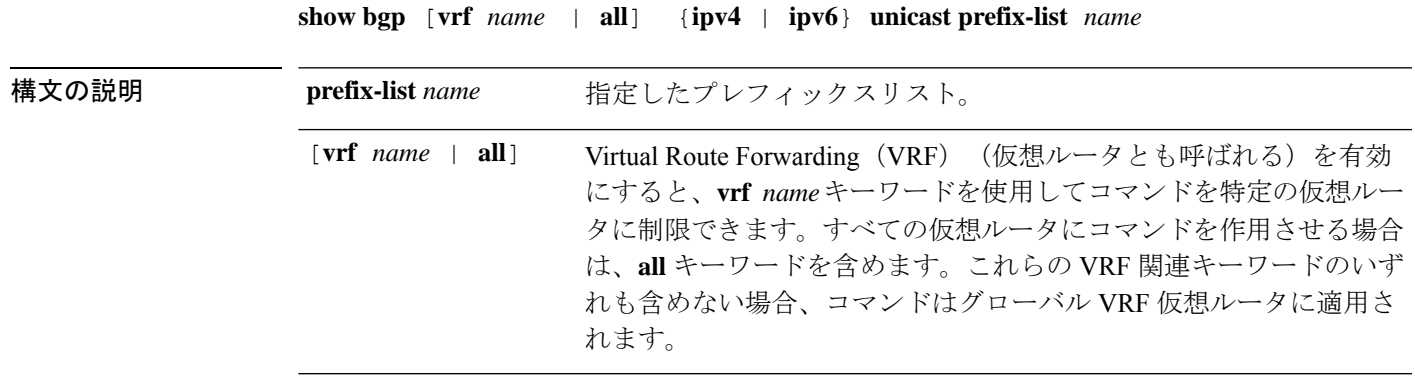

コマンド履歴 リリース 変更内容

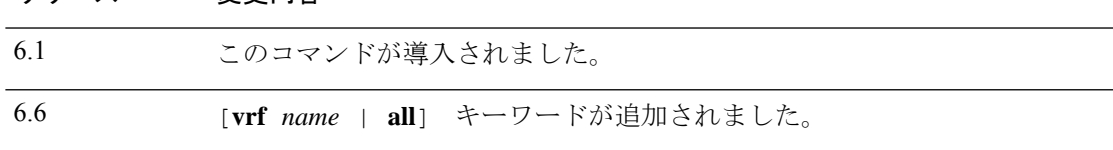

#### 例

次に、**show bgp ipv6 prefix-list** コマンドの出力例を示します。

```
> show bgp ipv6 unicast prefix-list pin
ipv6 prefix-list pin:
   count:4, range entries:3, sequences:5 - 20, refcount:2
   seq 5 permit 747::/16 (hit count:1, refcount:2)
  seq 10 permit 747:1::/32 ge 64 le 64 (hit count:2, refcount:2)
   seq 15 permit 747::/32 ge 33 (hit count:1, refcount:1)
   seq 20 permit 777::/16 le 124 (hit count:2, refcount:1)
The ipv6 prefix-list match the following prefixes:
  seq 5: matches the exact match 747::/16
  seq 10:first 32 bits in prefix must match with a prefixlen of /64
  seq 15:first 32 bits in prefix must match with any prefixlen up to /128
   seq 20:first 16 bits in prefix must match with any prefixlen up to /124
```
## **show bgp ipv4/ ipv6 unicast regexp**

自律システムパスの正規表現と一致する IPv4 または IPv6 ボーダー ゲートウェイ プロトコル (BGP)ルートを表示するには、**show bgpipv4 regexp** または **show bgpipv6 regexp** コマンドを 使用します。

**show bgp** [**vrf** *name* | **all**] {**ipv4** | **ipv6**} **unicast regexp** *regular-expression*

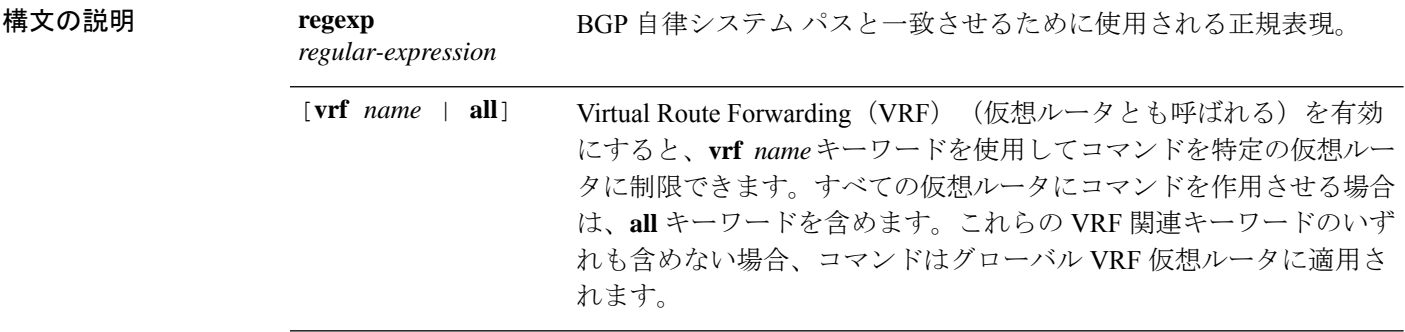

コマンド履歴

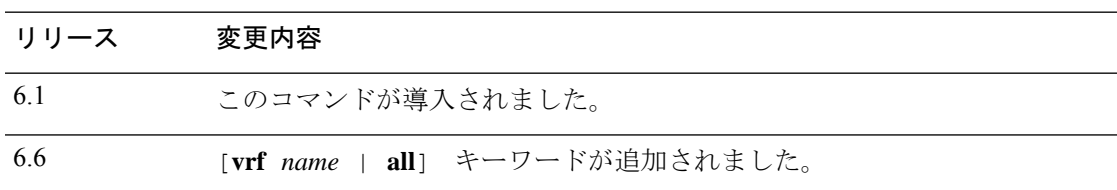

#### 例

次に、**show bgp ipv6 unicast regexp** コマンドの出力例を示します。ここでは、33 で始 まるパスまたは 293 を含むパスを示しています。出力の説明については、**show bgp** コ マンドを参照してください。

```
> show bgp ipv6 unicast regexp ^33|293
BGP table version is 69964, local router ID is 192.168.7.225
Status codes: s suppressed, h history, * valid, > best, i - internal
Origin codes: i - IGP, e - EGP, ? - incomplete
```
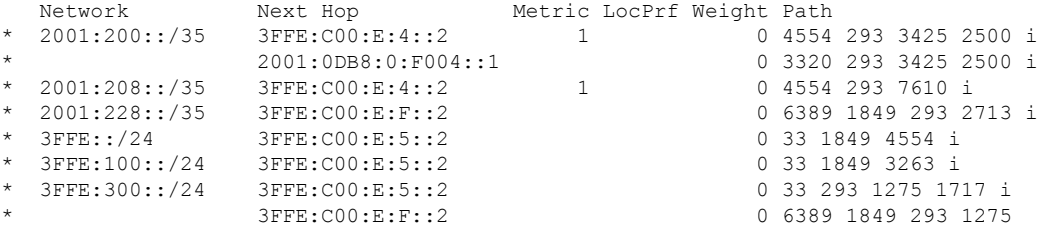

### **show bgp ipv4/ ipv6 unicast route-map**

ルーティングテーブルにインストールできなかった IPv4 または IPv6 ボーダー ゲートウェイ プロトコル(BGP)ルートを表示するには、**show bgp ipv4 unicast route-map** または **show bgp ipv6 unicast route-map** コマンドを使用します。

**show bgp** [**vrf** *name* | **all**] {**ipv4** | **ipv6**} **unicast route-map** *name*

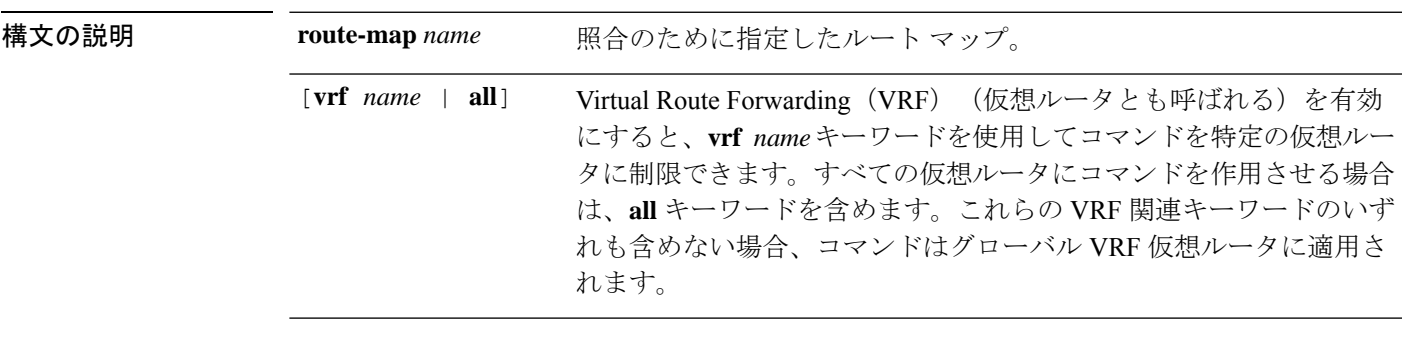

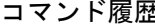

ことにはない こうしょう 変更内容

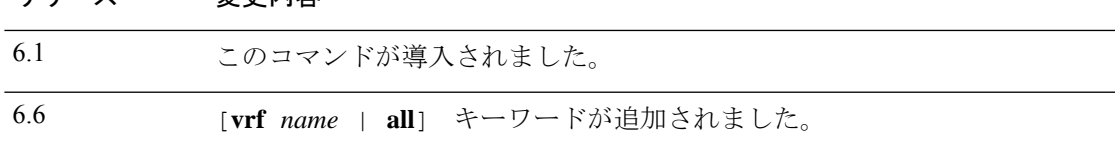

### 例

次に、rmap という名前のルートマップに対する **show bgp ipv6 unicast route-map** コマ ンドの出力例を示します。出力の説明については、**show bgp** コマンドを参照してくだ さい。

```
> show bgp ipv6 unicast route-map rmap
BGP table version is 16, local router ID is 172.30.242.1
Status codes:s suppressed, h history, * valid, > best, i - internal,
           r RIB-failure, S Stale
Origin codes:i - IGP, e - EGP, ? - incomplete
Network Next Hop Metric LocPrf Weight Path<br>*>i12:12::/64 2001:0DB8:101::1 0 100 50 ?
                2001:0DB8:101::1 0 100 50 ?
*>i12:13::/64 2001:0DB8:101::1 0 100 50 ?
*>i12:14::/64 2001:0DB8:101::1 0 100 50 ?
*>i543::/64 2001:0DB8:101::1 0 100 50 ?
```
## **show bgp ipv4/ ipv6 unicast summary**

すべての IPv4 または IPv6 ボーダー ゲートウェイプロトコル (BGP)接続のステータスを表示 するには、それぞれ **how bgp ipv4 unicast summary** または **show bgp ipv6 unicast summary** コマ ンドを使用します。

**show bgp** [**vrf** *name* | **all**] {**ipv4** | **ipv6**} **unicast summary**

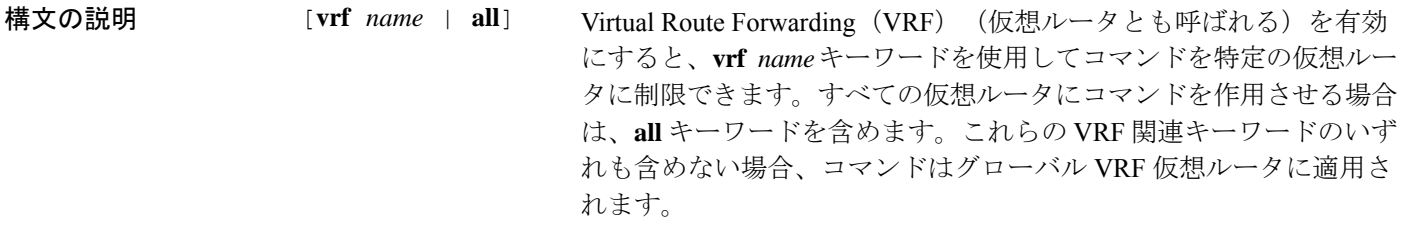

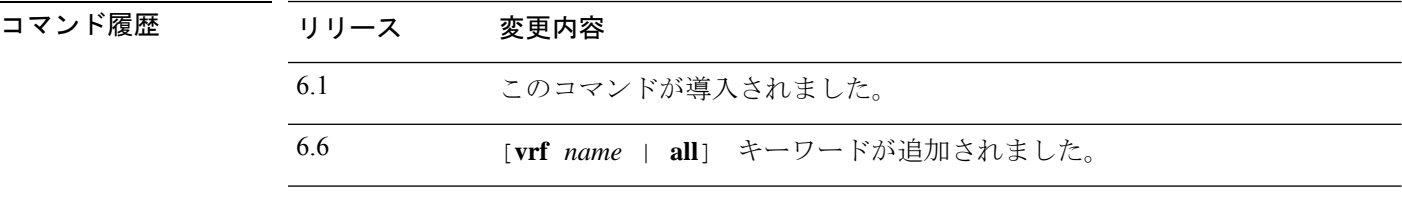

#### 例

次に、**show bgp ipv6 unicast summary** コマンドの出力例を示します。

```
> show bgp ipv6 unicast summary
```

```
BGP device identifier 172.30.4.4, local AS number 200
BGP table version is 1, main routing table version 1<br>Neighbor V AS MsgRcvd MsgSent TblVer
                     AS MsgRcvd MsgSent TblVer InQ OutQ Up/Down State/PfxRcd
2001:0DB8:101::2 4 200 6869 6882 0 0 0 06:25:24 Active
```
次の表で、この出力に表示される重要なフィールドを説明します。

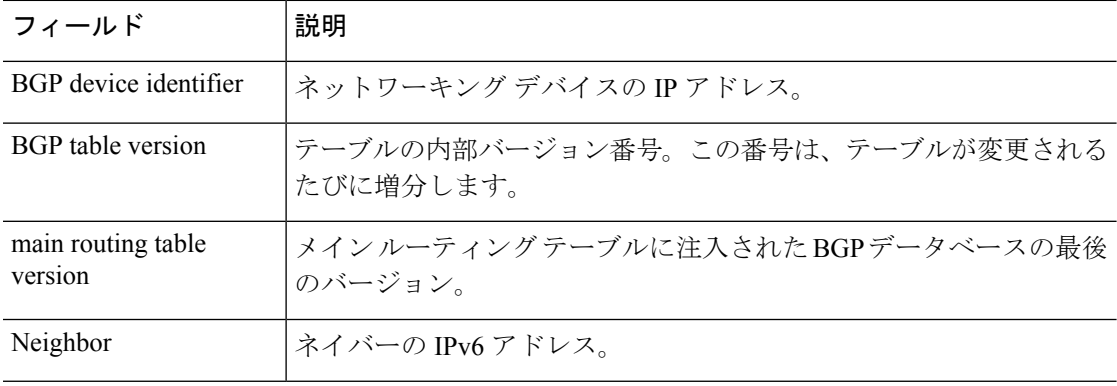

#### 表 **<sup>6</sup> : show bgp ipv4/ ipv6 unicast summary** のフィールド

 $\mathbf{l}$ 

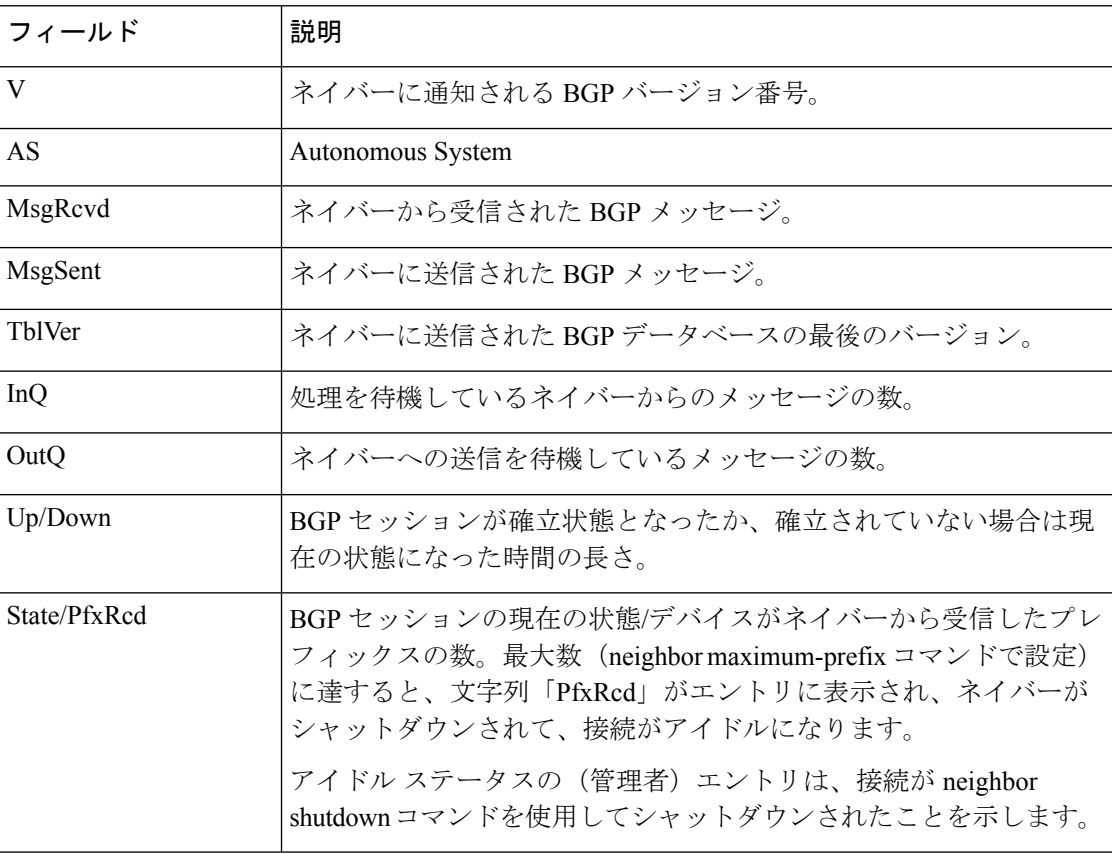

# **show bgp neighbors**

ネイバーへのボーダー ゲートウェイ プロトコル (BGP) および TCP 接続に関する情報を表示 するには、show bgp neighbors コマンドを使用します。

**show bgp neighbors** [**vrf** *name* | **all**] [**slow** | *ip-address* [**advertised-routes** | **paths** [*reg-exp*] | **policy** [**detail**] | **received prefix-filter** | **received-routes** | **routes**]]

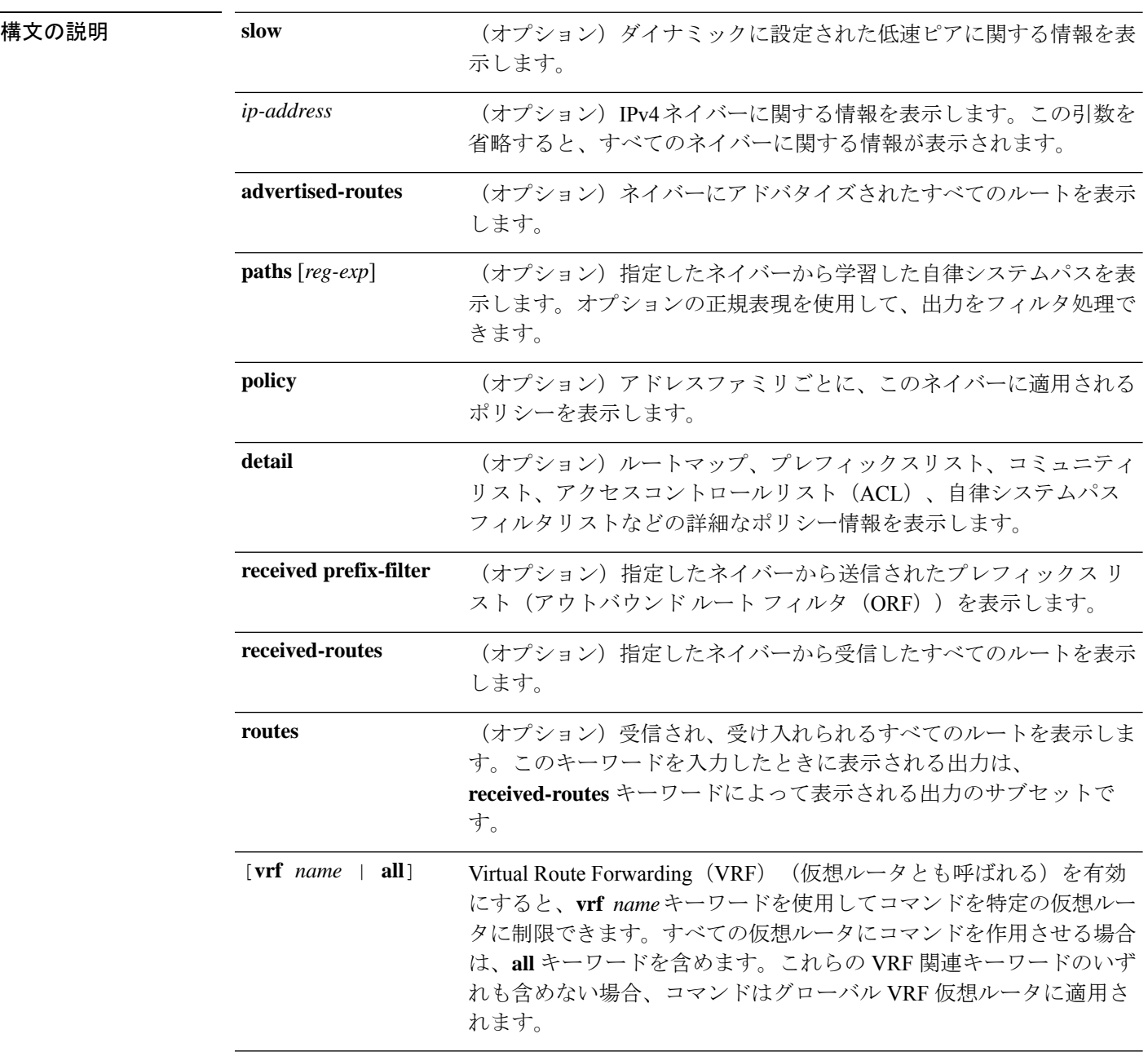

コマンドデフォルト このコマンドの出力には、すべてのネイバーの情報が表示されます。

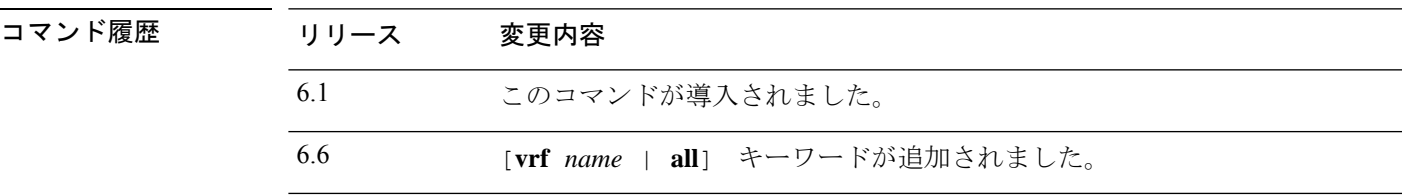

使用上のガイドライン **show bgp neighbors** コマンドを使用して、ネイバーセッションの BGP および TCP 接続情報を 表示します。BGPの場合、これには詳細なネイバー属性、機能、パス、およびプレフィックス 情報が含まれています。TCP の場合、これには BGP ネイバー セッション確立およびメンテナ ンスに関連した統計が含まれています。

> アドバタイズされ、取り消されたプレフィックスの数に基づいて、プレフィックスアクティビ ティが表示されます。ポリシー拒否には、アドバタイズされたものの、その後、出力に表示さ れている機能または属性に基づいて無視されたルートの数が表示されます。

#### 例

次に、10.108.50.2 の BGP ネイバーの出力例を示します。このネイバーは、内部 BGP (iBGP)ピアです。ルート更新とグレースフル リスタート機能をサポートしていま す。

```
> show bgp neighbors 10.108.50.2
BGP neighbor is 10.108.50.2, remote AS 1, internal link
 BGP version 4, remote router ID 192.168.252.252
 BGP state = Established, up for 00:24:25Last read 00:00:24, last write 00:00:24, hold time is 180, keepalive interval is
  60 seconds
 Neighbor capabilities:
   Route refresh: advertised and received(old & new)
   MPLS Label capability: advertised and received
   Graceful Restart Capability: advertised
   Address family IPv4 Unicast: advertised and received
 Message statistics:
   InQ depth is 0
   OutQ depth is 0
                     Sent Rcvd
   Opens: 3 3 3
   Notifications: 0 0 0
   Updates: 0 0 0
   Keepalives: 113 112
   Route Refresh: 0 0
   Total: 116 115
 Default minimum time between advertisement runs is 5 seconds
 For address family: IPv4 Unicast
 BGP additional-paths computation is enabled
 BGP advertise-best-external is enabled
 BGP table version 1, neighbor version 1/0
 Output queue size : 0
  Index 1, Offset 0, Mask 0x2
 1 update-group member
                            Sent Rcvd
 Prefix activity: --- ----
```
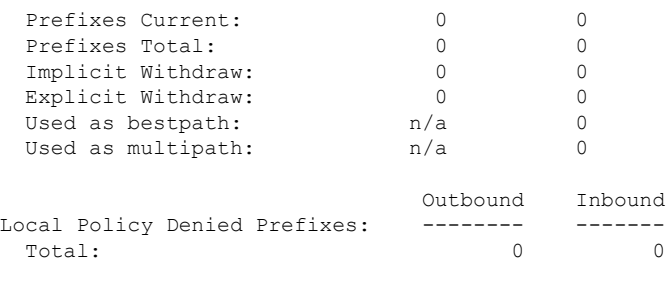

Number of NLRIs in the update sent: max 0, min 0

Connections established 3; dropped 2 Last reset 00:24:26, due to Peer closed the session External BGP neighbor may be up to 2 hops away. Connection state is ESTAB, I/O status: 1, unread input bytes: 0 Connection is ECN Disabled Local host: 10.108.50.1, Local port: 179 Foreign host: 10.108.50.2, Foreign port: 42698

Enqueued packets for retransmit: 0, input: 0 mis-ordered: 0 (0 bytes)

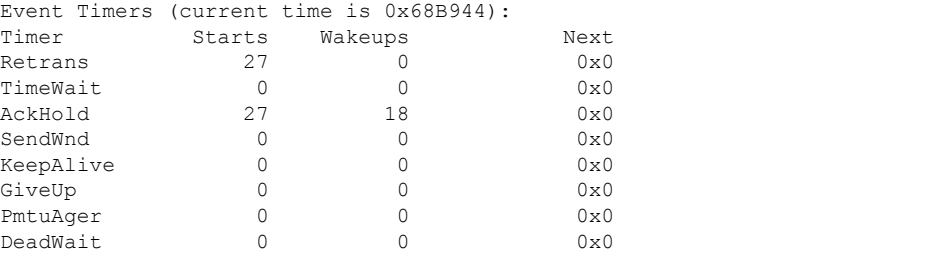

iss: 3915509457 snduna: 3915510016 sndnxt: 3915510016 sndwnd: 15826 irs: 233567076 rcvnxt: 233567616 rcvwnd: 15845 delrcvwnd: 539

SRTT: 292 ms, RTTO: 359 ms, RTV: 67 ms, KRTT: 0 ms minRTT: 12 ms, maxRTT: 300 ms, ACK hold: 200 ms Flags: passive open, nagle, gen tcbs IP Precedence value : 6

Datagrams (max data segment is 1460 bytes): Rcvd: 38 (out of order: 0), with data: 27, total data bytes: 539 Sent: 45 (retransmit: 0, fastretransmit: 0, partialack: 0, Second Congestion: 08

次の表に、この出力で表示される重要なフィールドの説明を示します。アスタリスク 文字(\*)の後ろにあるフィールドは、カウンタが非ゼロ値の場合だけ表示されます。

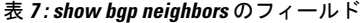

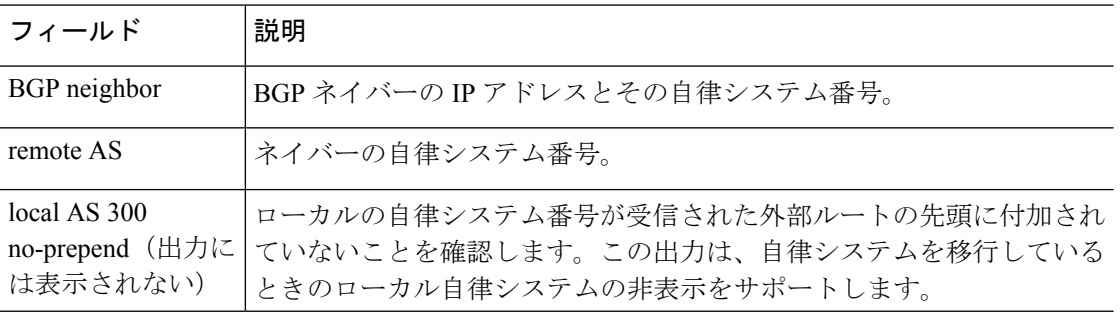

**48**

**show b**

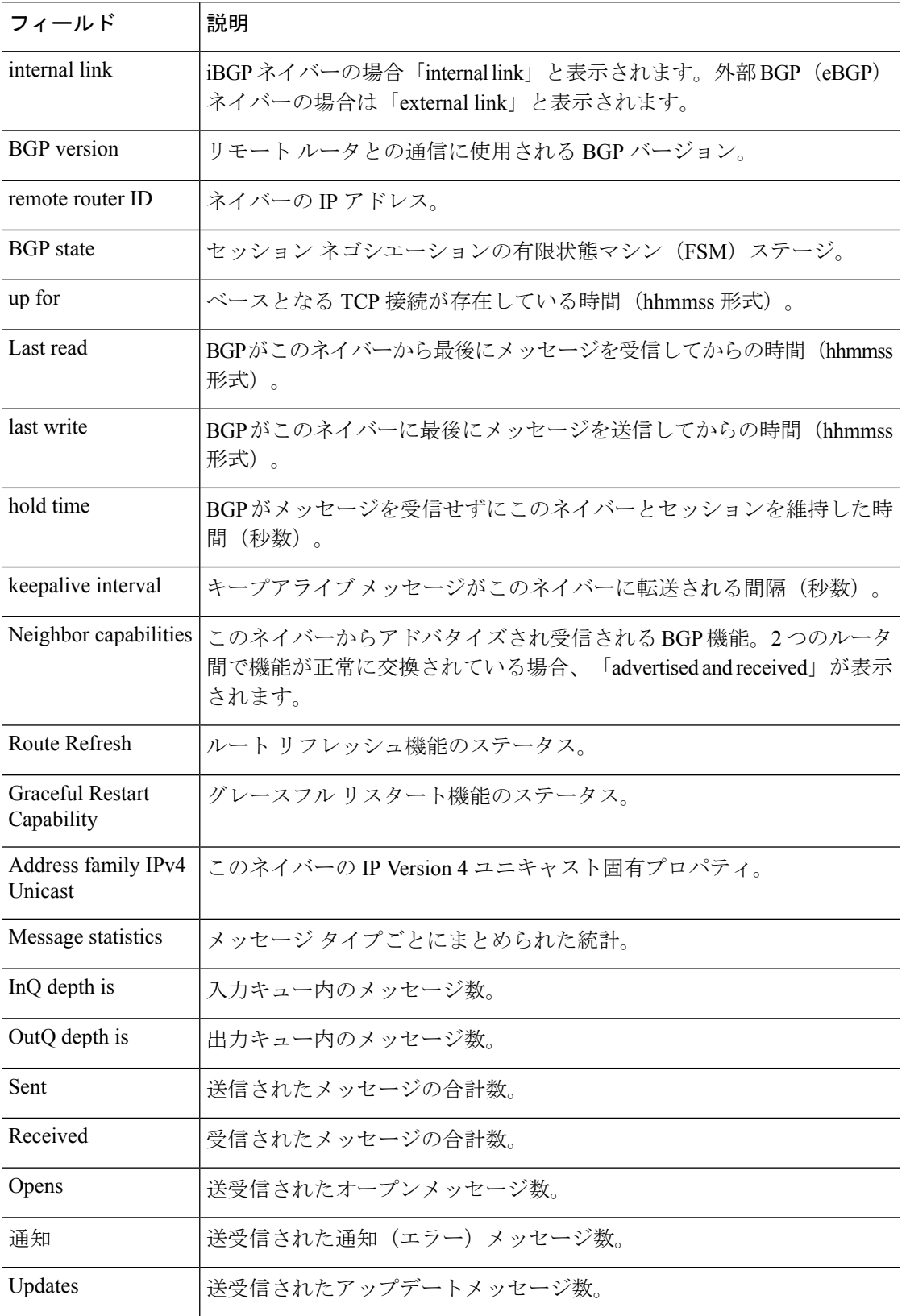

Ш

 $\mathbf I$ 

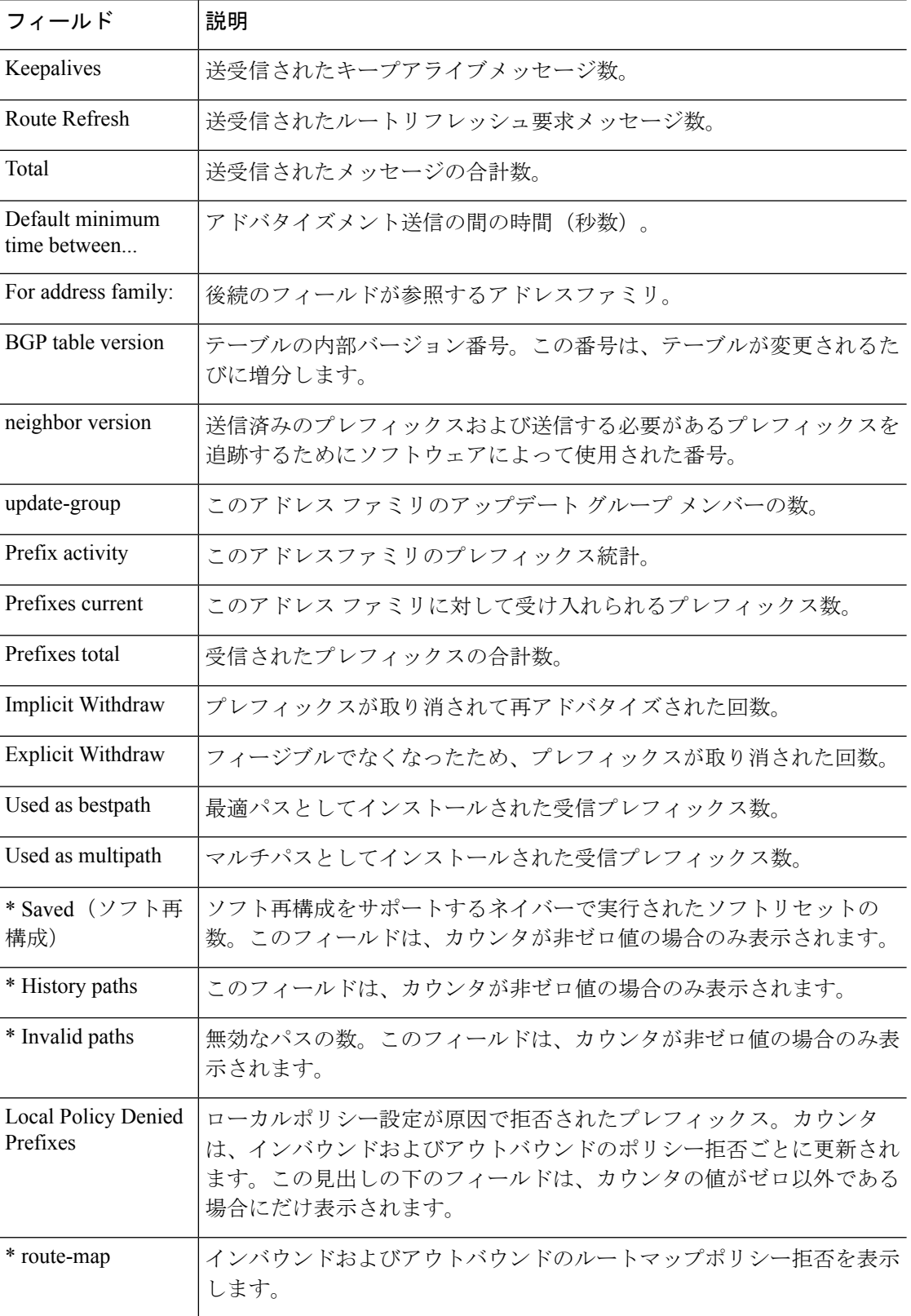

i.

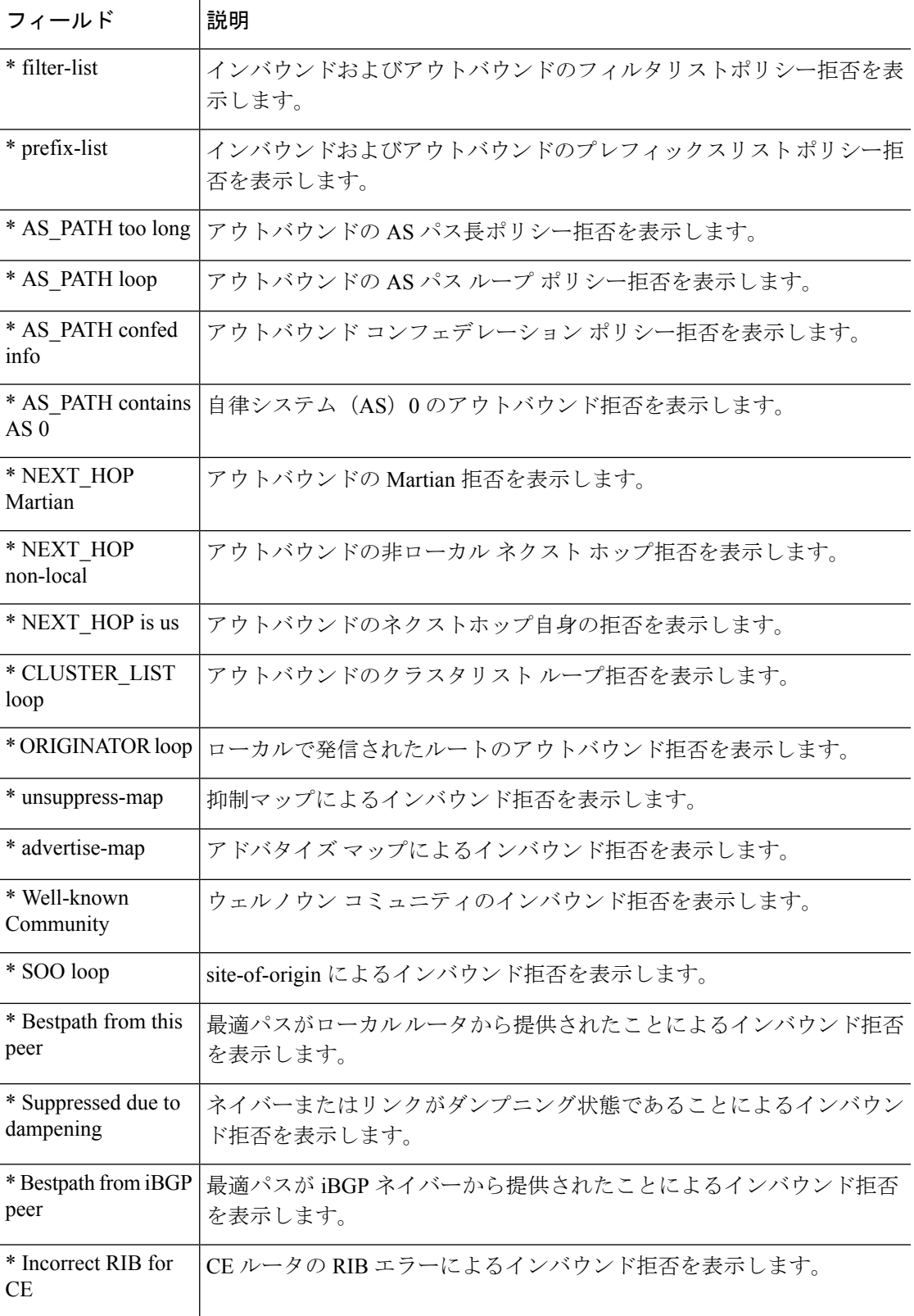

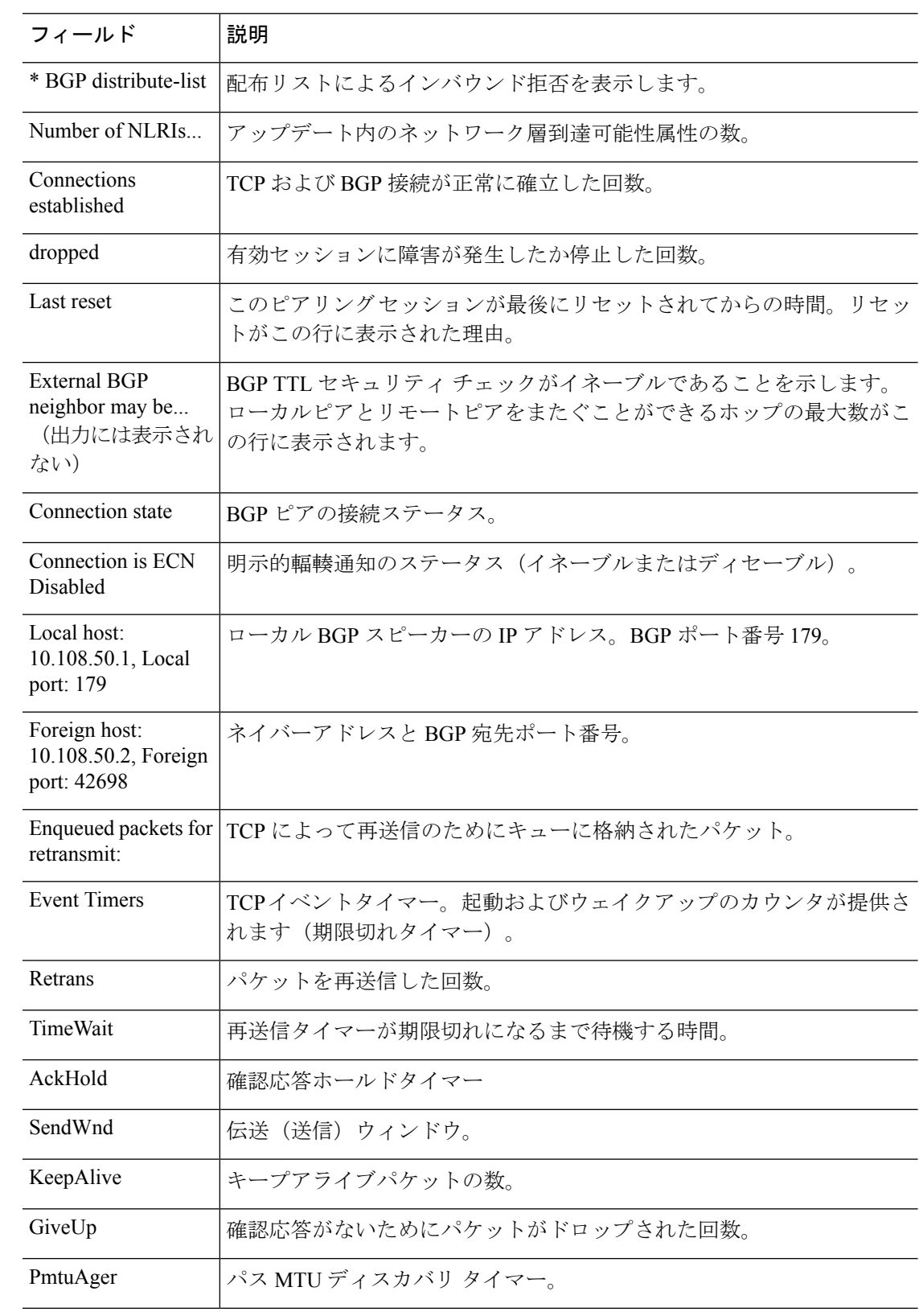

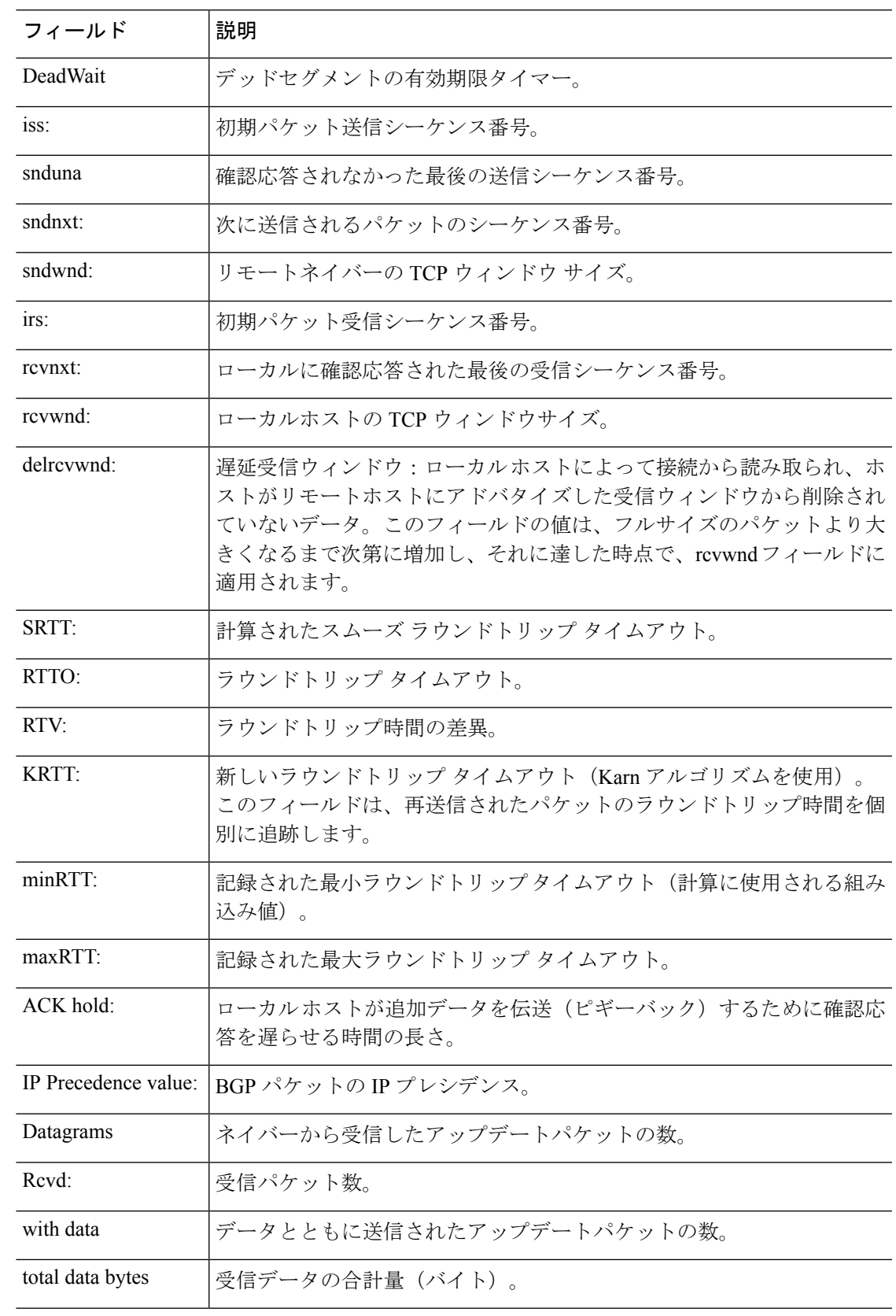

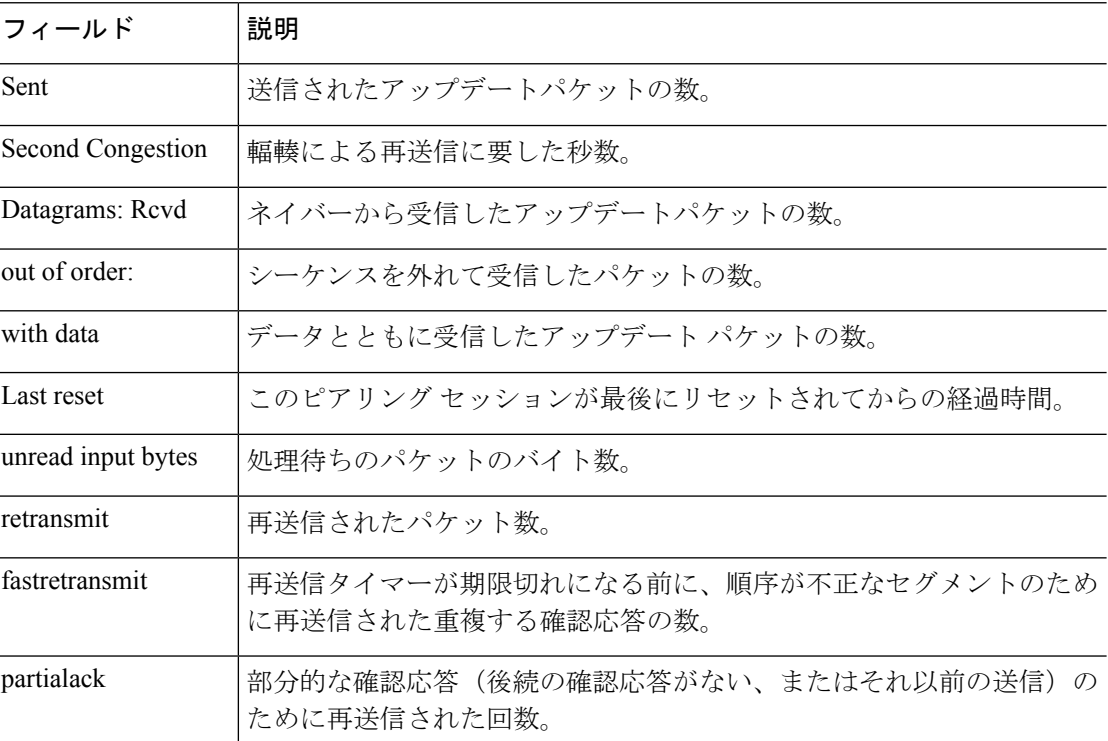

次に、172.16.232.178ネイバーのみにアドバタイズされたルートを表示する例を示しま す。出力の説明については、**show bgp** コマンドを参照してください。

#### > **show bgp neighbors 172.16.232.178 advertised-routes**

```
BGP table version is 27, local router ID is 172.16.232.181
Status codes: s suppressed, d damped, h history, * valid, > best, i - internal
Origin codes: i - IGP, e - EGP, ? - incomplete
Network Next Hop Metric LocPrf Weight Path
*>i10.0.0.0 172.16.232.179 0 100 0 ?
            10.0.0.0
```
次に、**paths** キーワードを指定した **show bgpneighbors** コマンドの出力例を示します。

> **show bgp neighbors 172.29.232.178 paths ^10** Address Refcount Metric Path<br>0x60E577B0 2 40 10 ? 2 40 10 ?

次の表では、各フィールドについて説明されています。

#### 表 **<sup>8</sup> : show bgp neighbors paths** のフィールド

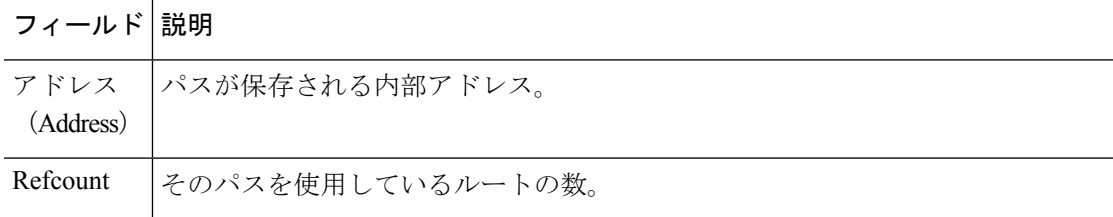

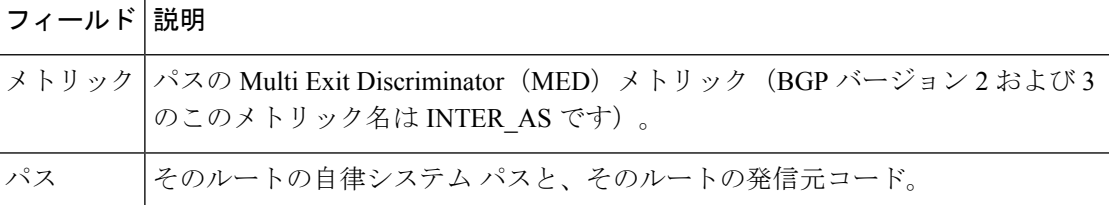

次の例は、10.0.0.0ネットワークのすべてのルートをフィルタリングするプレフィック ス リストが 192.168.20.72 ネイバーから受信されたことを示しています。

```
> show bgp neighbors 192.168.20.72 received prefix-filter
Address family:IPv4 Unicast
```

```
ip prefix-list 192.168.20.72:1 entries
   seq 5 deny 10.0.0.0/8 le 32
```
次の出力例に表示されているのは、192.168.1.2 にあるネイバーに適用されたポリシー です。ネイバー デバイスで設定されたポリシーが表示されます。

```
> show bgp neighbors 192.168.1.2 policy
Neighbor: 192.168.1.2, Address-Family: IPv4 Unicast
Locally configured policies:
route-map ROUTE in
Inherited polices:
prefix-list NO-MARKETING in
route-map ROUTE in
weight 300
maximum-prefix 10000
```
次に、**show bgp neighbors** コマンドの出力例を示します。ここでは、BGP TCP パス最 大伝送ユニット(MTU)ディスカバリが 172.16.1.2 にある BGP ネイバーに対して有効 になっていることを確認します。

```
> show bgp neighbors 172.16.1.2
BGP neighbor is 172.16.1.2, remote AS 45000, internal link
 BGP version 4, remote router ID 172.16.1.99
....
For address family: IPv4 Unicast
 BGP table version 5, neighbor version 5/0
...
 Address tracking is enabled, the RIB does have a route to 172.16.1.2
  Address tracking requires at least a /24 route to the peer
  Connections established 3; dropped 2
 Last reset 00:00:35, due to Router ID changed
 Transport(tcp) path-mtu-discovery is enabled
....
SRTT: 146 ms, RTTO: 1283 ms, RTV: 1137 ms, KRTT: 0 ms
minRTT: 8 ms, maxRTT: 300 ms, ACK hold: 200 ms
Flags: higher precedence, retransmission timeout, nagle, path mtu capable
```
# **show bgp paths**

データベース内のすべてのBGPパスを表示するには、**showbgppaths**コマンドを使用します。

**show bgp paths** [**vrf** *name* | **all**] [*regexp*]

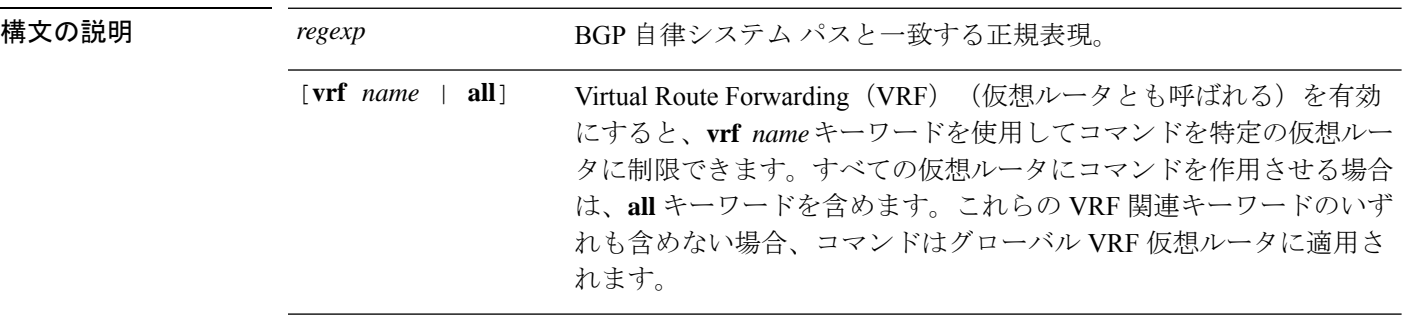

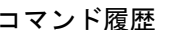

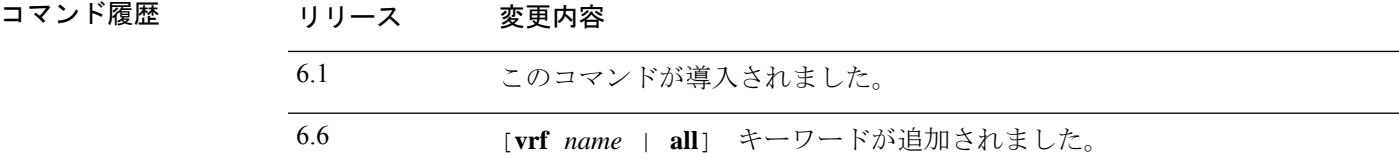

#### 例

 $\overline{a}$ 

次に、**show bgp paths** コマンドの出力例を示します。

#### > **show bgp paths**

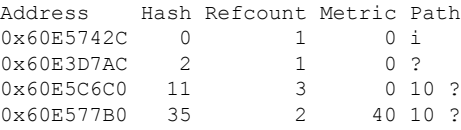

次の表で各フィールドについて説明します。

### 表 **<sup>9</sup> : show bgp paths** のフィールド

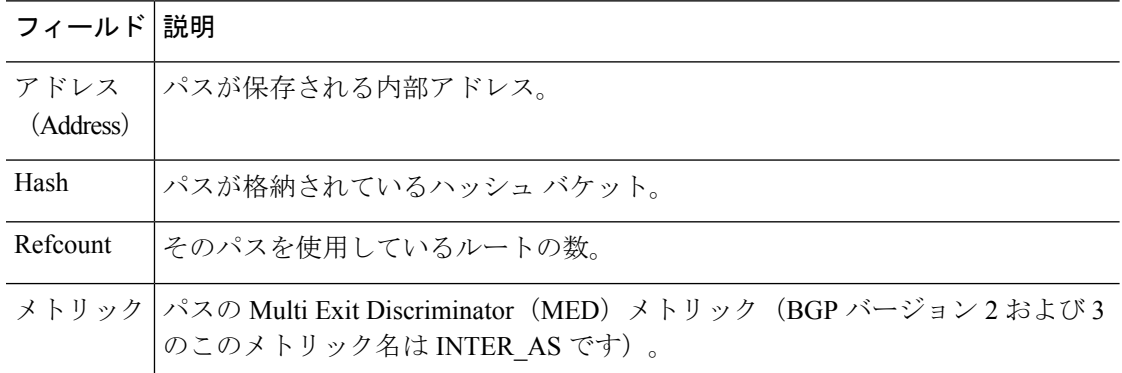

 $\blacksquare$ 

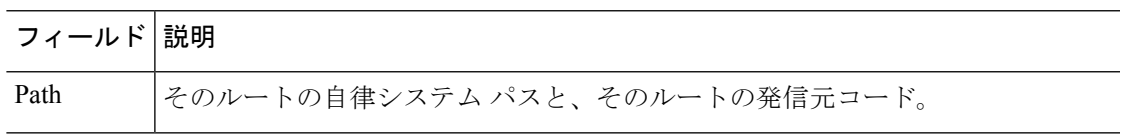

# **show bgp prefix-list**

プレフィックスリストまたはプレフィックスリストのエントリに関する情報を表示するには、 **show bgp prefix-list** コマンドを使用します。

**show bgp prefix-list** [**vrf** *name* | **all**] [**detail** | **summary**] [*prefix-list-name* [**seq** *sequence-number* | *network/length* [**longer** | **first-match**]]]

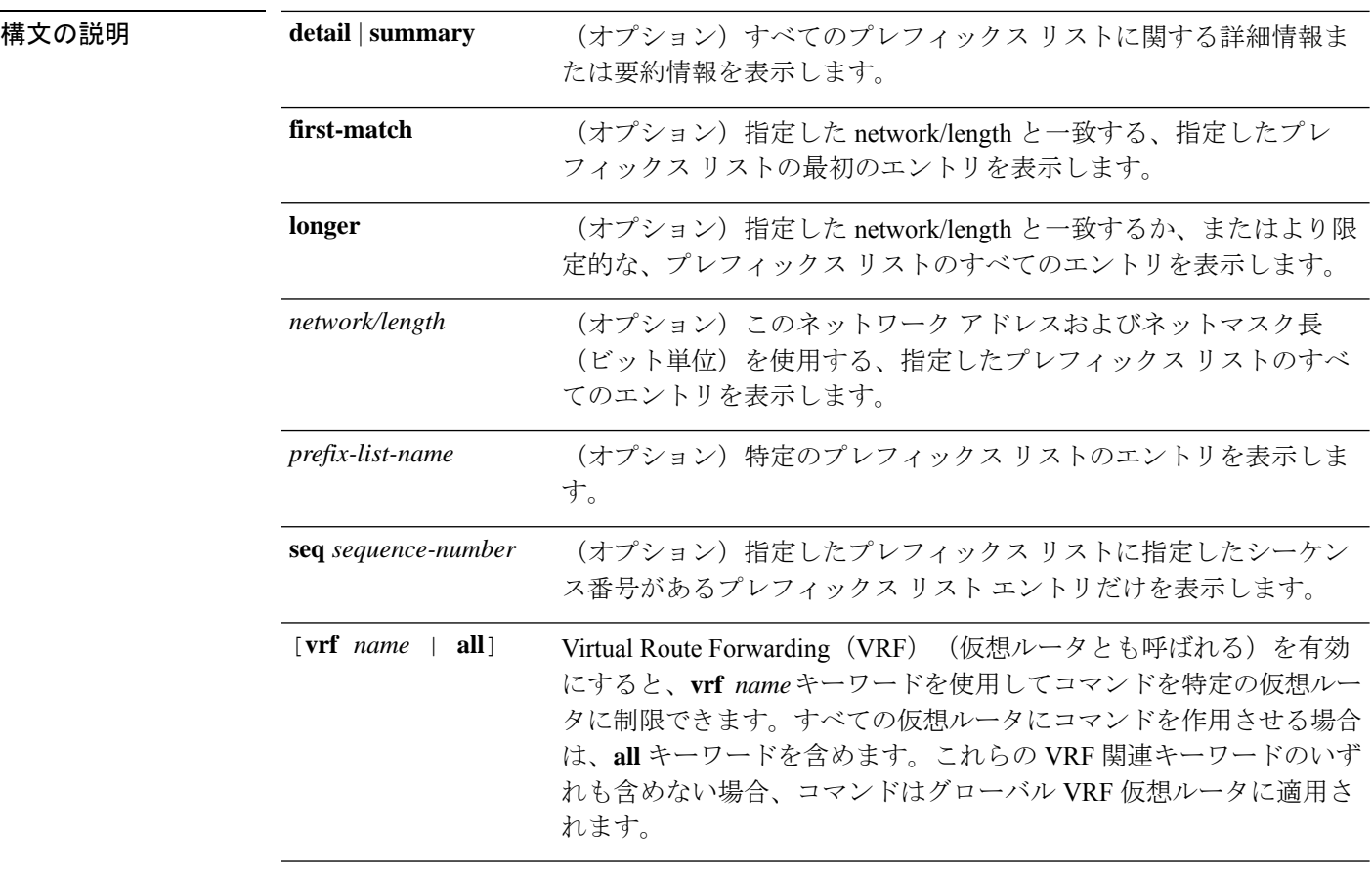

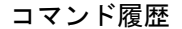

リリース 変更内容

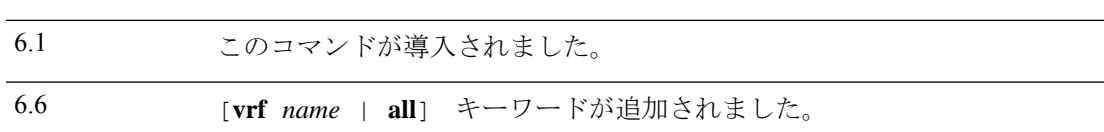

#### 例

次に、**show bgp prefix-list** コマンドの出力例を示します。ここでは、test という名前の プレフィックスリストの詳細を示しています。

> **show bgp prefix-list detail test** ip prefix-list test: Description: test-list count: 1, range entries: 0, sequences: 10 - 10, refcount: 3 seq 10 permit 10.0.0.0/8 (hit count: 0, refcount: 1)

# **show bgp regexp**

自律システムパスの正規表現と一致するルートを表示するには、**show bgp regexp** コマンドを 使用します。

**show bgp regexp** [**vrf** *name* | **all**] *regexp*

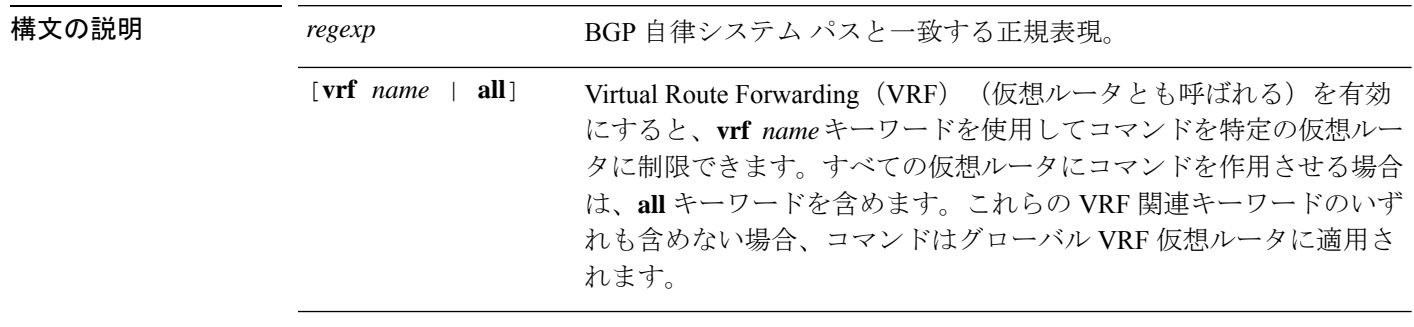

コマンド履歴 リリース 変更内容

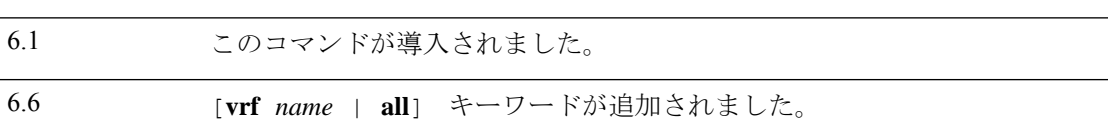

#### 例

次に、**show bgp regexp** コマンドの出力例を示します。

#### > **show bgp regexp 108\$**

BGP table version is 1738, local router ID is 172.16.72.24 Status codes: s suppressed, \* valid, > best, i - internal Origin codes:  $i - \overline{IGP}$ , e - EGP, ? - incomplete

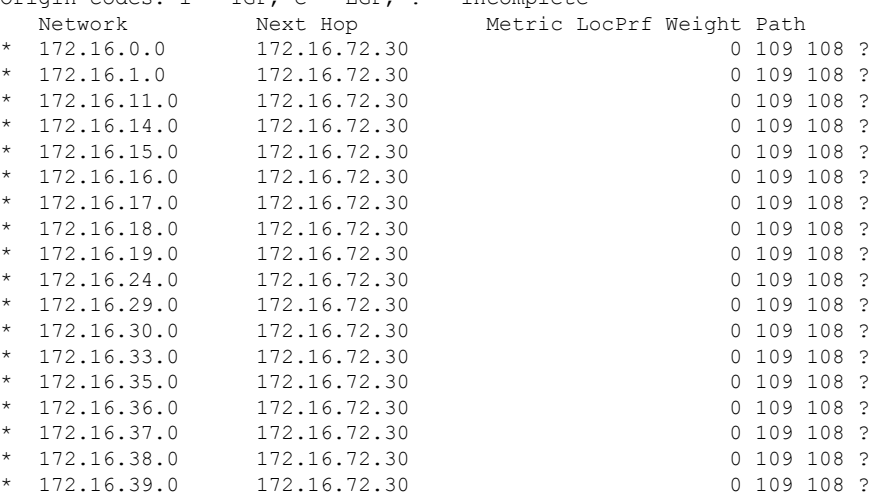

# **show bgp rib-failure**

ルーティング情報ベース (RIB) テーブルへの登録に失敗したボーダーゲートウェイプロトコ ル(BGP)ルートを表示するには、**show bgp rib-failure** コマンドを使用します。

**show bgp rib-failure** [**vrf** *name* | **all**]

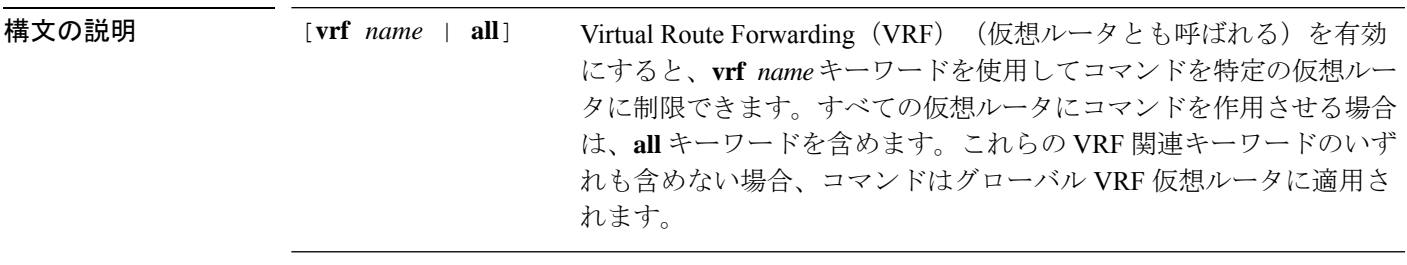

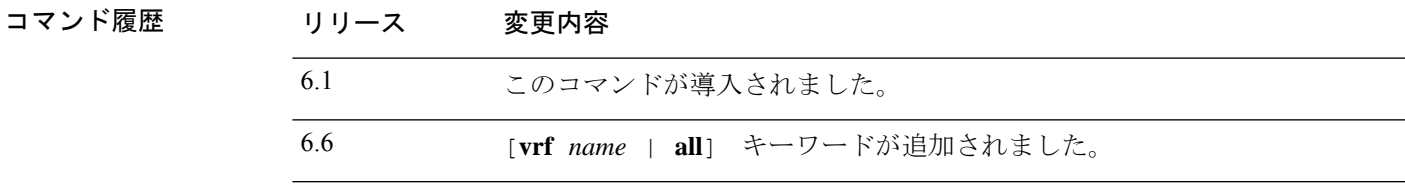

#### 例

次に、**show bgp rib-failure** コマンドの出力例を示します。

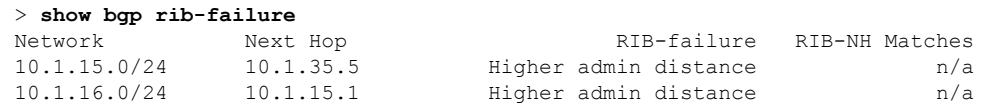

次の表では、各フィールドについて説明されています。

表 **<sup>10</sup> : show bgp rib-failure** のフィールド

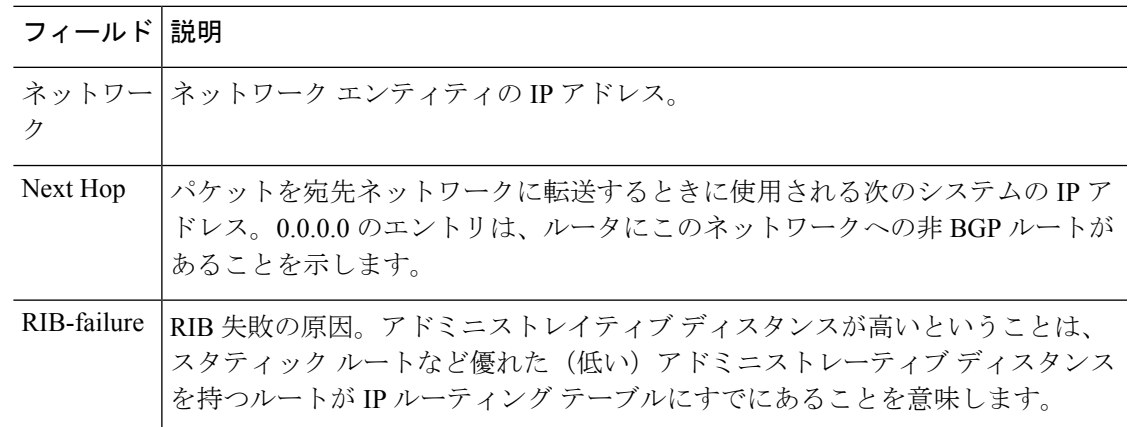

Ш

 $\mathbf{l}$ 

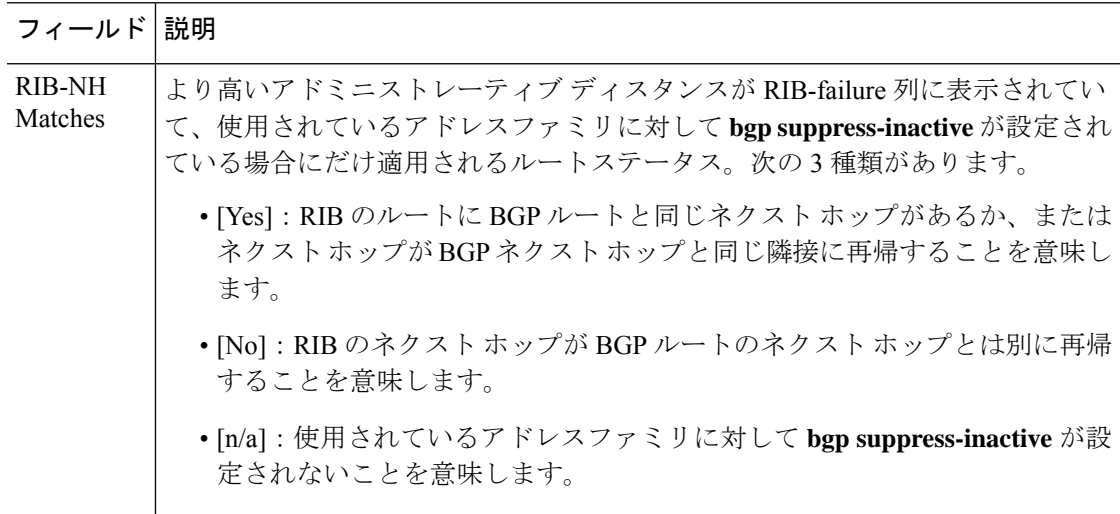

### **show bgp summary**

すべてのボーダー ゲートウェイ プロトコル(BGP)接続のステータスを表示するには、**show bgp summary** コマンドを使用します。

**show bgp summary** [**vrf** *name* | **all**]

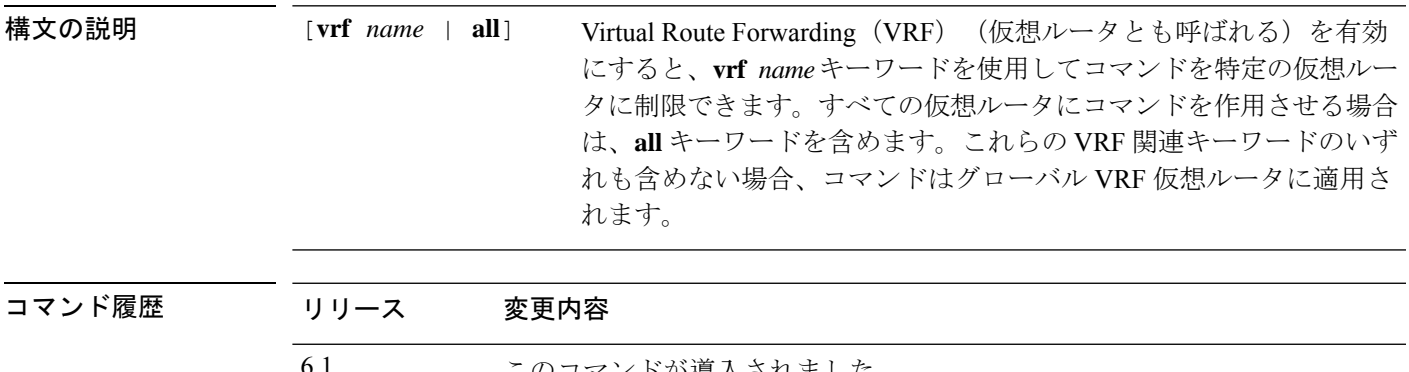

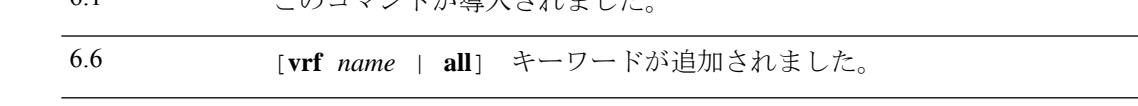

使用上のガイドライン **showbgpsummary**コマンドは、BGPネイバーへのすべての接続に関するBGPパス、プレフィッ クス、および属性情報を表示するために使用します。

> プレフィックスは、IP アドレスとネットワーク マスクです。これはネットワーク全体、ネッ トワークのサブセット、または単一のホストルートを表すことができます。パスは、所定の宛 先へのルートです。デフォルトでは、BGP は宛先ごとに 1 つのパスだけをインストールしま す。マルチパス ルートが設定されている場合、BGP は各マルチパス ルートにパス エントリを インストールし、1 つのマルチパス ルートにのみ最適パスとマークされます。

> BGP 属性とキャッシュ エントリは個別にも組み合わせても表示され、これは最適パス選択プ ロセスに影響を与えます。この出力のフィールドは、関連するBGP機能が設定されているか、 または属性が受信されたときに表示されます。メモリ使用量はバイト単位で表示されます。

#### 例

次に、特権 EXEC モードでの **show bgp summary** コマンドからの出力例を示します。

#### > **show bgp summary**

BGP router identifier 172.16.1.1, local AS number 100 BGP table version is 199, main routing table version 199 network entries using 2850 bytes of memory path entries using 5713 bytes of memory BGP path attribute entries using 936 bytes of memory multipath network entries and 4 multipath paths BGP AS-PATH entries using 240 bytes of memory BGP community entries using 168 bytes of memory BGP route-map cache entries using 0 bytes of memory BGP filter-list cache entries using 0 bytes of memory

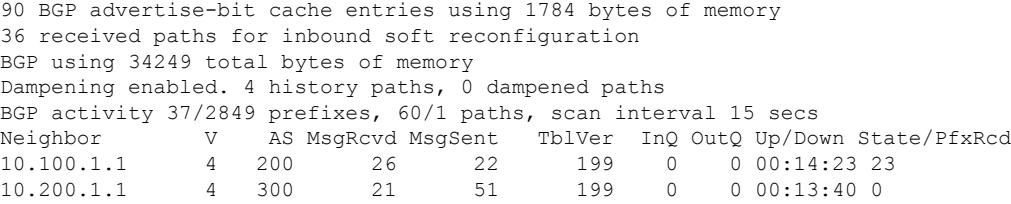

次の表で各フィールドについて説明します。

### 表 **<sup>11</sup> : show bgp summary** のフィールド

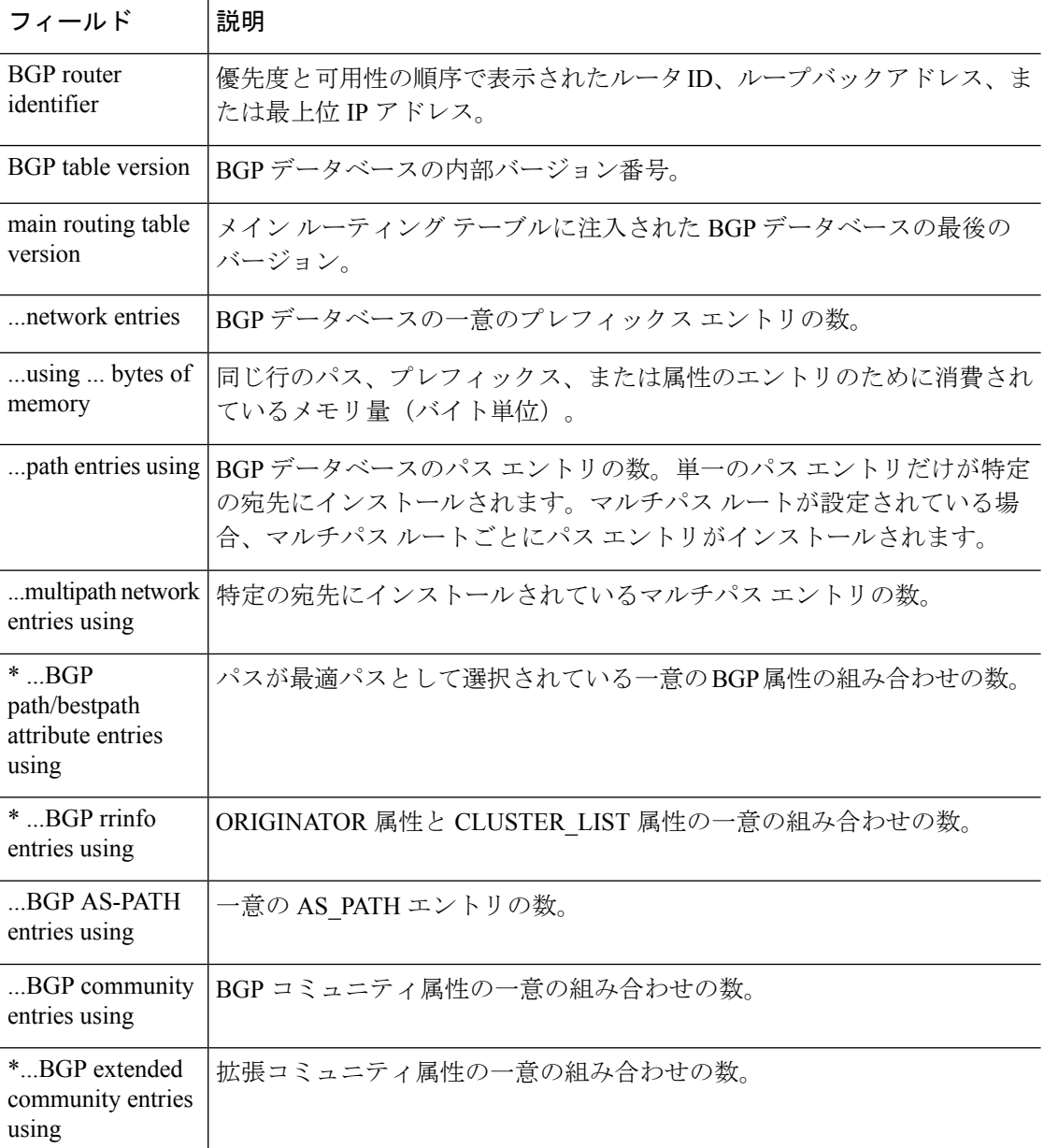

 $\mathbf{l}$ 

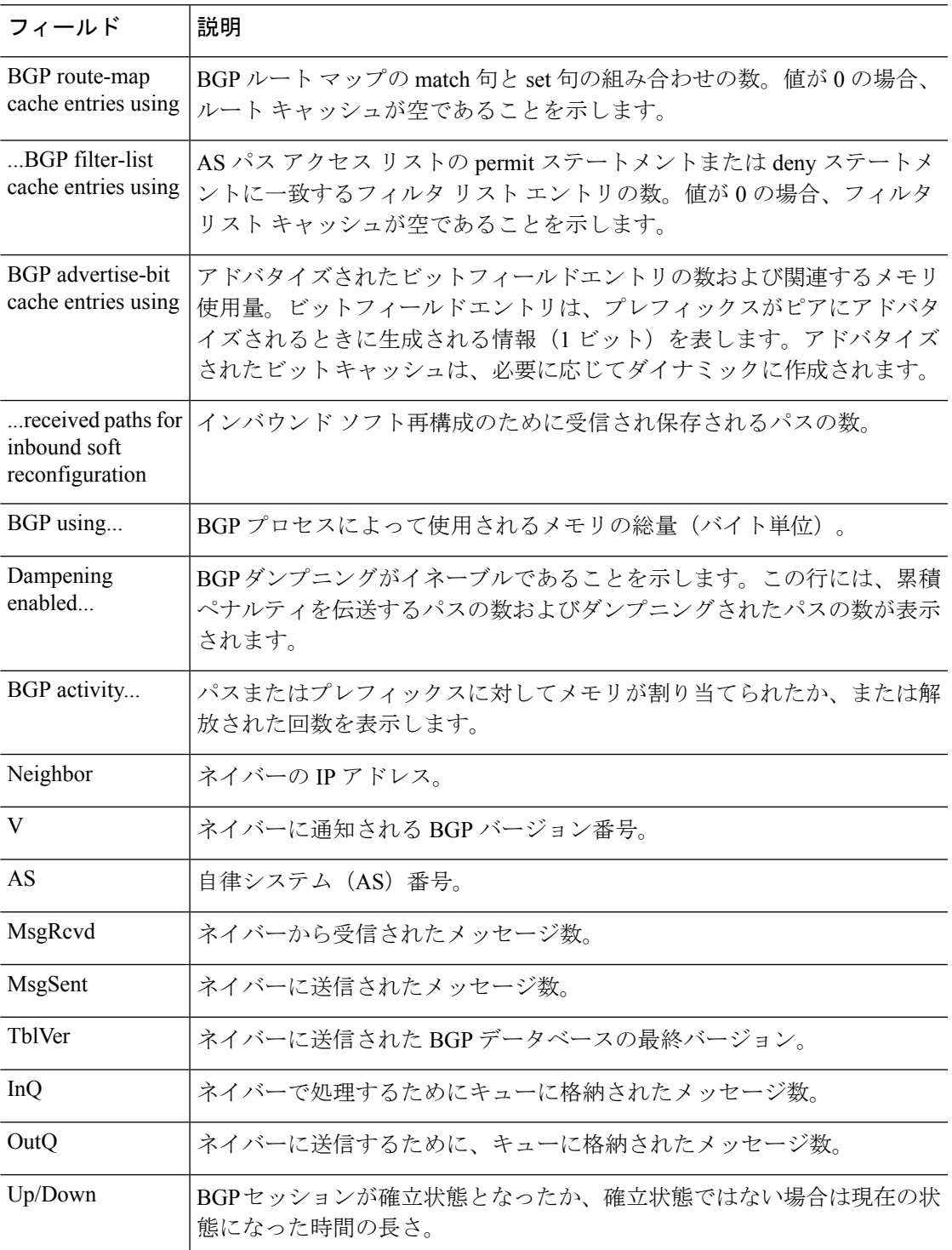

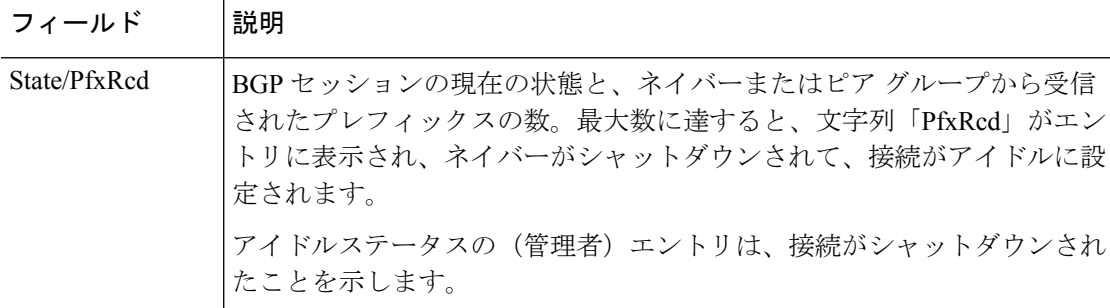

**show bgp summary** コマンドの次の出力は、BGP ネイバー 192.168.3.2 が、ダイナミッ クに作成されたもので、受信範囲グループgroup192のメンバであることを示します。 この出力は、IP プレフィックス範囲 192.168.0.0/16 がグループ 192 という名前の受信 範囲グループに定義されることも示します。

#### > **show bgp summary**

BGP router identifier 192.168.3.1, local AS number 45000 BGP table version is 1, main routing table version 1

Neighbor V AS MsgRcvd MsgSent TblVer InQ OutQ Up/Down State/PfxRcd \*192.168.3.2 4 50000 2 2 0 0 0 00:00:37 0 \* Dynamically created based on a listen range command Dynamically created neighbors: 1/(200 max), Subnet ranges: 1

BGP peergroup group192 listen range group members: 192.168.0.0/16

**showbgpsummary**コマンドの次の出力は、4バイトの異なる自律システム番号(65536 および 65550)の2つの BGP ネイバー (192.168.1.2 および 192.168.3.2)を示していま す。ローカルな自律システム 65538 は、4 バイト自律システム番号でもあり、その番 号はデフォルトの asplain 形式で表示されます。

#### > **show bgp summary**

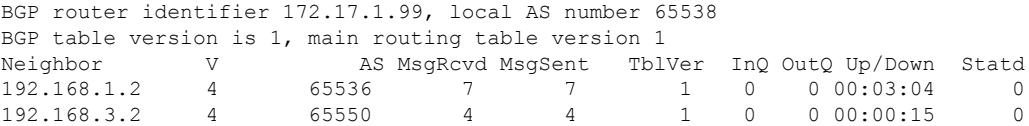

**show bgpsummary**コマンドの次の出力は同じ2つのBGPネイバーを示していますが、 4 バイト自律システム番号は asdot 表記法の形式で表示されます。

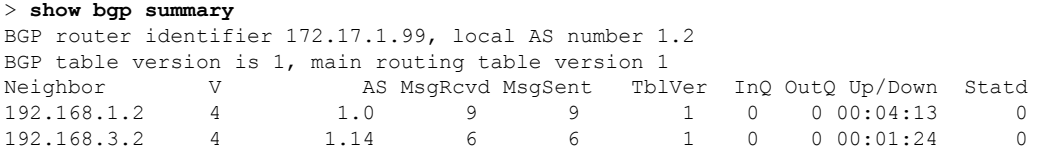

## **show bgp update-group**

BGP アップデートグループに関する情報を表示するには、**show bgp update-group** コマンドを 使用します。

**show bgp update-group** [**vrf** *name* | **all**] [*index-group* | *ip-address*] [**summary**]

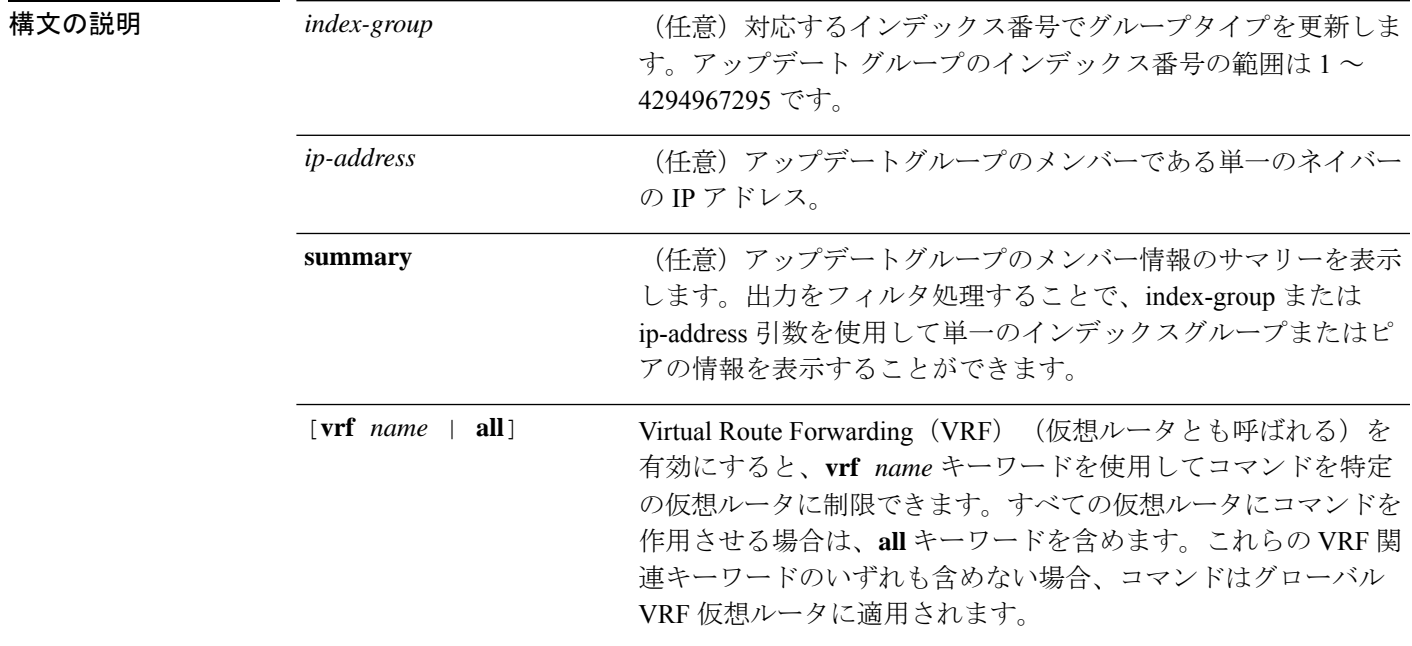

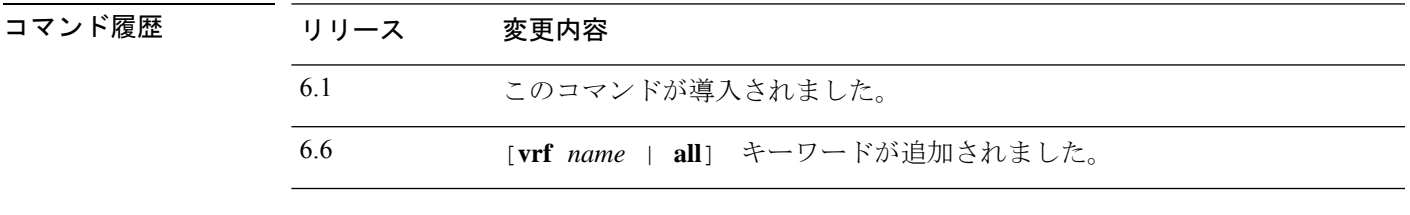

使用上のガイドライン このコマンドは、BGPアップデートグループに関する情報を表示するために使用します。BGP アウトバウンドポリシーが変更された場合、ルータは、1 分間のタイマー期限が切れた後で、 アウトバウンド ソフト リセットをトリガーすることにより、自動的にアップデート グループ メンバーシップを再計算し、変更を適用します。この動作は、ネットワークオペレータがミス を犯した場合に、コンフィギュレーションを変更する時間を与えるように設計されています。

#### 例

次の **show bgp update-group** コマンドからの出力例には、すべてのネイバーに関する アップデートグループ情報が表示されます。

> **show bgp update-group**

BGP version 4 update-group 1, internal, Address Family: IPv4 Unicast

```
BGP Update version : 0, messages 0/0
  Route map for outgoing advertisements is COST1
 Update messages formatted 0, replicated 0
  Number of NLRIs in the update sent: max 0, min 0
 Minimum time between advertisement runs is 5 seconds
  Has 1 member:
  10.4.9.21
BGP version 4 update-group 2, internal, Address Family: IPv4 Unicast
 BGP Update version : 0, messages 0/0
 Update messages formatted 0, replicated 0
 Number of NLRIs in the update sent: max 0, min 0
 Minimum time between advertisement runs is 5 seconds
 Has 2 members:
 10.4.9.5 10.4.9.8
```

```
次の表で各フィールドについて説明します。
```

| フィールド                                                  | 説明                                                                                                    |
|--------------------------------------------------------|----------------------------------------------------------------------------------------------------|
| <b>BGP</b> version                                     | BGP バージョン。                                                                                                    |
| update-group                                           | アップデートグループの番号とタイプ (内部または外部)。                                                                                    |
| update messages<br>formatted,<br>replicated            | フォーマットされ、複製されたアップデートメッセージの数。                                                                                    |
| Number of NLRIs                                        | アップデートで送信された NLRI 情報。                                                                                           |
| Minimum time<br>between                                | 同じ行のパス、プレフィックス、または属性のエントリのために消費され<br>ているメモリ量(バイト単位)。                                                            |
| path entries using                                     | BGP データベースのパス エントリの数。単一のパス エントリだけが特定<br>の宛先にインストールされます。 マルチパス ルートが設定されている場<br>合、マルチパス ルートごとにパス エントリがインストールされます。 |
| multipath network<br>entries using                     | 特定の宛先にインストールされているマルチパスエントリの数。                                                                                   |
| $*$ BGP<br>path/bestpath<br>attribute entries<br>using | パスが最適パスとして選択されている一意のBGP属性の組み合わせの数。                                                                              |
| * BGP rrinfo<br>entries using                          | ORIGINATOR 属性と CLUSTER LIST 属性の一意の組み合わせの数。                                                                      |
| $$ BGP AS-PATH<br>entries using                        | 一意の AS PATH エントリの数。                                                                                             |
| BGP community<br>entries using                         | BGP コミュニティ属性の一意の組み合わせの数。                                                                                        |

表 **<sup>12</sup> : show bgp update-group** フィールド

 $\mathbf{l}$ 

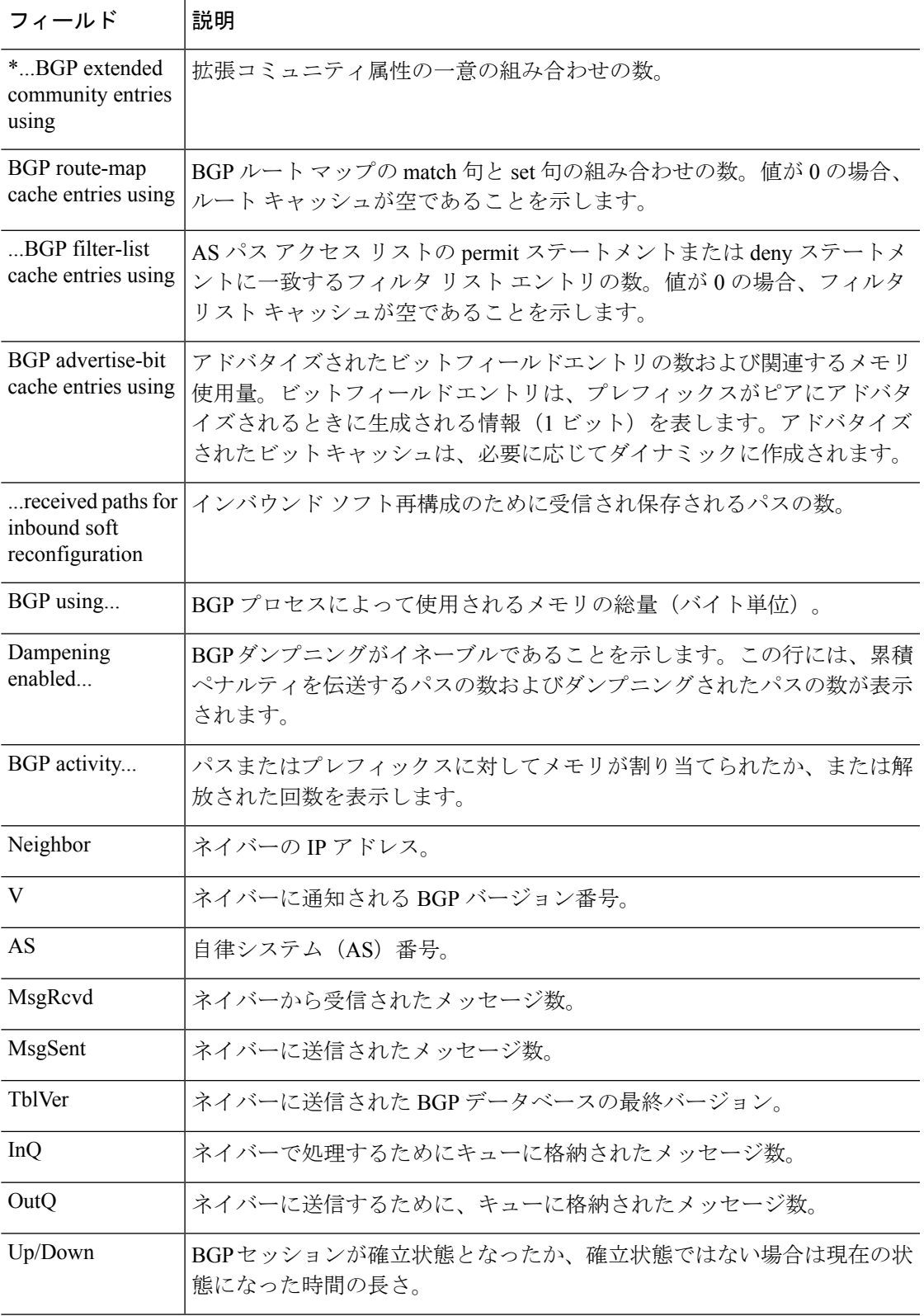

 $\mathbf l$ 

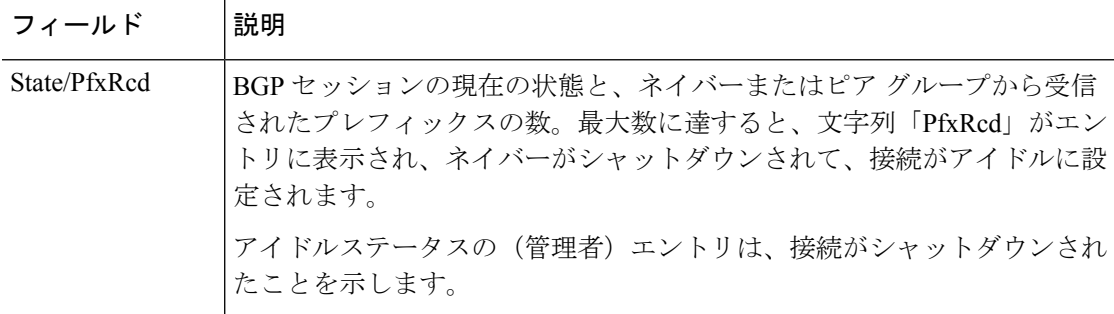

i.

 $\mathbf{l}$ 

# **show blocks**

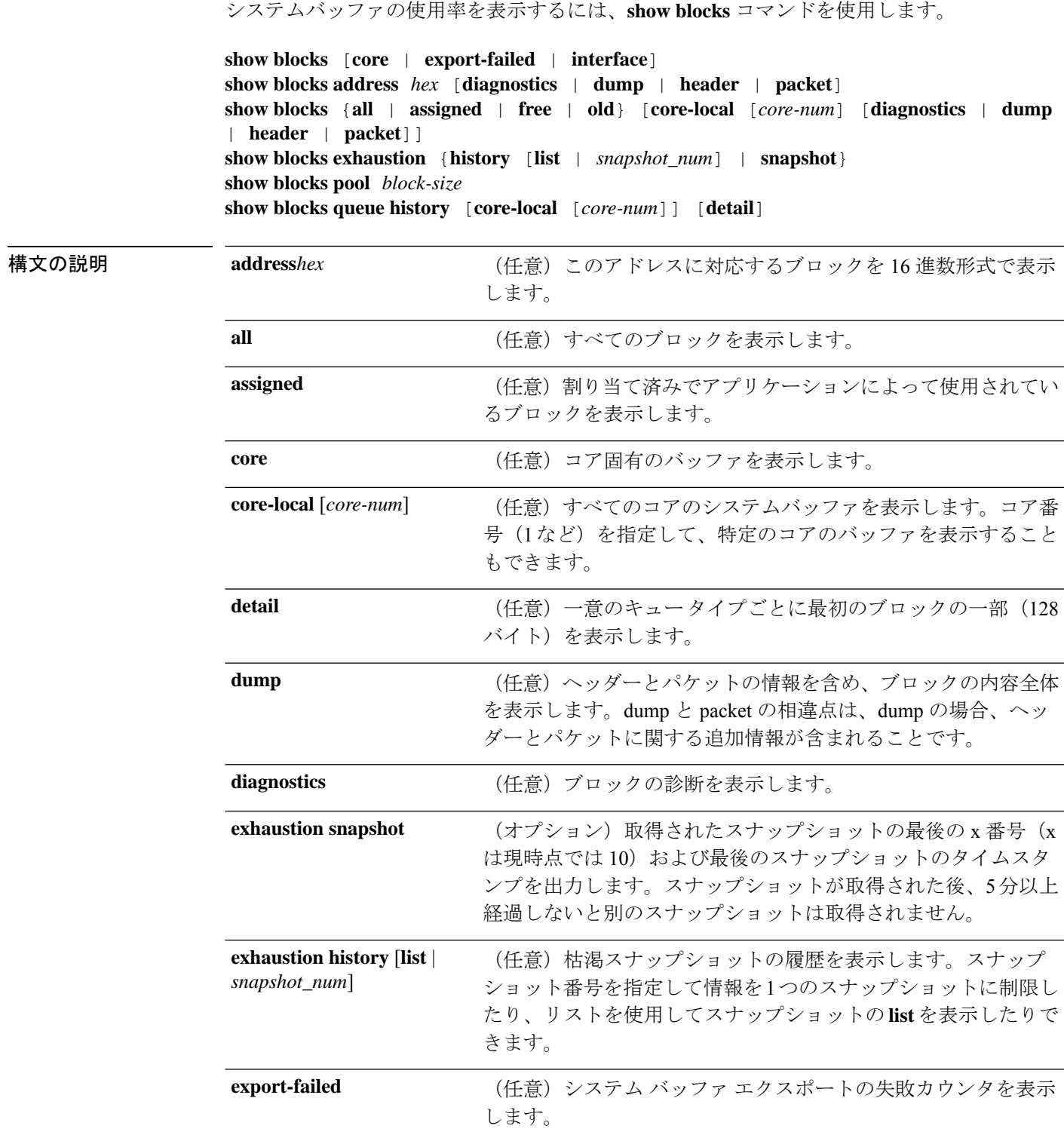

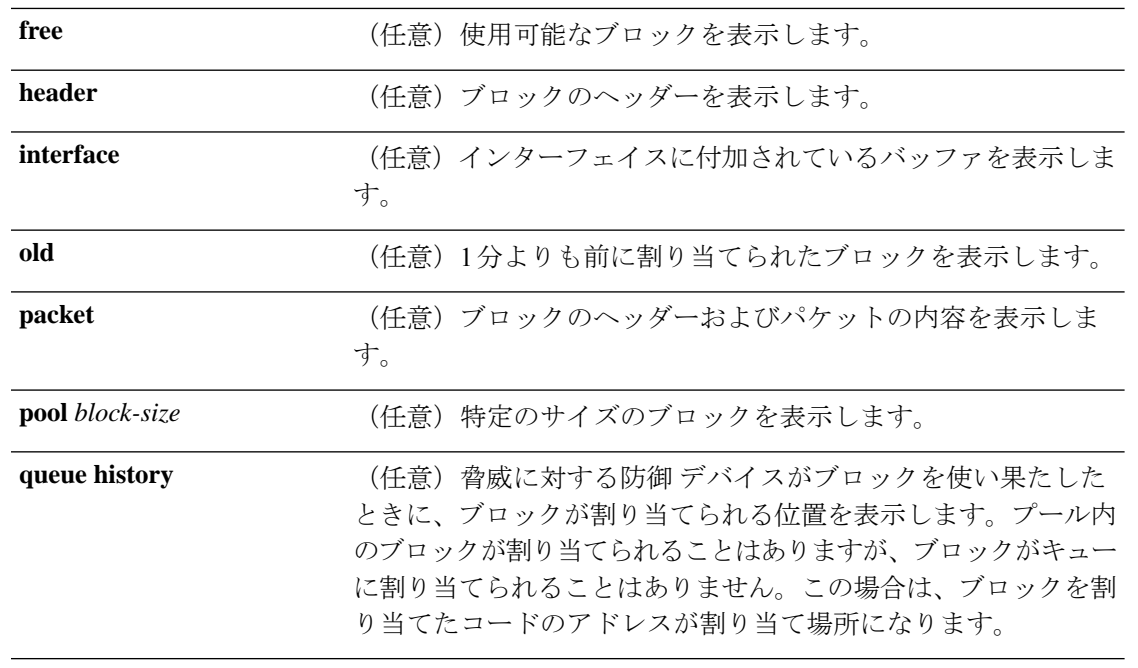

### コマンド履歴 リリース 変更内容

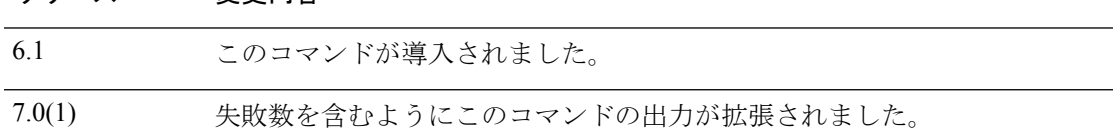

使用上のガイドライン **show blocks** コマンドは、脅威に対する防御 デバイスが過負荷になっているかどうかを判断す る場合に役立ちます。このコマンドは、事前割り当て済みのシステムバッファの使用状況を表 示します。トラフィックが 脅威に対する防御 デバイス経由で伝送されている限り、メモリが いっぱいになっている状態は問題にはなりません。**show conn** コマンドを使用すると、トラ フィックが伝送されているかどうかを確認できます。トラフィックが伝送されておらず、かつ メモリがいっぱいになっている場合は、問題がある可能性があります。この情報は、SNMPを 使用して表示することもできます。

#### 例

次に、**show blocks** コマンドの出力例を示します。

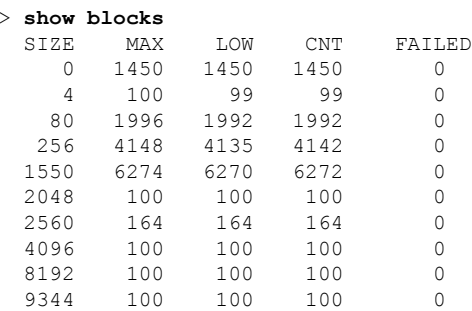
I

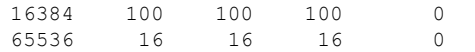

次の表で各フィールドについて説明します。

表 **13 : show blocks** のフィールド

| フィールド          | 説明                                                                                                    |
|----------------|----------------------------------------------------------------------------------------------------|
| <b>SIZE</b>    | ブロックプールのサイズ(バイト単位)。それぞれのサイズは、特定のタイプ<br>を表しています。                                                                                                    |
| $\theta$       | dupbブロックで使用されます。                                                                                                    |
| $\overline{4}$ | DNS、ISAKMP、URL フィルタリング、uauth、TFTP、TCP モジュールなどのア<br>プリケーションの既存ブロックを複製します。またこのサイズのブロックは、通<br>常、パケットをドライバに送信するコードなどで使用されます。                                                                                                    |
| 80             | TCP 代行受信で確認応答パケットを生成するために、およびフェールオーバー<br>hello メッセージに使用されます。                                                                                                    |
| 256            | ステートフルフェールオーバーの更新、syslog 処理、およびその他の TCP 機能<br>に使用されます。                                                                                                    |
|                | これらのブロックは、主にステートフル フェールオーバーのメッセージに使用<br>されます。アクティブな 脅威に対する防御 デバイスは、パケットを生成してス<br>タンバイ状態の 脅威に対する防御 デバイスに送信し、変換と接続のテーブルを<br>更新します。接続が頻繁に作成または切断されるバーストトラフィックが発生<br>すると、使用可能なブロックの数が0まで低下することがあります。この状況<br>は、1つ以上の接続がスタンバイ状態の 脅威に対する防御 デバイスに対して更<br>新されなかったことを示しています。ステートフルフェールオーバープロトコ<br>ルは、不明な変換または接続を次回に捕捉します。256 バイトブロックの CNT<br>カラムが長時間にわたって0またはその付近で停滞している場合は、脅威に対す<br>る防御デバイスが処理している1秒あたりの接続数が非常に多いために、変換<br>テーブルと接続テーブルの同期が取れている状態を 脅威に対する防御 デバイス<br>が維持できない問題が発生します。 |
|                | 脅威に対する防御デバイスから送信される syslog メッセージも256バイトブロッ<br>クを使用しますが、256バイトブロックプールが枯渇するような量が発行される<br>ことは通常ありません。CNT カラムの示す 256 バイト ブロックの数が0に近い<br>場合は、Debugging (レベル7)のログを syslog サーバーに記録していないこと<br>を確認してください。この情報は、脅威に対する防御 コンフィギュレーション<br>の logging trap 行に示されています。ロギングは、デバッグのために詳細な情報<br>が必要となる場合を除いて、Notification (レベル 5) 以下に設定することを推奨<br>します。                                                                                                    |

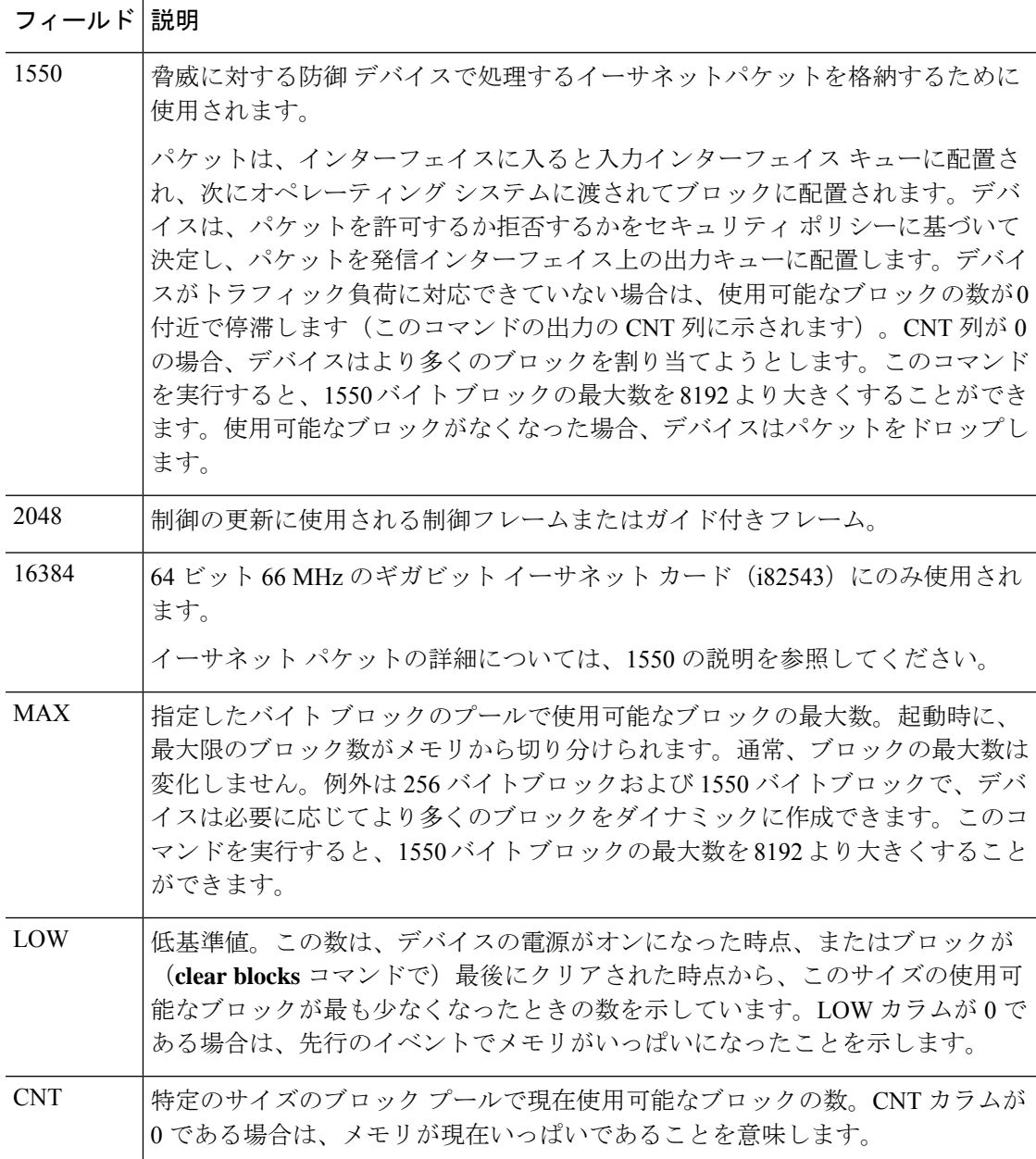

次に、**show blocks all** コマンドの出力例を示します。

#### > **show blocks all** Class 0, size 4 Block allocd by freed by data size alloccnt dup cnt oper location 0x01799940 0x00000000 0x00101603 0 0 0 alloc not\_specified 0x01798e80 0x00000000 0x00101603 0 0 0 alloc not\_specified 0x017983c0 0x00000000 0x00101603 0 0 0 alloc not\_specified ... Found 1000 of 1000 blocks Displaying 1000 of 1000 blocks

**関連コマンド** 

次の表で各フィールドについて説明します。

表 **<sup>14</sup> : show blocks all** のフィールド

| フィールド 説明        |                                                                                   |
|-----------------|-----------------------------------------------------------------------------------|
| ブロック<br>(Block) | ブロックのアドレス。                                                                        |
| allocd by       | ブロックを最後に使用したアプリケーションのプログラム アドレス(使用され<br>ていない場合は0)。                                |
| freed by        | ブロックを最後に解放したアプリケーションのプログラム アドレス。                                                  |
| data size       | ブロック内部のアプリケーション バッファまたはパケット データのサイズ。                                              |
| alloccnt        | このブロックが作成されてから使用された回数。                                                            |
| dup cnt         | このブロックに対する現時点での参照回数(このブロックが使用されている場<br>合)。0は1回の参照、1は2回の参照を意味します。                  |
| oper            | ブロックに対して最後に実行された操作。alloc、get、put、free の4つのいずれ<br>かです。                             |
| 場所              | ブロックを使用しているアプリケーション。または、ブロックを最後に割り当て<br>たアプリケーションのプログラム アドレス(allocd by フィールドと同じ)。 |

次に、**show blocks exhaustion history list** コマンドの出力例を示します。

```
> show blocks exhaustion history list
```
- 1 Snapshot created at 18:01:03 UTC Feb 19 2014: Snapshot created due to 16384 blocks running out
- 2 Snapshot created at 18:02:03 UTC Feb 19 2014: Snapshot created due to 16384 blocks running out
- 3 Snapshot created at 18:03:03 UTC Feb 19 2014: Snapshot created due to 16384 blocks running out
- 4 Snapshot created at 18:04:03 UTC Feb 19 2014: Snapshot created due to 16384 blocks running out

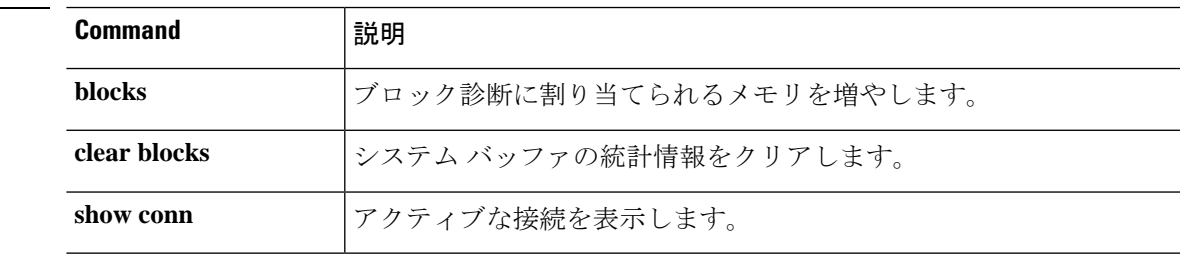

## **show bootvar**

ブートファイルとコンフィギュレーションのプロパティを表示するには、**showbootvar**コマン ドを使用します。

### **show bootvar**

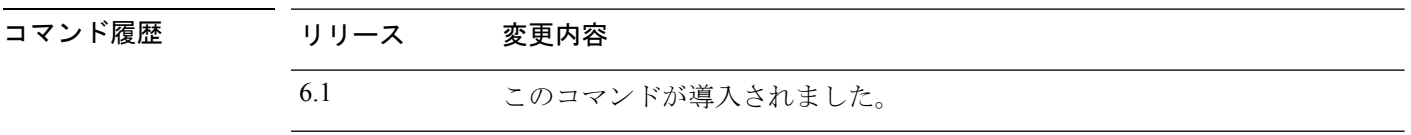

使用上のガイドライン BOOT 変数は、さまざまなデバイス上の起動イメージのリストを指定します。CONFIG\_FILE 変数は、システム初期化中に使用されるコンフィギュレーション ファイルを指定します。

このコマンドの出力は、脅威に対する防御 にはおそらく意味がありません。

### 例

次に、脅威に対する防御のブート変数を表示する例を示します。変数は空ですが、こ の例は機能しているシステムのものです。

#### > **show bootvar**

BOOT variable = Current BOOT variable = CONFIG FILE variable  $=$ Current CONFIG FILE variable =

# **show bridge-group**

割り当てられたインターフェイス、MAC アドレス、IP アドレスなどブリッジグループ情報を 表示するには、**show bridge-group** コマンドを使用します。

**show bridge-group** [*bridge\_group\_number*]

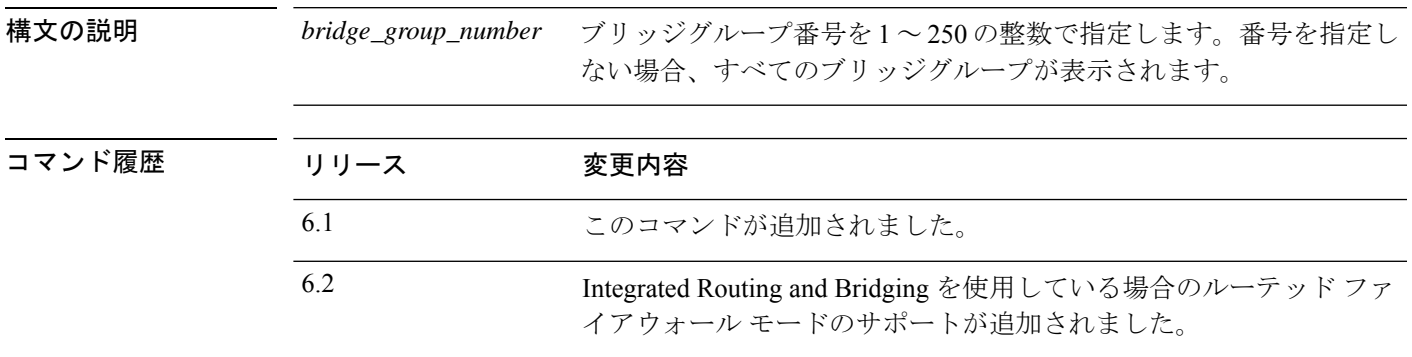

## 例

次に、**show bridge-group** コマンドの出力例を示します。

```
> show bridge-group
Static mac-address entries: 0 (in use), 16384 (max)
Dynamic mac-address entries: 0 (in use), 16384 (max)
Bridge Group: 1
Interfaces:
GigabitEthernet1/2
GigabitEthernet1/3
GigabitEthernet1/4
GigabitEthernet1/5
GigabitEthernet1/6
GigabitEthernet1/7
GigabitEthernet1/8
Management System IP Address: 192.168.1.1 255.255.255.0
Management Current IP Address: 192.168.1.1 255.255.255.0
Management IPv6 Global Unicast Address(es):
    2000:100::1, subnet is 2000:100::/64
Static mac-address entries: 0
 Dynamic mac-address entries: 0
```
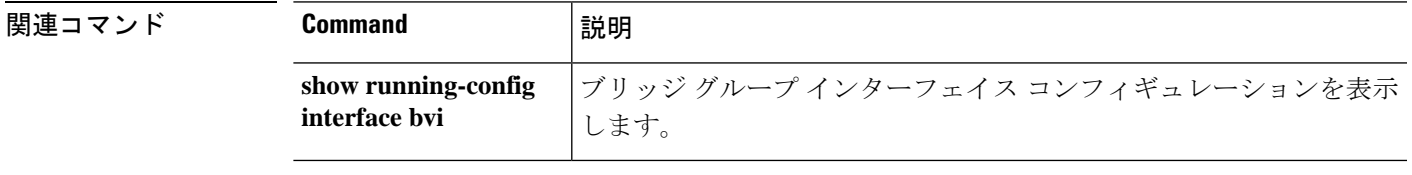

**show bridge-group**

Ш

 $\mathbf{l}$ 

翻訳について

このドキュメントは、米国シスコ発行ドキュメントの参考和訳です。リンク情報につきましては 、日本語版掲載時点で、英語版にアップデートがあり、リンク先のページが移動/変更されている 場合がありますことをご了承ください。あくまでも参考和訳となりますので、正式な内容につい ては米国サイトのドキュメントを参照ください。